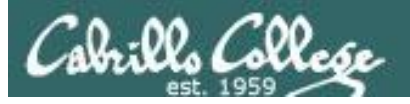

#### **Lesson Module Checklist**

- Slides
- Converted WB
- Flash cards
- Page numbers
- $\cdot$  1st minute quiz
- Web Calendar summary
- Web book pages
- Commands
- Practice test tested
- Submit lock set for lab 4
- 9V backup battery for microphone
- Backup slides, CCC info, handouts on flash drive

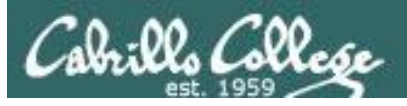

#### **Student checklist**

- 1) Browse to the CIS 90 website Calendar page
	- http://simms-teach.com
	- Click CIS 90 link on left panel
	- Click Calendar link near top of content area
	- Locate today's lesson on the Calendar
- 2) Download the presentation slides for today's lesson for easier viewing
- 3) Click Enter virtual classroom to join CCC Confer session
- 4) Connect to Opus using Putty or ssh command

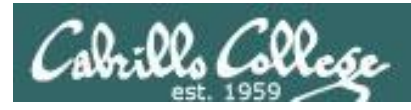

## Introductions and Credits

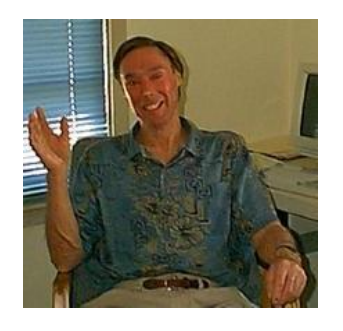

Jim Griffin

- Created this Linux course
- Created Opus and the CIS VLab
- Jim's site: http://cabrillo.edu/~jgriffin/

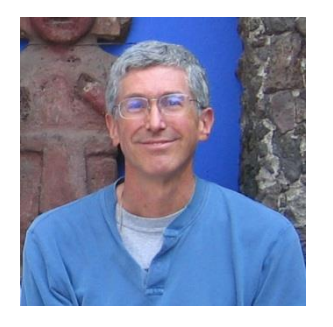

Rich Simms

- HP Alumnus
- Started teaching this course in 2008 when Jim went on sabbatical
- Rich's site: http://simms-teach.com

And thanks to:

• John Govsky for many teaching best practices: e.g. the First Minute quizzes, the online forum, and the point grading system (http://teacherjohn.com/)

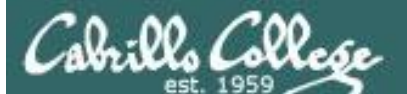

COMPANY OF THE

Instructor: **Rich Simms** Dial-in: **888-886-3951**  Passcode: **136690**

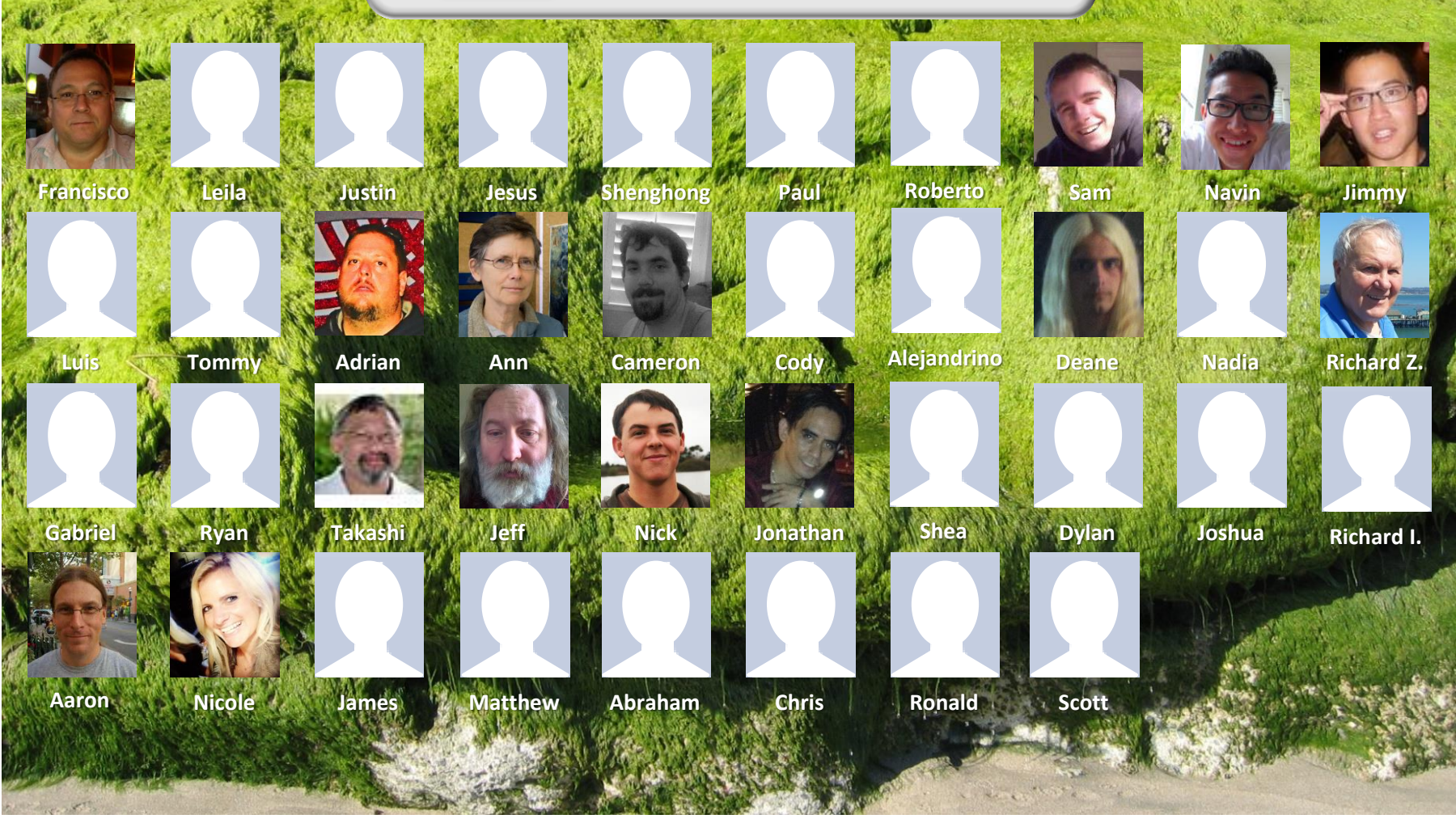

*Email me (risimms@cabrillo.edu) a relatively current photo of your face for 3 points extra credit*

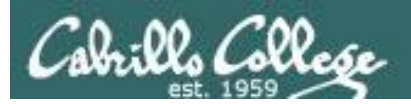

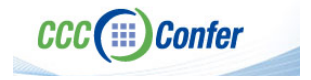

#### **Instructor CCC Confer checklist**

#### [ ] Preload White Board

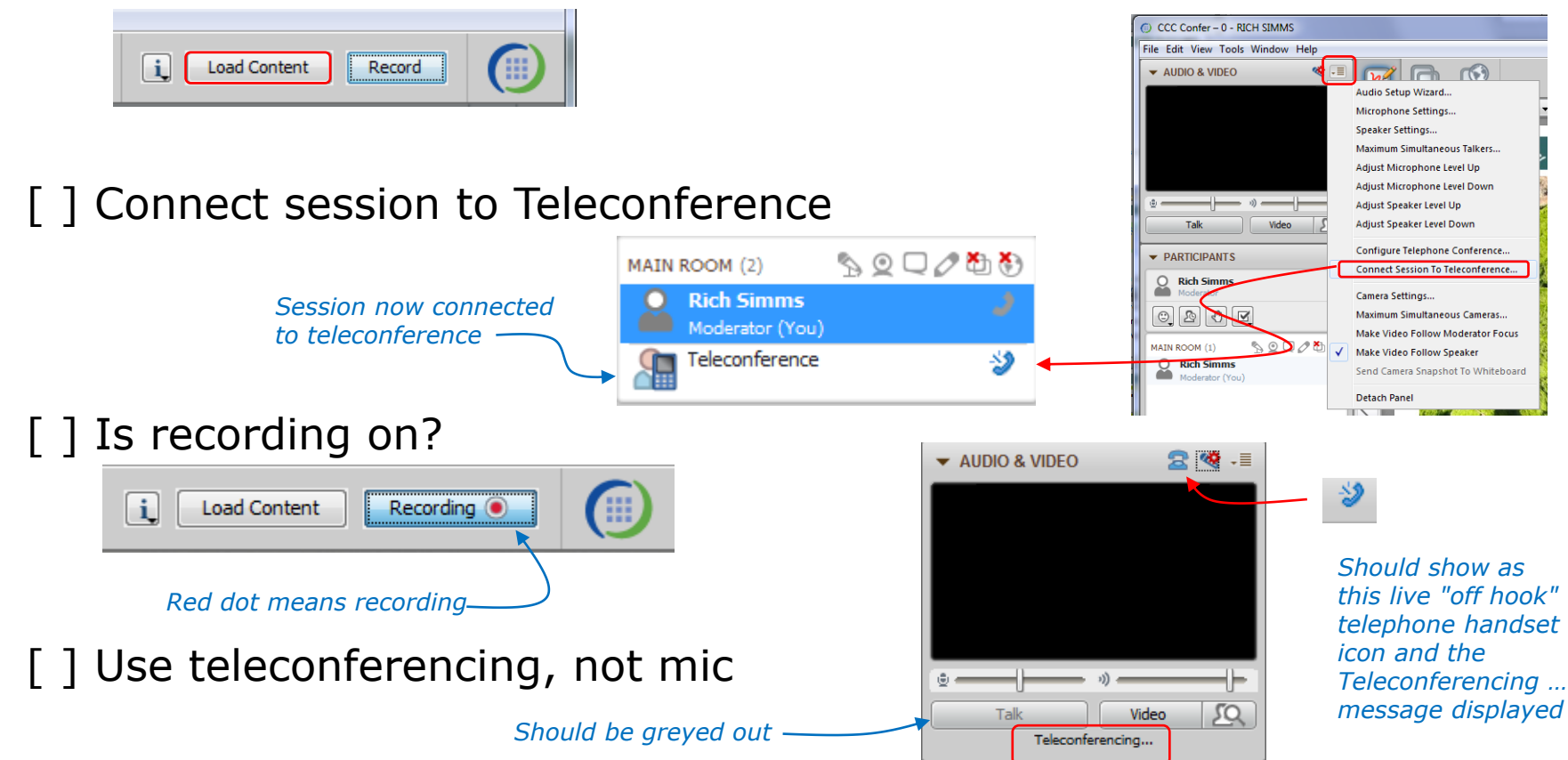

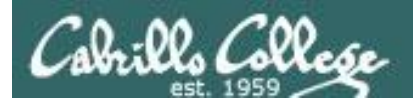

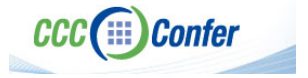

#### **Instructor CCC Confer checklist**

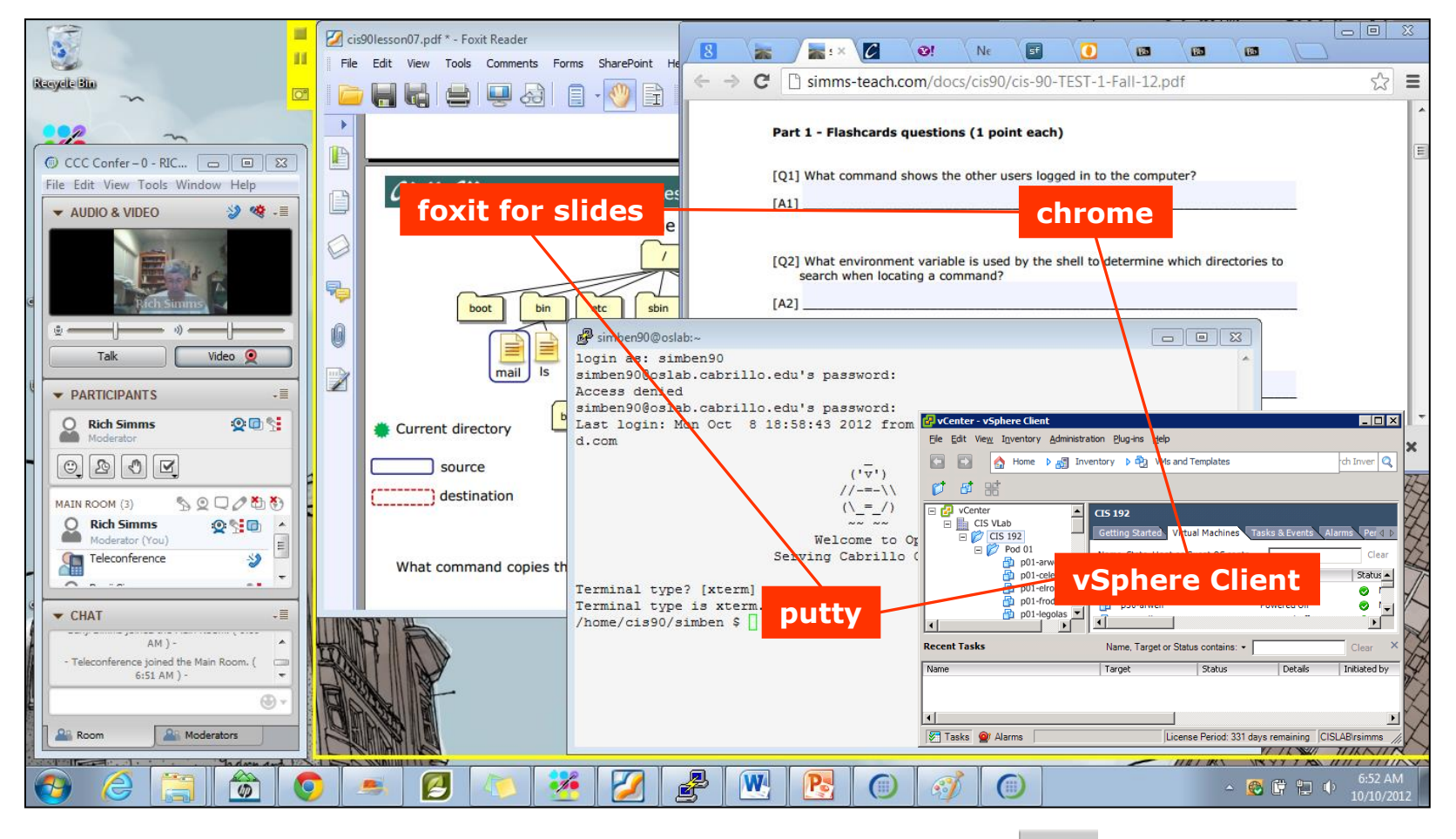

[ ] layout and share apps

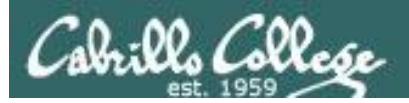

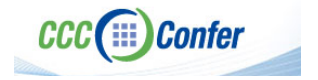

#### **Instructor CCC Confer checklist**

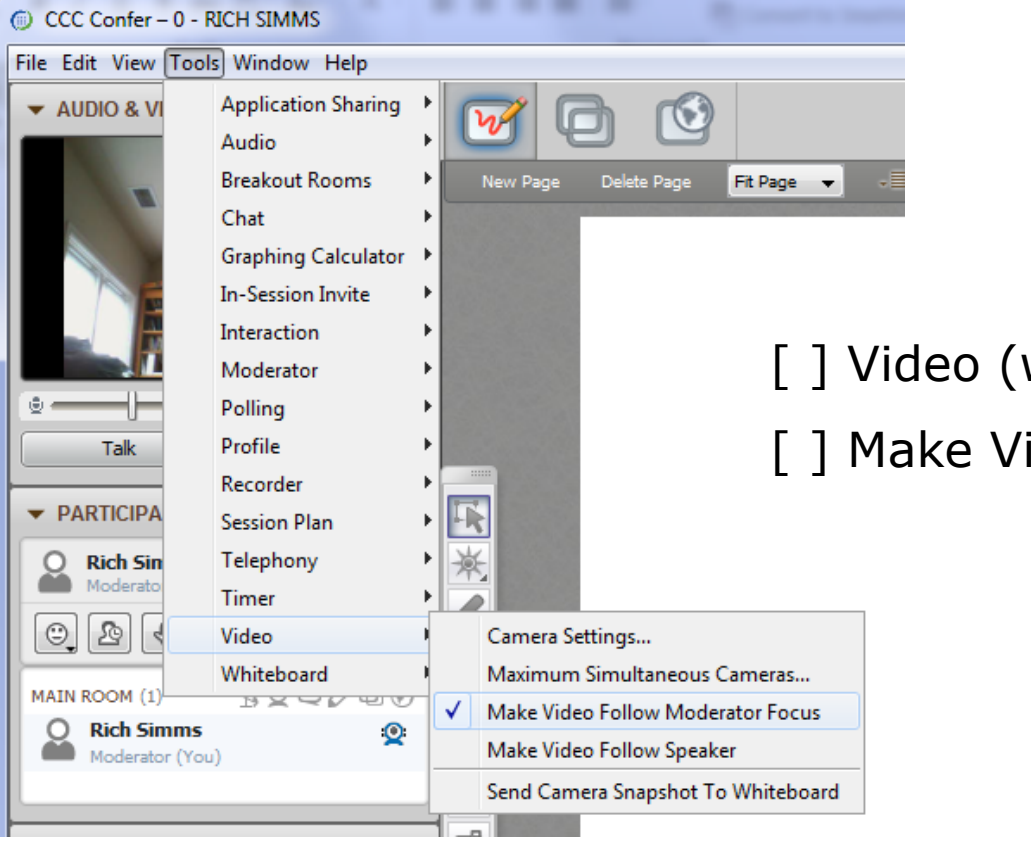

[ ] Video (webcam)

[ ] Make Video Follow Moderator Focus

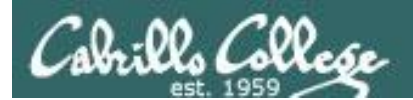

**CCC**(iii) Confer

#### **Using Elmo with CCC Confer**

CIS 90 - Lesson 5

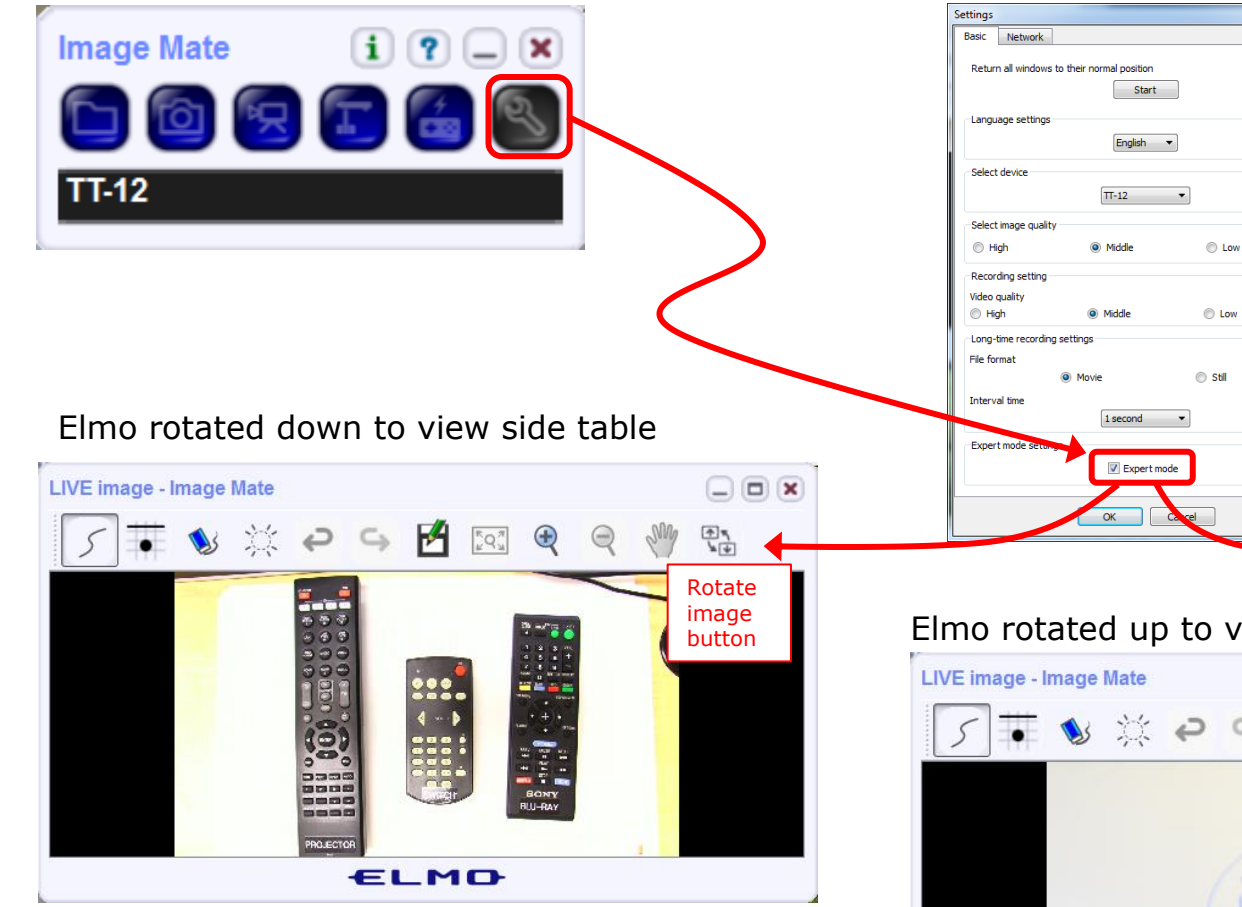

*Run and share the Image Mate program just as you would any other app with CCC Confer*

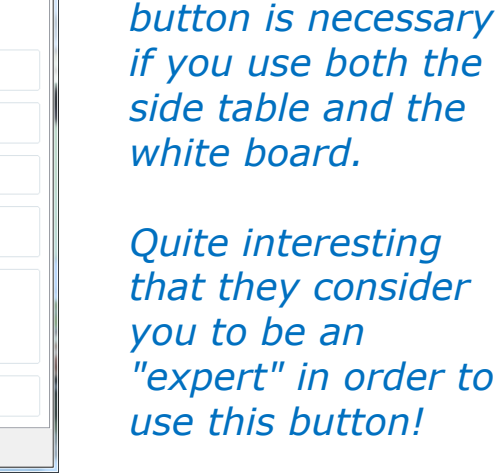

*The "rotate image"* 

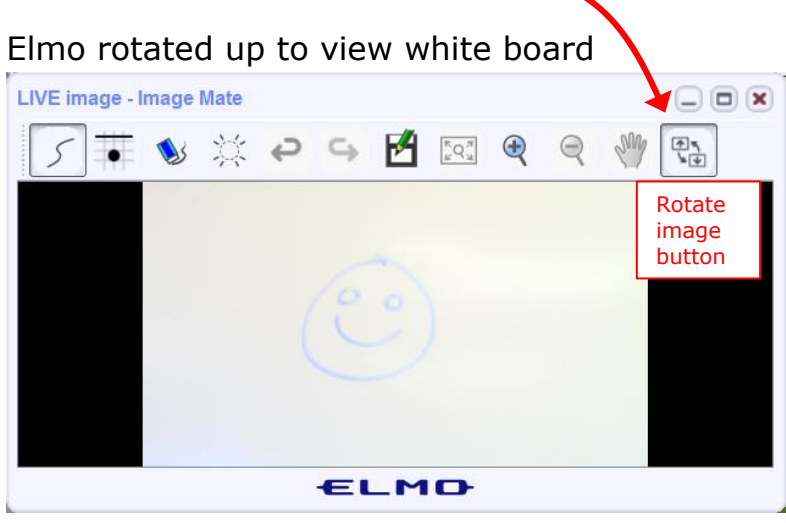

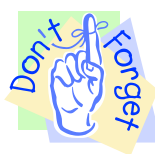

8

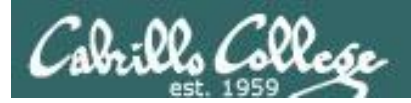

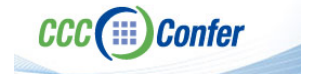

#### **Instructor CCC Confer checklist**

#### Universal Fix for CCC Confer: 1) Shrink (500 MB) and delete Java cache 2) Uninstall and reinstall latest Java runtime

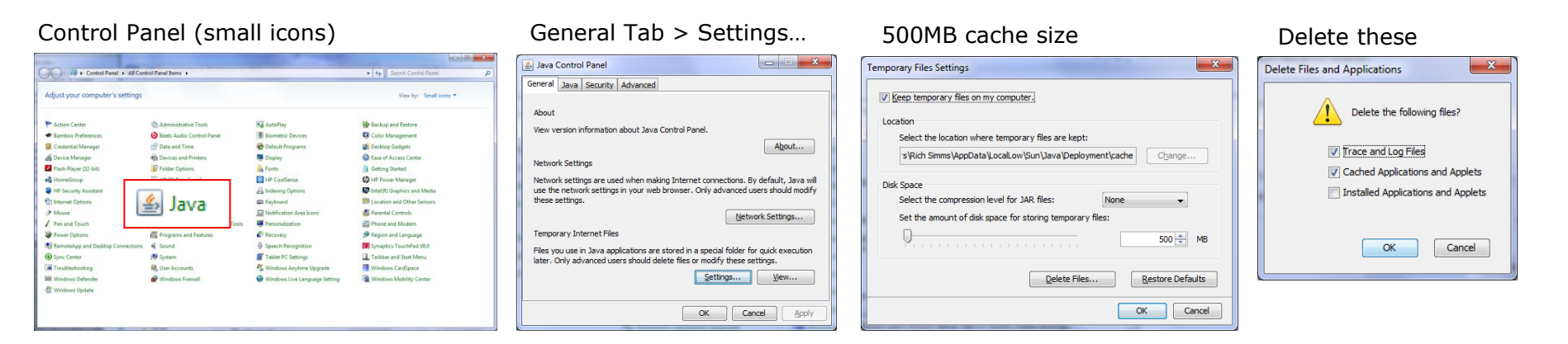

#### Google Java download

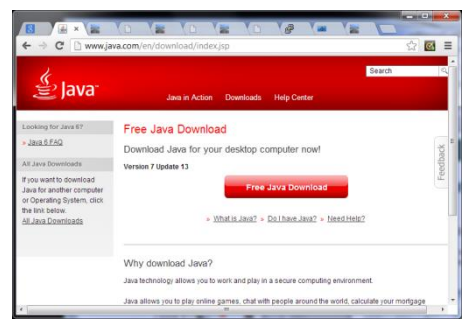

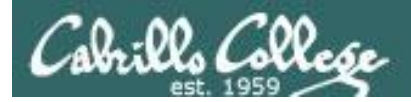

Quiz

### Please answer these questions **in the order**  shown:

## See electronic white board

#### **email answers to: risimms@cabrillo.edu**

**(answers must be emailed within the first few minutes of class for credit)**

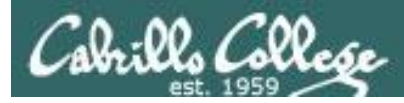

### Review

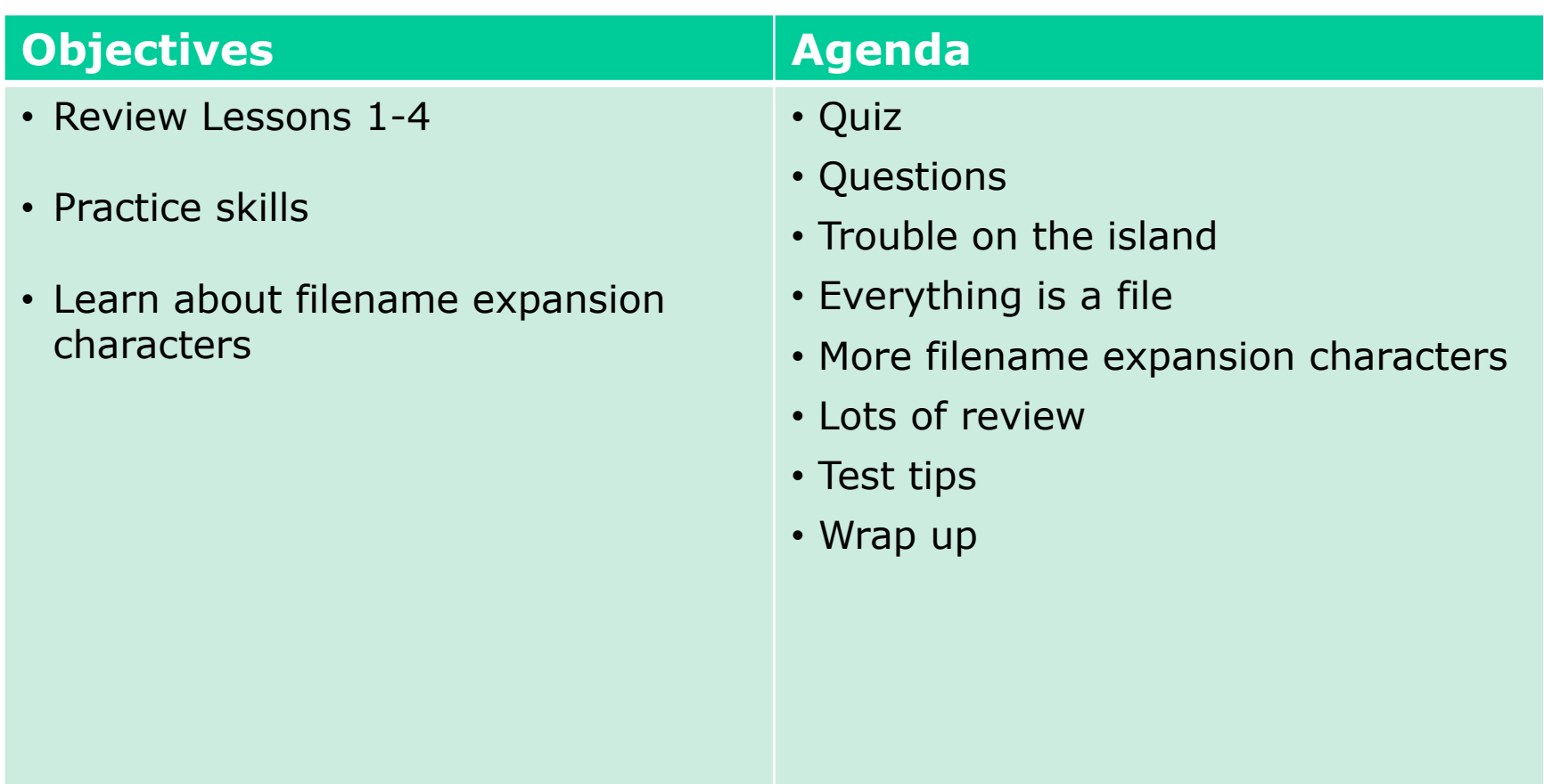

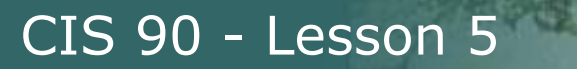

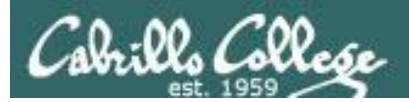

# Questions

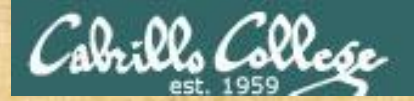

# Questions

## Lesson material?

Labs?

How this course works?

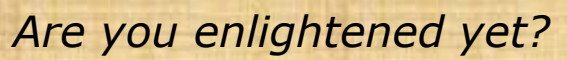

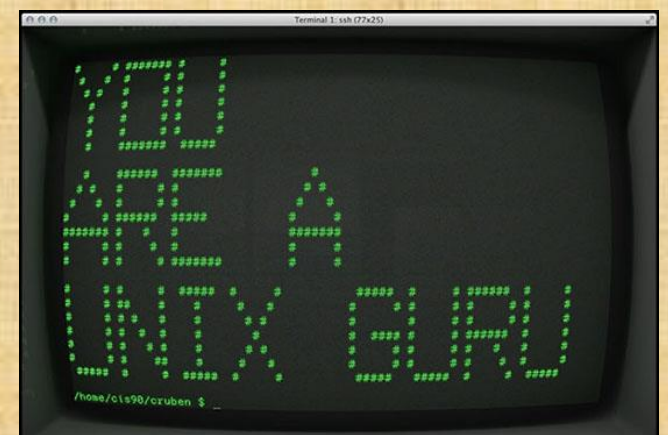

Chinese Proverb 他問一個問題,五分鐘是個傻子,他不問一個問題仍然是一個 傻瓜永遠。

*He who asks a question is a fool for five minutes; he who does not ask a question remains a fool forever.* 

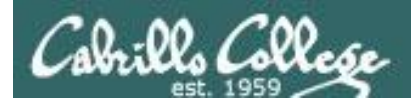

#### Want some help working the labs?

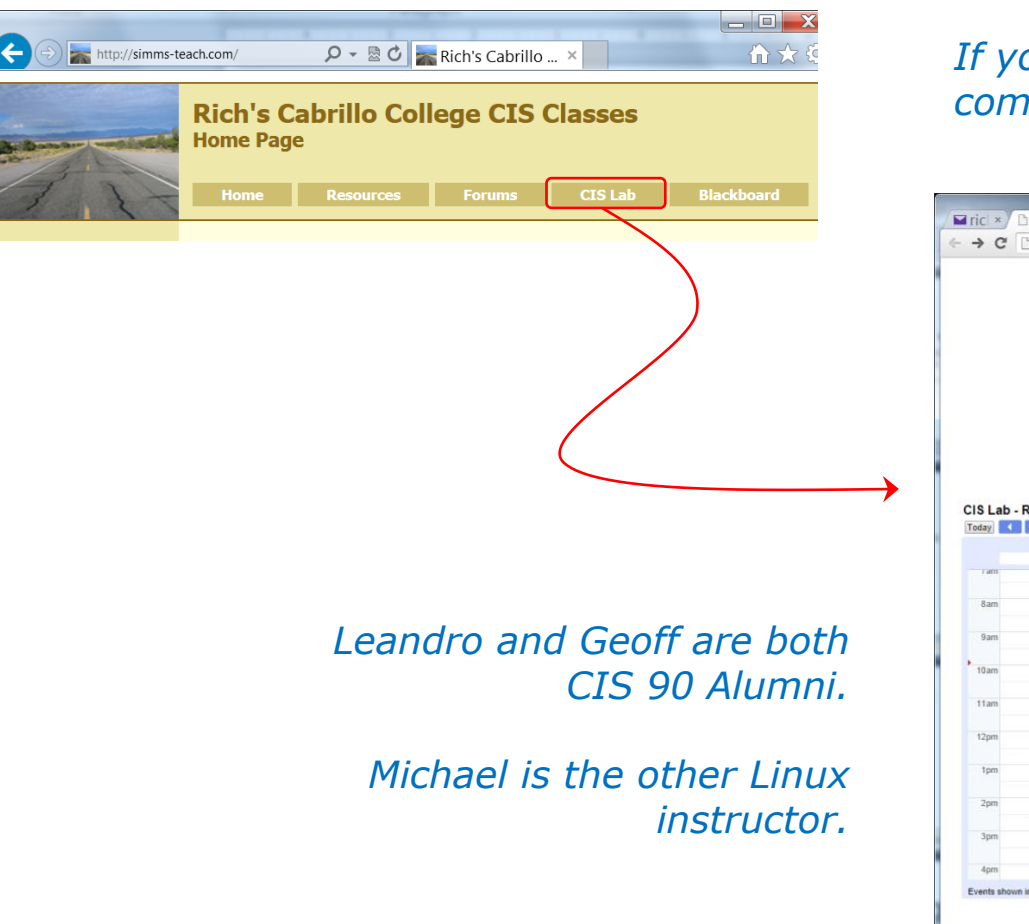

*If you would like some additional come over to the CIS Lab.* 

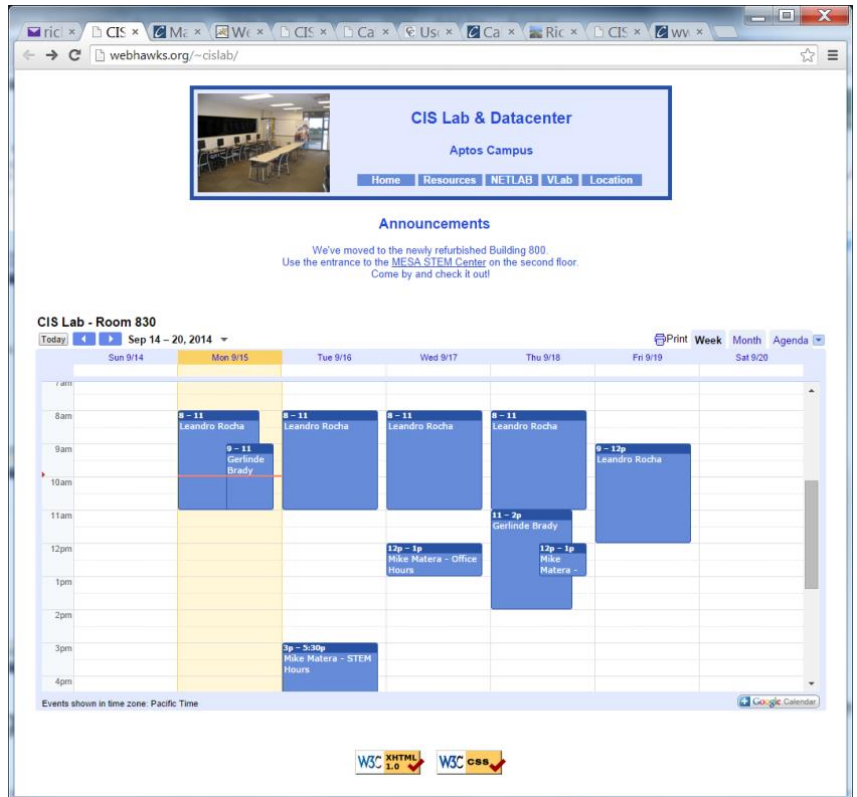

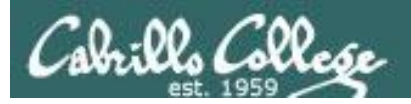

## CIS 90 Tutoring Available

#### http://www.cabrillo.edu/services/tutorials/

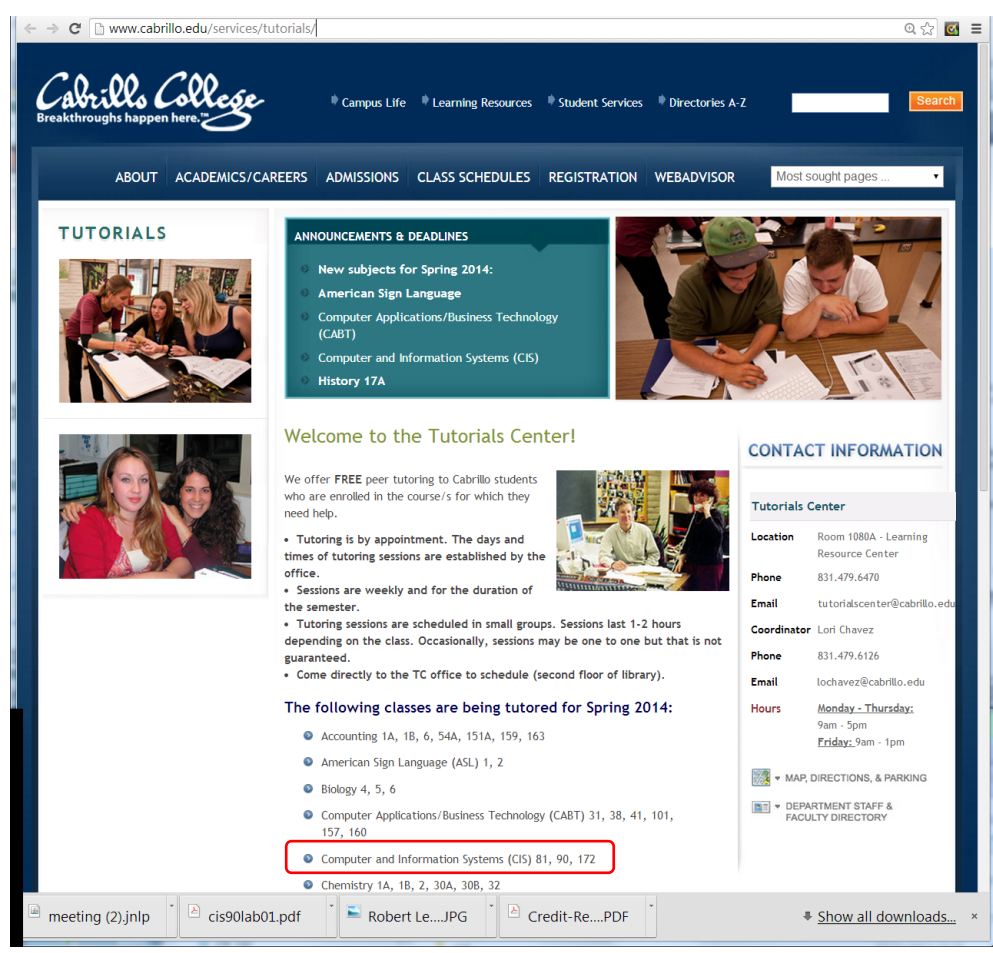

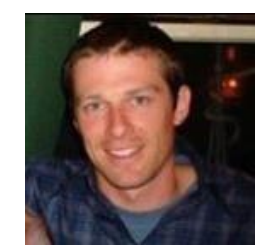

Matt Smithey

All students interested in tutoring in CIS 90, 172, and 81 classes need to come directly to the Tutorials Center to schedule, register and fill out some paperwork. This is just a one-time visit.

The tutoring will take place at the STEM center and they will log in and log out on a computer you have designated (I will figure out exactly what that means).

*Don't wait too long to sign up! Tutoring hours are limited!*

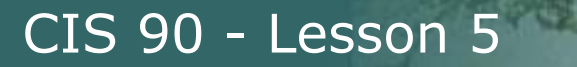

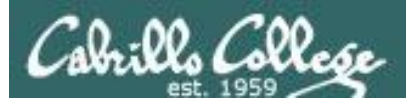

# Six Steps of the shell Review

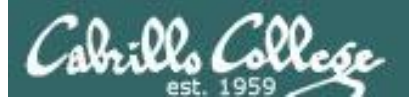

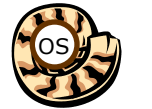

Life of the Shell

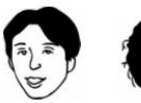

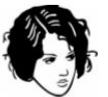

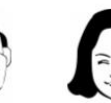

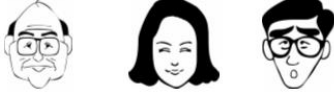

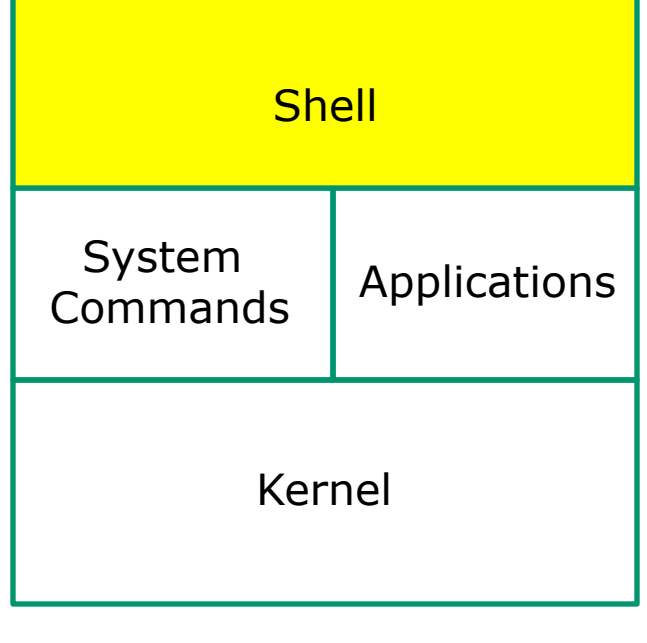

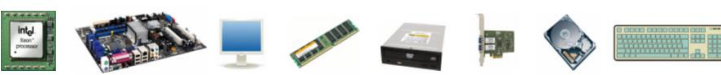

- 1) Prompt
- 2) Parse
- 3) Search
- 4) Execute

5) Nap

6) Repeat

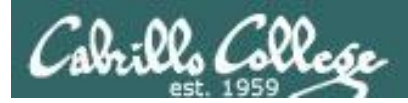

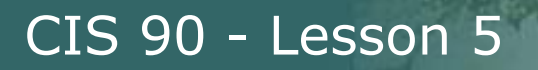

#### Which shell are you using?

/home/cis90/simben/Poems/Yeats \$ **ls /bin/\*sh** /bin/bash /bin/csh /bin/dash /bin/ksh /bin/rbash /bin/sh /bin/tcsh

/home/cis90/simben/Poems/Yeats \$ **grep simben90 /etc/passwd** simben90:x:1201:190:Benji Simms:/home/cis90/simben:/bin/bash

/home/cis90/simben/Poems/Yeats \$ **ps** PID TTY TIME CMD 4635 pts/0 00:00:00 bash 4785 pts/0 00:00:00 ps

/home/cis90/simben/Poems/Yeats \$ **echo \$SHELL** /bin/bash

*There are many shells on Opus. They can be found in the /bin directory. Your account entry in /etc/passwd determines which shell you will use.*

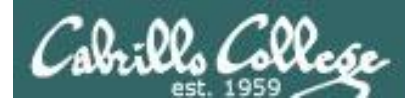

#### The shell and the command work together as a team

*An example file command issued from the Yeats directory*

/home/cis90/simben/Poems/Yeats \$ **file \*** mooncat: ASCII English text old: ASCII English text whitebirds: ASCII English text

In the following slides we will walk through the six steps of the *shell to show this teamwork*

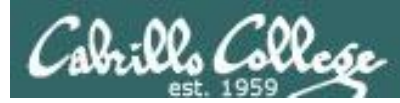

#### Step 1 - the shell prompts user for a command

*Every time you hit the Enter key the shell will prompt you for another command*

/home/cis90/simben/Poems/Yeats \$ /home/cis90/simben/Poems/Yeats \$ /home/cis90/simben/Poems/Yeats \$ /home/cis90/simben/Poems/Yeats \$ /home/cis90/simben/Poems/Yeats \$ **file \***

- 1) Prompt
- 2) Parse
- 3) Search
- 4) Execute
- 5) Nap
- 6) Repeat

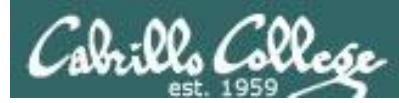

#### Step 1 - the shell prompts user for a command

*The value of the PS1 variable determines the prompt. You can create the prompt string yourself using the PS1 variable and the echo command.*

> /home/cis90/simben/Poems/Yeats \$ **echo \$PS1** \$PWD \$

/home/cis90/simben/Poems/Yeats \$ **echo \$PWD \$** /home/cis90/simben/Poems/Yeats \$

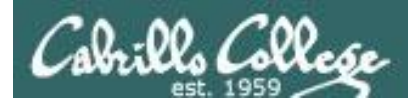

#### Step 2 - the shell parses what you entered

#### *The shell parses what you entered and identifies the command, the options, the arguments and any redirection*

/home/cis90/simben/Poems/Yeats \$ **file \***

1) Prompt

2) Parse

3) Search

4) Execute

5) Nap

6) Repeat

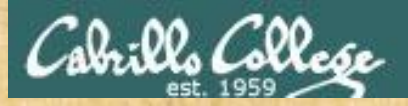

#### Step 2 - the shell parses what you entered

*You can practice parsing too!*

**file \***

Command:

Options:

Number of arguments:

Arguments:

Redirection:

*Put your answers in the chat window*

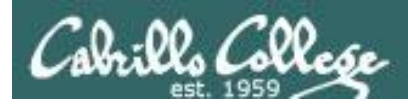

#### Step 2 - the shell parses what you entered

*You can practice parsing too!*

#### **file \***

Command: file

Options: na

Number of arguments: 3

Arguments: mooncat old whitebirds

Redirection: na

*During the parse step the shell processes any metacharacters such as the \* filename expansion character*

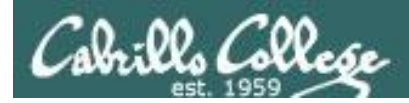

#### Step 2 - the shell parses what you entered

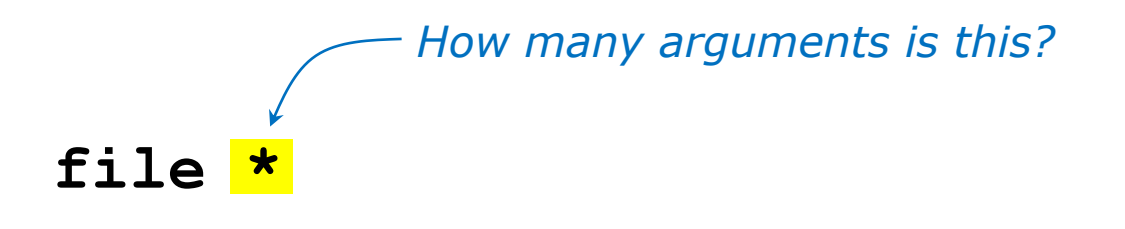

*Use the echo command to find out*

/home/cis90/simben/Poems/Yeats \$ **echo \*** mooncat old whitebirds

*It turns out there are actually three arguments on our example file command - mooncat, old, and whitebirds!*

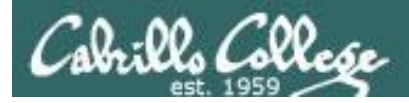

#### Step 3 - the shell searches the path for your command

*The shell searches your path to find the command you entered*

/home/cis90/simben/Poems/Yeats \$ **file \***

#### *You can search the path yourself using the echo \$PATH and type commands*

/home/cis90/simben/Poems/Yeats \$ **echo \$PATH** /usr/lib/qt-3.3/bin:/usr/local/bin:/bin:<mark>/usr/bin</mark>: /usr/local/sbin:/usr/sbin:/sbin: /home/cis90/simben/../bin: /home/cis90/simben/bin:.

/home/cis90/simben/Poems/Yeats \$ **type file** file is /usr/bin/file

*The file command is found in the 4th directory of your path*

- 2) Parse
- 3) Search
- 4) Execute
- 5) Nap
- 6) Repeat

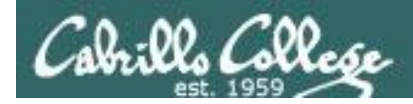

#### Step 4 - the shell executes the command program file

/home/cis90/simben/Poems/Yeats \$ **file \***

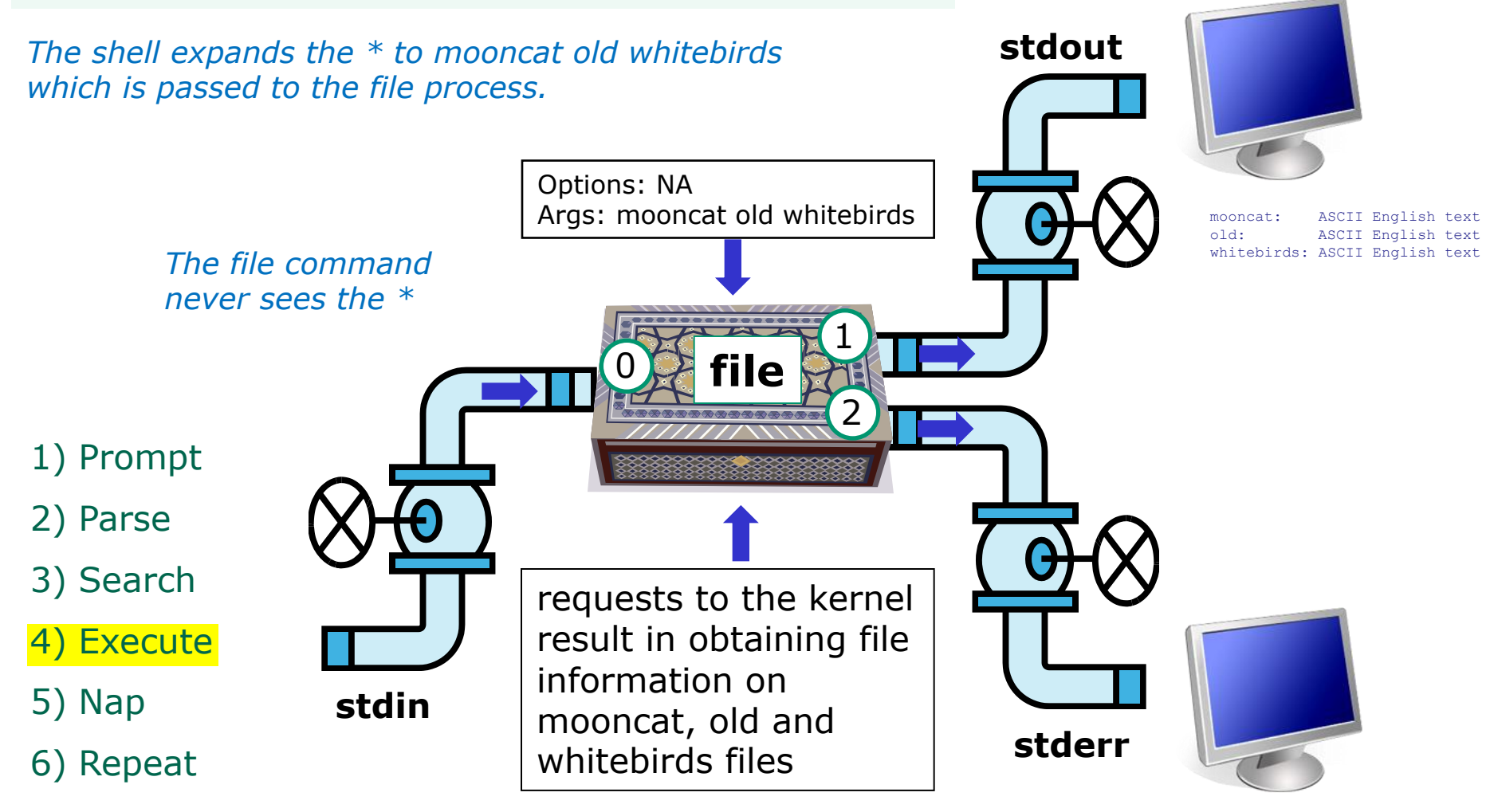

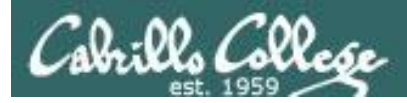

#### Step 5 - the shell searches the path for your command

*The shell sleeps until the command has finished*

/home/cis90/simben/Poems/Yeats \$ **file \*** mooncat: ASCII English text old: ASCII English text whitebirds: ASCII English text

- 1) Prompt
- 2) Parse
- 3) Search
- 4) Execute
- 5) Nap
- 6) Repeat

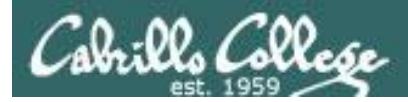

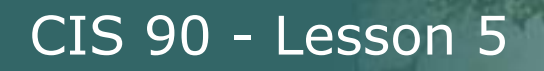

#### Step 6 - the shell does it again

#### *And then it does it all over again for the next command*

- 1) Prompt
- 2) Parse
- 3) Search
- 4) Execute
- 5) Nap
- 6) Repeat

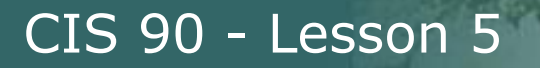

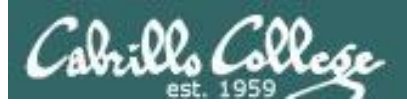

# Trouble on the island today

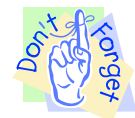

*Reminder to instructor: On Sun-Hwa-vi, run trouble-L5 as root, rm /etc/nologin*

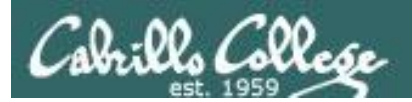

# *Can you cat a file?*

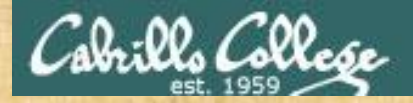

#### **Warm-up Activity**

From Opus, login to Sun-Hwa-VI as follows:

**ssh \$LOGNAME@sun-hwa-vi**

After logging in, try to cat this file: /etc/mensaje

If successful: then click green "yes" check on CCC Confer Help your neighbor else Start TROUBLESHOOTING!

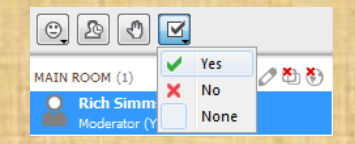

*Hint: Lesson 2*

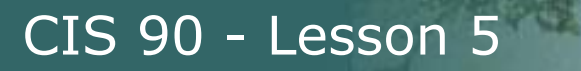

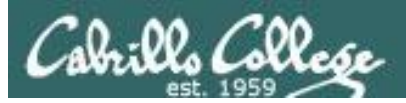

# Everything is a file (new)

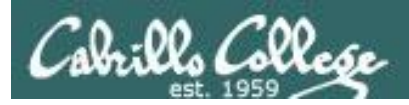

### Everything is a file in UNIX (even a terminal)

• A terminal • A file • A directory • A hard drive • A hard drive partition • A CD • A partition on a USB flash drive • Kernel run-time information *Implemented as files in UNIX*

35

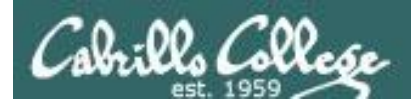

### Everything is a file in UNIX (even a terminal)

- A terminal
- A file
- A directory
- A hard drive
- A hard drive partition
- A CD
- A partition on a USB flash drive
- Kernel run-time information

*e.g. /dev/pts/2 e.g. /home/cis90/simben/letter e.g /home/cis90/ e.g. /dev/sda e.g. /dev/sda1 e.g. /dev/cdrom e.g. /dev/sdb2 e.g. /proc/sys/kernel/hostname*

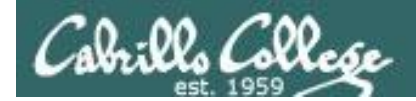

#### Everything is a file in UNIX (even a terminal)

*terminal* [rsimms@oslab ~]\$ **ls -l /dev/pts/3** crw--w----. 1 leebri90 tty 136, 3 Sep 30 16:33 /dev/pts/3

*file* [rsimms@oslab ~]\$ **ls -l /home/cis90/simben/letter** -rw-r--r--. 1 simben90 cis90 1044 Jul 20 2001 /home/cis90/simben/letter

*directory* drwxr-x---. 43 rsimms cis90 4096 Sep 16 15:00 /home/cis90/ [rsimms@oslab ~]\$ **ls -ld /home/cis90/**

*hard drive* [rsimms@oslab ~]\$ **ls -l /dev/sda** brw-rw----. 1 root disk 8, 0 Sep 13 17:47 /dev/sda

*partition* brw-rw----. 1 root disk 8, 1 Sep 13 17:47 /dev/sda1 [rsimms@oslab ~]\$ **ls -l /dev/sda1**

[rsimms@oslab ~]\$ **ls -l /dev/cdrom**  $l$ rwxrwxrwx. 1 root root 3 Sep 13 17:46 /dev/cdrom  $\rightarrow$  sr0

*CD drive* [rsimms@oslab ~]\$ **ls -l /dev/sr0** brw-rw----. 1 root cdrom 11, 0 Sep 13 17:46 /dev/sr0

*Kernel runtime info*

[rsimms@oslab ~]\$ **ls -l /proc/sys/kernel/hostname** -rw-r--r-- 1 root root 0 Sep 24 15:45 /proc/sys/kernel/hostname
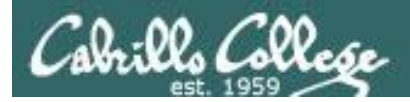

# File Types

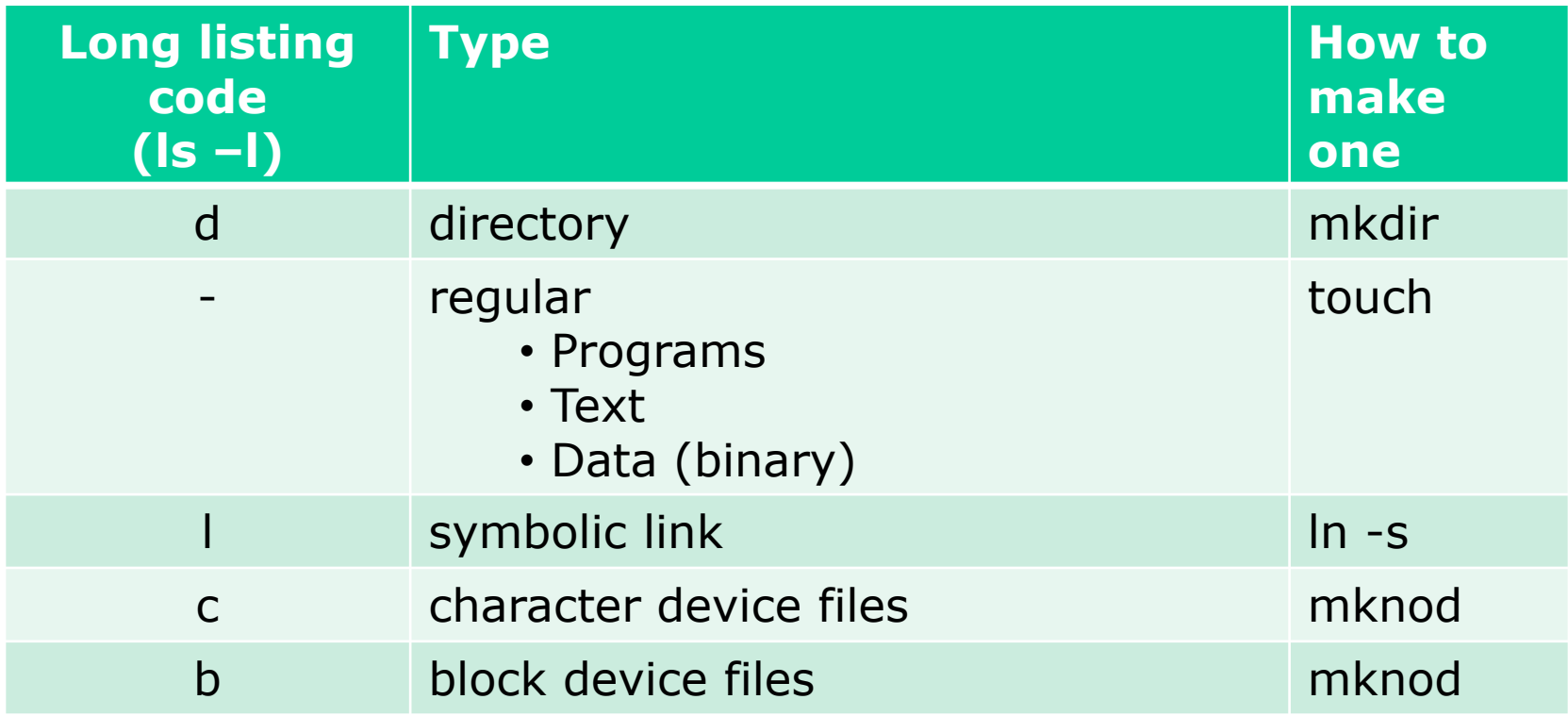

Common file types in a Linux ext*n* file system

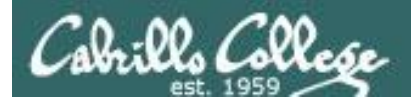

### **Nice things about files**

• you can write to them

[rsimms@opus ~]\$ **echo "Rich was here" > myfile**

• and read from them

[rsimms@opus ~]\$ **cat myfile** Rich was here

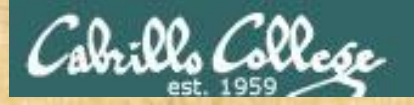

### CIS 90 - Lesson 5

# Class Activity

• Write to a file

**echo "Rumpelstiltskin was here" > myfile**

• Read the file

**cat myfile**

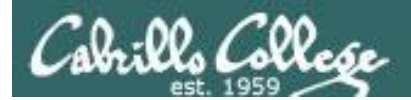

/home/cis90/simmsben \$ **tty** /dev/pts/1

*Use the tty command to identify the specific terminal device being used*

*Note this device is identified using an absolute pathname*

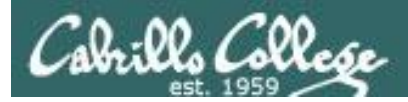

/home/cis90/simmsben \$ **tty** /dev/pts/1

*Show which terminal you are using*

/home/cis90/simmsben \$ **who** simmsben pts/1 2010-09-29 07:38 (dsl-49-64-10-90.dhcp.cruzio.com) srecklau pts/2 2010-09-29 06:06 (62.143.60.194) rsimms pts/4 2010-09-29 06:47 (dsl-49-64-10-90.dhcp.cruzio.com) *Use who to see who is logged in*

/home/cis90/simmsben \$ **ls -l /dev/pts/\*** crw--w---- 1 simmsben tty 136, 1 Sep 29 07:45 /dev/pts/1 crw--w---- 1 srecklau tty 136, 2 Sep 29 07:44 /dev/pts/2  $crw--w---1$  rsimms tty 136, 4 Sep 29 06:48 /dev/pts/

*Do a long listing to see all the terminal devices in use*

*Notice the owner is someone who has logged in*

*Notice the file type is "c" which is a character device file* 

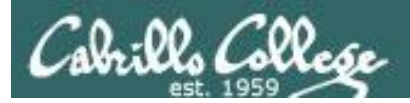

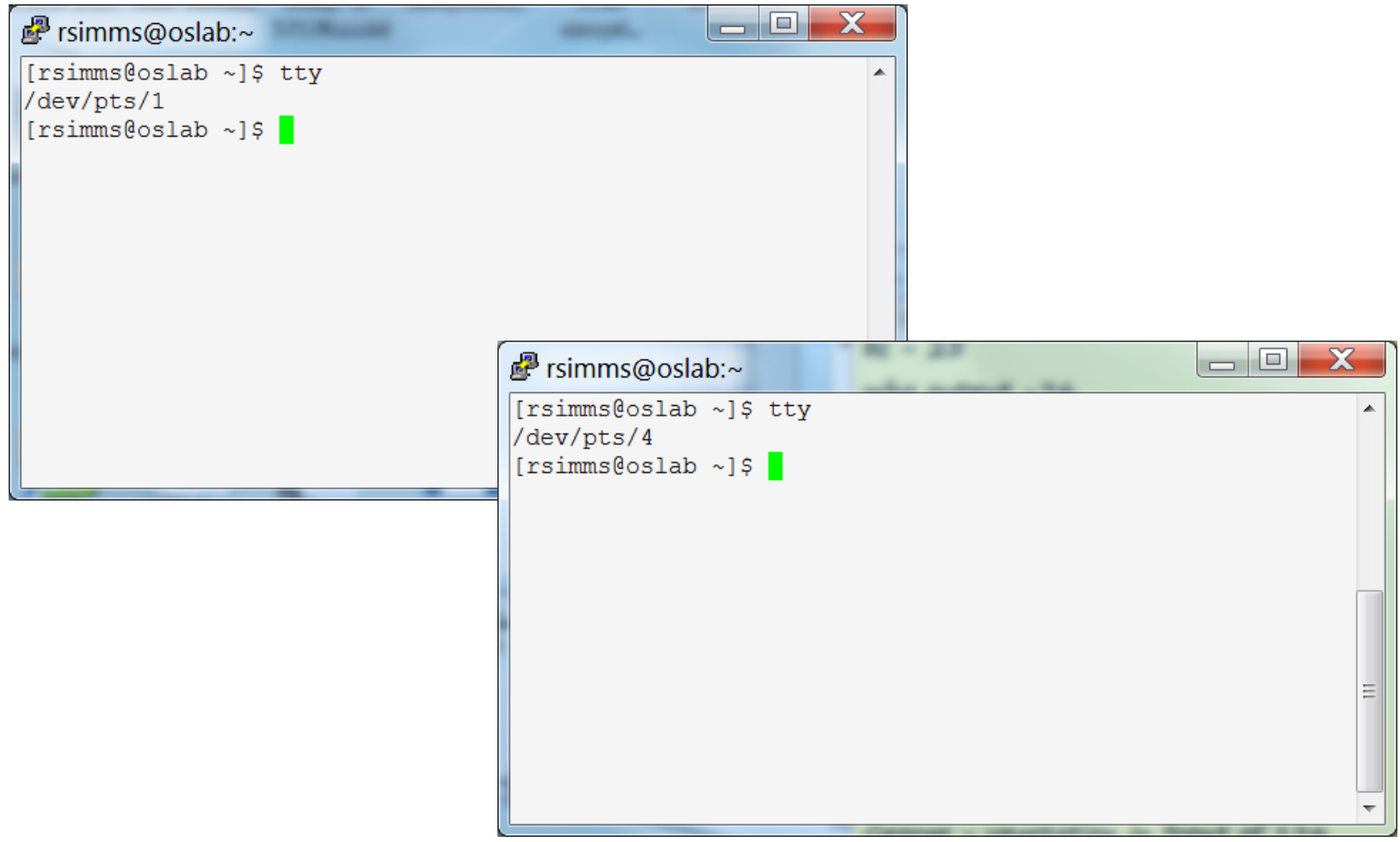

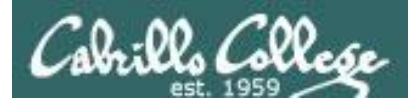

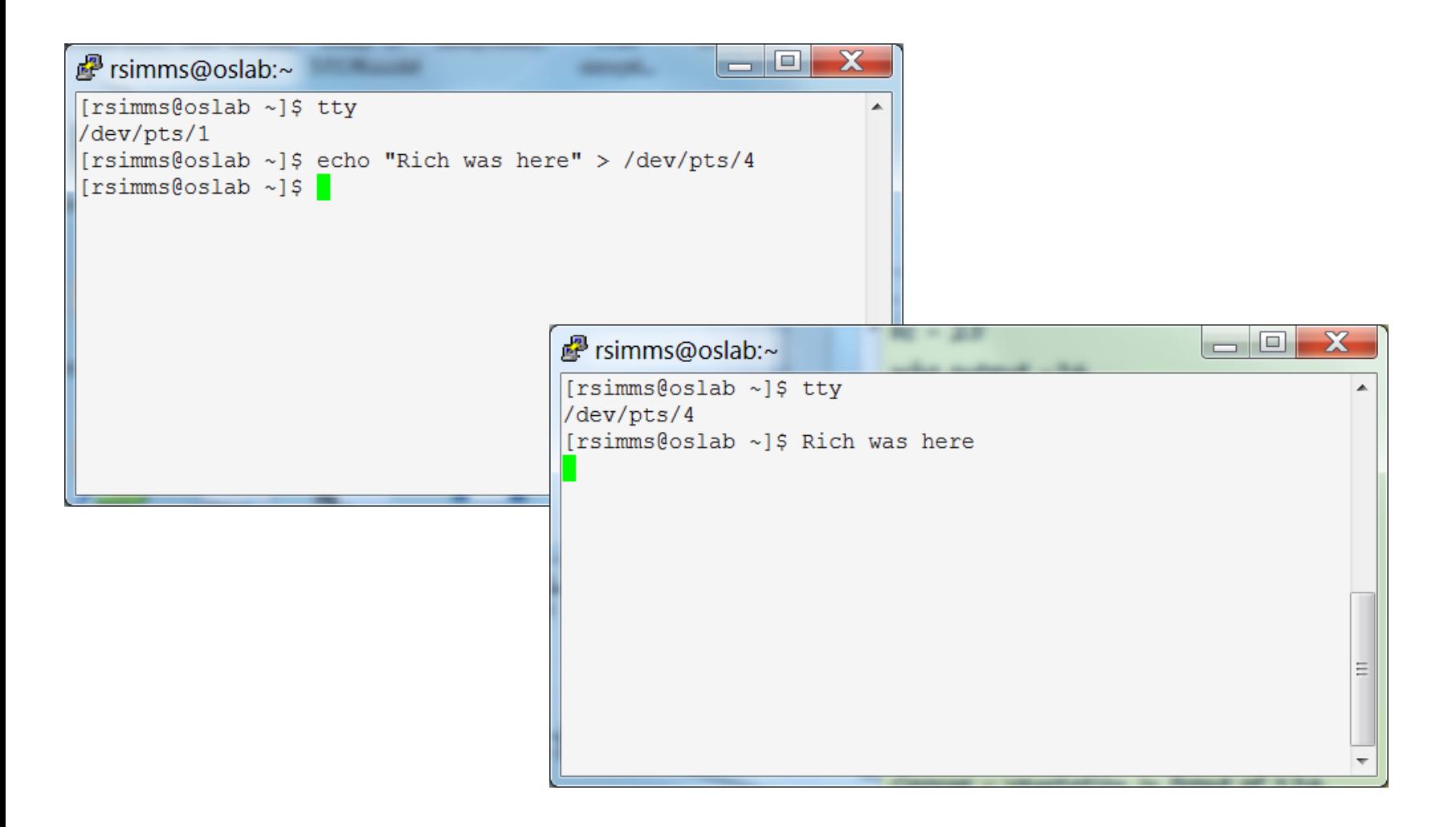

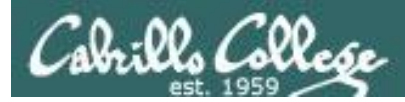

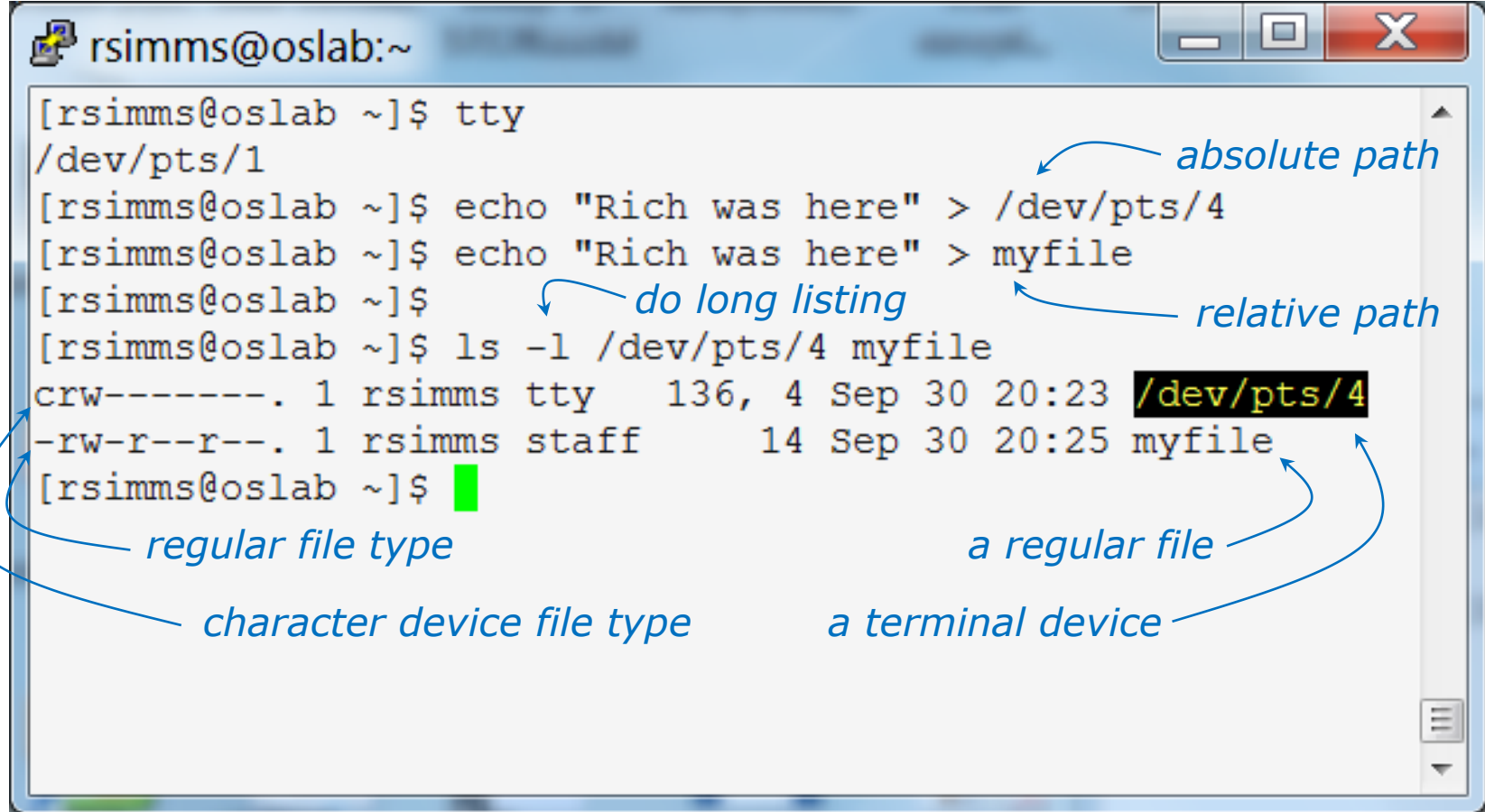

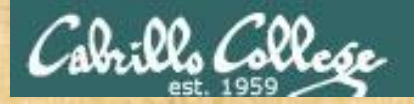

### CIS 90 - Lesson 5

### **Class Exercise**

### Part I

- Login into Opus using Putty
- Use **echo "I can do it" > myfile**
- Print your new file with **cat myfile**

### Part II

- Open a second session on Opus
- You should have two terminals now
- Use **tty** to identify your terminals
- In one terminal use **echo "I can do it" > /dev/pts/***xx* where *xx* is your other terminal

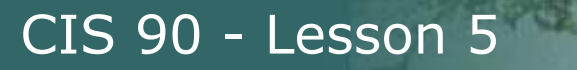

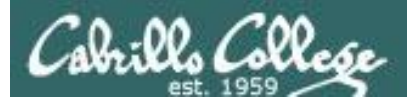

# Housekeeping

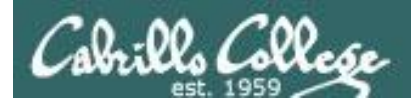

- Lab 4 is due by 11:59PM tonight
- Use the **submit** command to turn in Lab 4
- There is a **check4** script available
- Test 1 is next week!

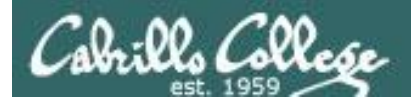

# Test  $#1$  is next week

# Practice test available now

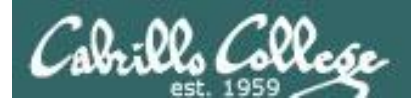

# Test #1 is next week

# Practice test available now

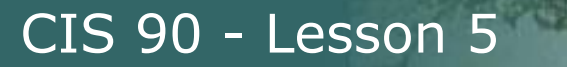

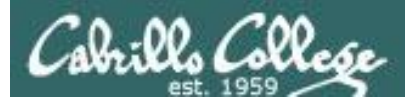

# Test #1 is next week

# Practice test awailable now

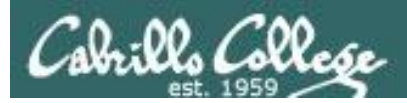

# Test next week

### **30 points, plus some extra credit:**

- Open book, open notes, open computer
- You must work alone and not help or receive help from others.
- Timed 60 minute test using Blackboard
- To be taken during the last hour of class or taken and submitted before 11:59 PM for online students that work.

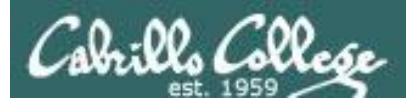

### CIS 90 - Lesson 5

### Perkins/VTEA Survey

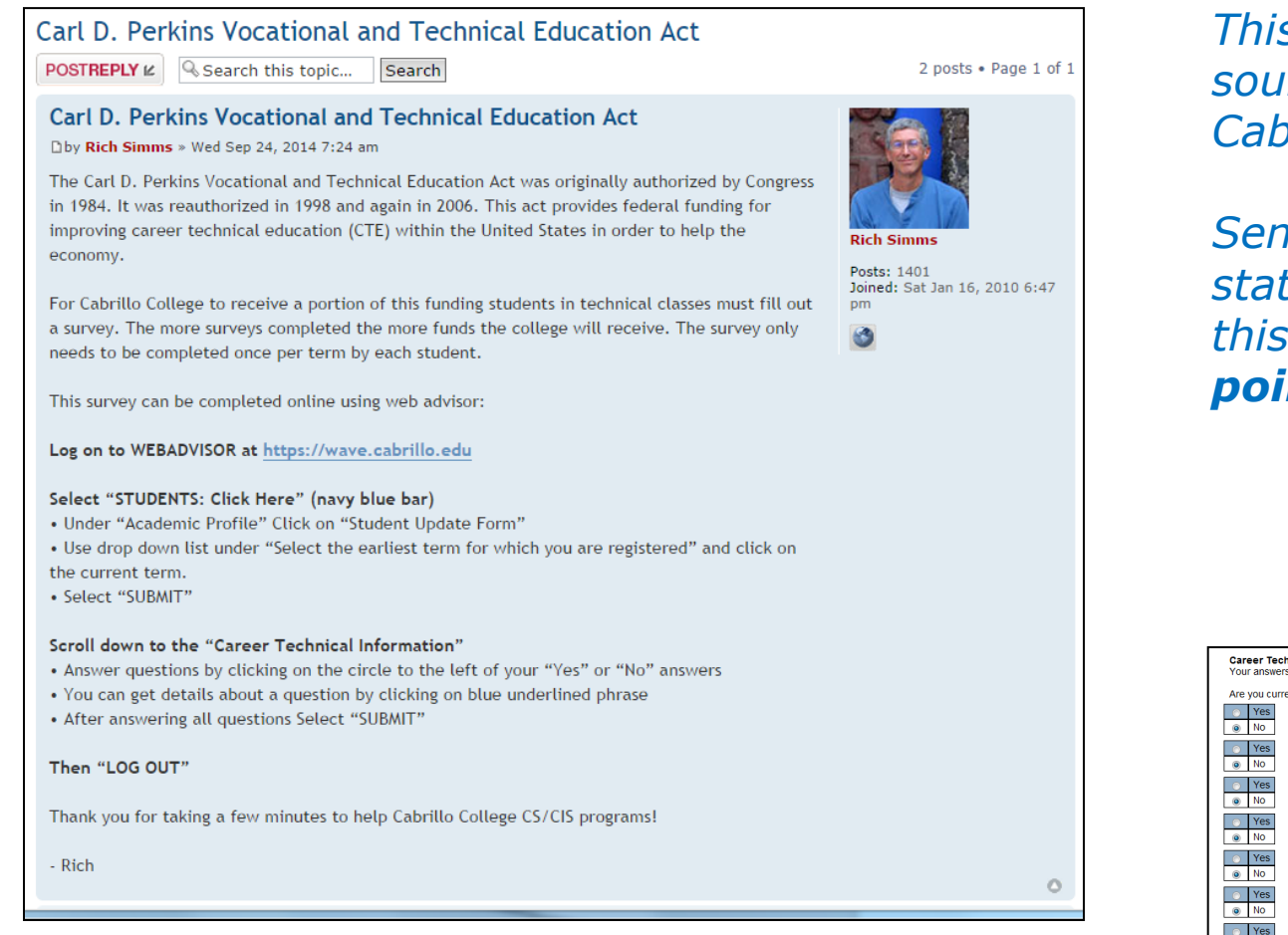

http://oslab.cis.cabrillo.edu/forum/viewtopic.php?f=101&t=3191

*This is an important source of funding for Cabrillo College.*

*Send me an email stating you completed this survey for three points extra credit!*

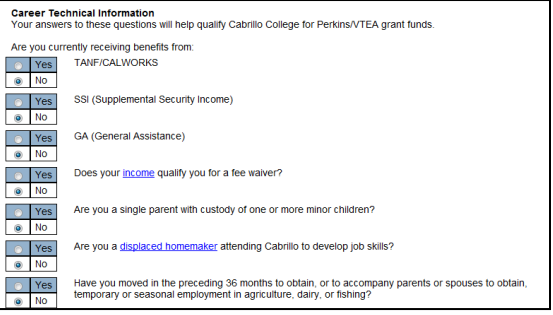

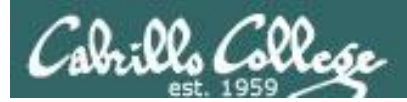

### http://simms-teach.com/cis90grades.php

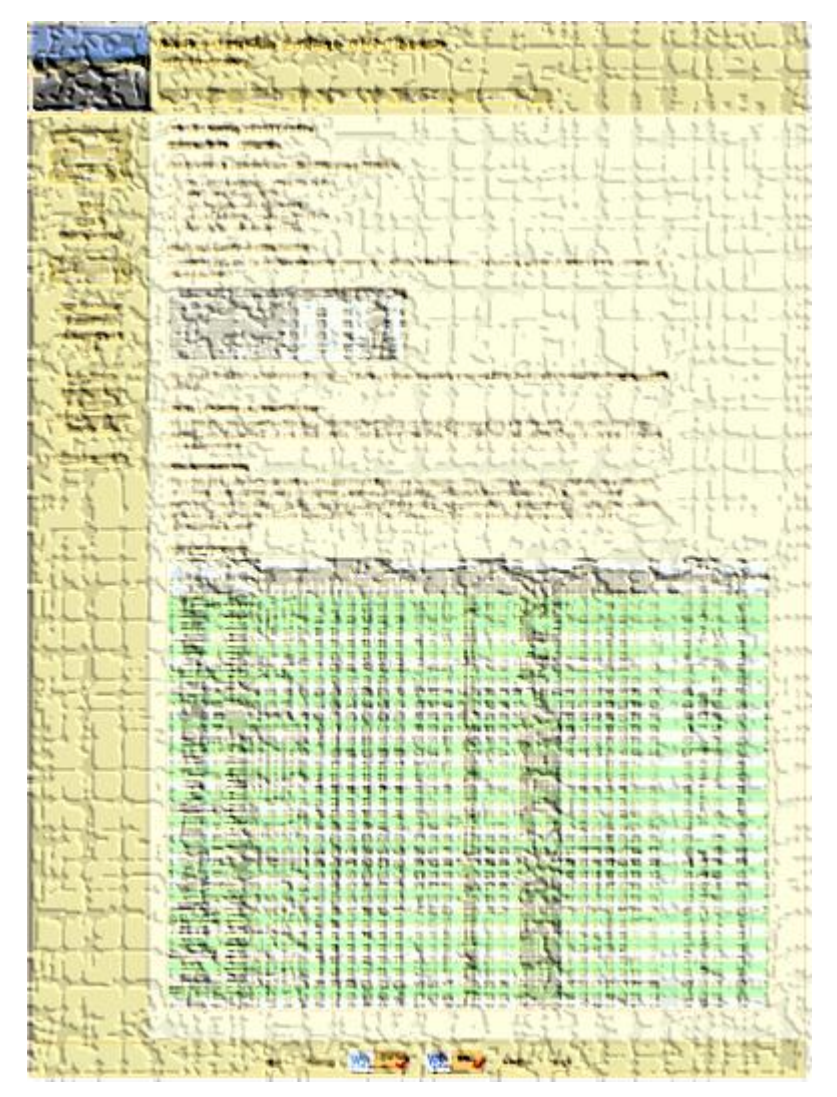

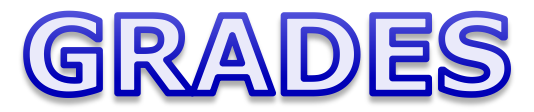

*Be sure and check your progress on the Grades page as the course continues on.*

*Send me a student survey if you haven't already to get your LOR secret code name.*

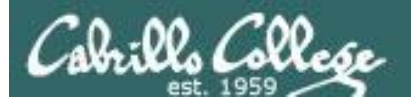

### **Current Point Tally** As of 9/30/2014

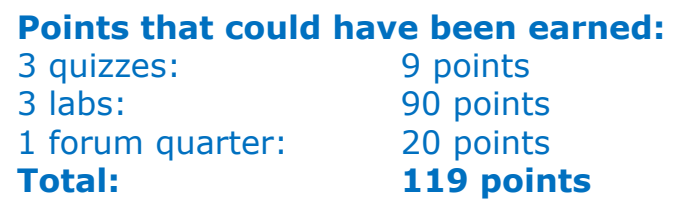

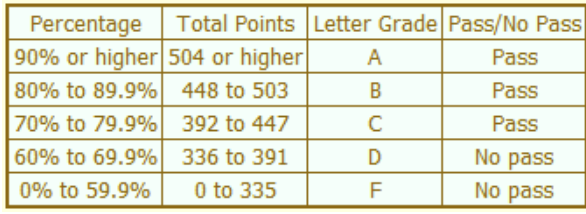

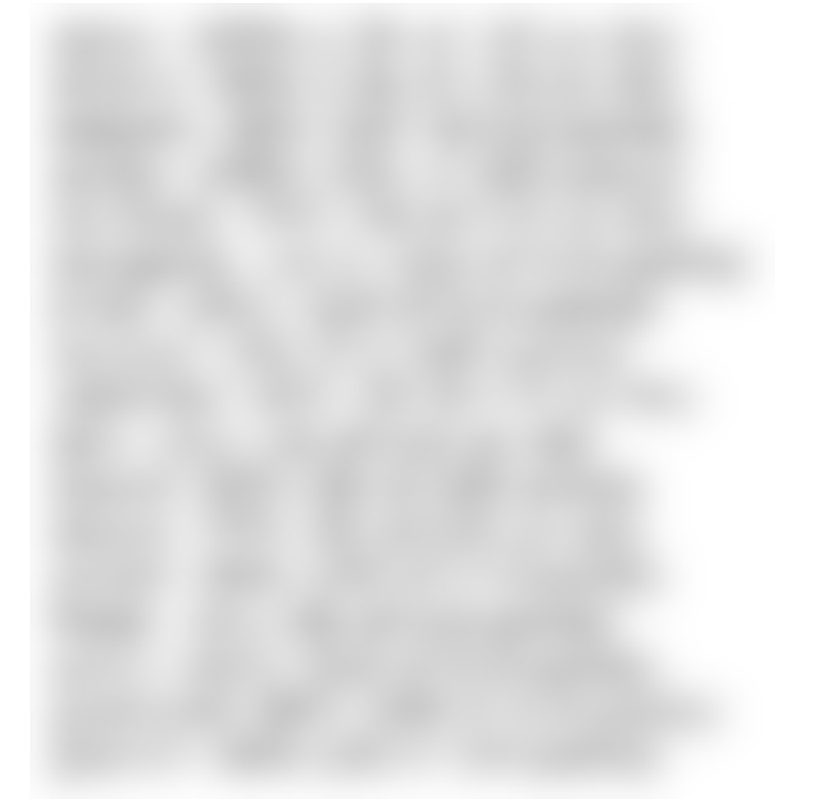

55 *If you are not happy with your current standing contact the instructor ASAP*

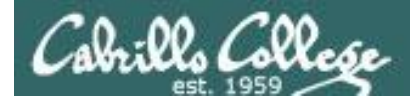

# Jesse's checkgrades python script

http://oslab.cabrillo.edu/forum/viewtopic.php?f=31&t=773&p=2966

```
/home/cis90/simben $ checkgrades smeagol
Remember, your points may be zero simply because the 
assignment has not been graded yet.
Quiz 1: You earned 3 points out of a possible 3.
Quiz 2: You earned 3 points out of a possible 3.
Quiz 3: You earned 3 points out of a possible 3.
Forum Post 1: You earned 20 points out of a possible 20.
Lab 1: You earned 28 points out of a possible 30.
Lab 2: You earned 30 points out of a possible 30.
Lab 3: You earned 30 points out of a possible 30.
You've earned 6 points of extra credit.
You currently have a 103% grade in this class. (123 out of 
119 possible points.)
                                                                  Use your LOR 
                                                                  code name as 
                                                                  an argument on 
                                                                  the checkgrades
                                                                  command
```
*Jesse is a CIS 90 Alumnus. He wrote this python script when taking the course. It mines data from the website to check how many of the available points have been earned so far.*

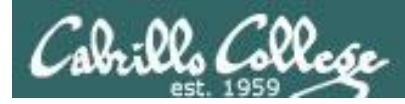

# Fall CyberSession 2014 Online Classes

### **Need Units?** Register NOW for CyberSession

Online courses run from 10/27 - 12/19

**Browse Courses »** 

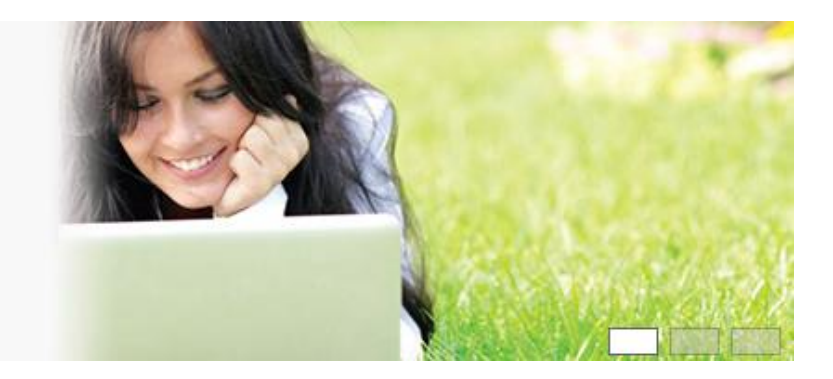

http://www.cabrillo.edu/home/documents/2014/FA14\_Cybersession\_v2.pdf

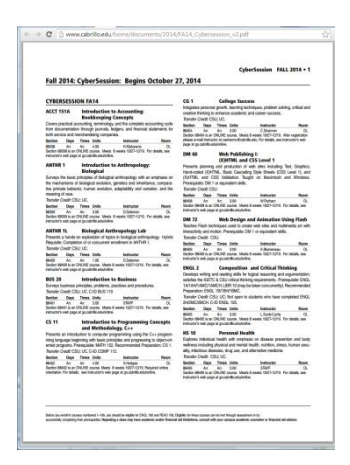

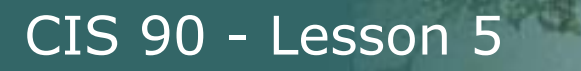

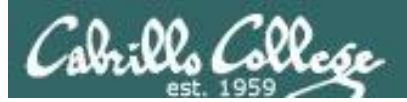

# File Name Expansion (new)

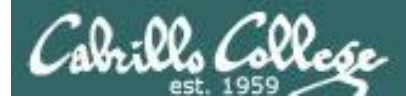

**\***

matches all non-hidden filenames in the current directory when used alone or zero or more characters when used as a prefix, infix or postfix.

### **?**

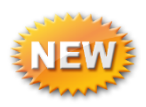

matches any single character in any of your current directory's filenames.

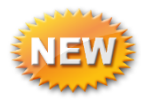

**[]** matches any single character contained within the brackets.

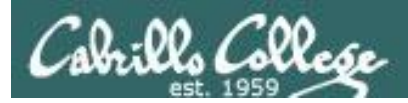

# Shell Parse Step

*Filename expansion happens during the shell parsing step, before the command is even located or executed.*

### 1)Prompt **2)Parse** 3)Search for program (along the path) 4)Execute program 5)Nap (wait till process is done) 6)Repeat

*The commands never see \*, ?, and [] expansion characters. These characters get replaced by the shell before the command is even located and executed.*

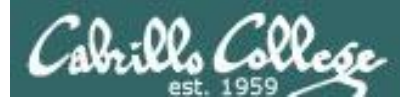

Example: **text.\*** will be expanded by the shell to match any files that start with "text."

```
/home/cis90/simben $ echo text.*
text.err text.fxd
/home/cis90/simben $ ls -i text.*
19496 text.err 19497 text.fxd
/home/cis90/simben $ file text.*
text.err: ASCII text
text.fxd: ASCII text
/home/cis90/simben $ wc -l /home/cis90/mahtab/text.*
 11 /home/cis90/mahtab/text.err
 10 /home/cis90/mahtab/text.fxd
 21 total
/home/cis90/simben $ tail -n1 ../mahtab/text.*
\Rightarrow ../mahtab/text.err \leq==
number10.
```
 $\Rightarrow$  ../mahtab/text.fxd  $\leq$ == This is line number 10.

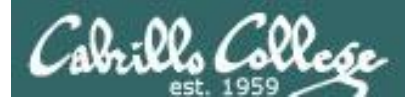

Example: **\*** is expanded to match all directories in /home/cis90 and **ti\*** to match all files starting with "ti"

```
/home/cis90/simben $ ls -l ../*/Poems/Blake/ti*
-rw-r--r--. 1 beakie90 cis90 115 Jul 20 2001 ../beakie/Poems/Blake/tiger
-rw-r--r--. 1 calmic90 cis90 115 Jul 20 2001 ../calmic/Poems/Blake/tiger
-rw-r--r--. 1 casenr90 cis90 115 Jul 20 2001 ../casenr/Poems/Blake/tiger
-rw-r--r--. 1 casric90 cis90 115 Jul 20 2001 ../casric/Poems/Blake/tiger
-rw-r--r--. 1 cis90 cis90 115 Jul 20 2001 ../cis/Poems/Blake/tiger
-rw-r--r--. 1 daweli90 cis90 115 Jul 20 2001 ../daweli/Poems/Blake/tiger
-rw-r--r--. 1 fahmic90 cis90 115 Jul 20 2001 ../fahmic/Poems/Blake/tiger
-rw-r--r--. 1 fitcon90 cis90 115 Jul 20 2001 ../fitcon/Poems/Blake/tiger
< snipped >
-rw-r--r--. 1 simben90 cis90 115 Jul 20 2001 ../simben/Poems/Blake/tiger
-rw-r--r--. 1 specod90 cis90 115 Jul 20 2001 ../specod/Poems/Blake/tiger
-rw-r--r--. 1 thinic90 cis90 115 Jul 20 2001 ../thinic/Poems/Blake/tiger
-rw-r--r--. 1 tilbuz90 cis90 115 Jul 20 2001 ../tilbuz/Poems/Blake/tiger
-rw-r--r--. 1 vasjor90 cis90 115 Jul 20 2001 ../vasjor/Poems/Blake/tiger
-rw-r--r--. 1 vivrut90 cis90 115 Jul 20 2001 ../vivrut/Poems/Blake/tiger
-rw-r--r--. 1 weljon90 cis90 115 Jul 20 2001 ../weljon/Poems/Blake/tiger
-rw-r--r--. 1 weltim90 cis90 115 Jul 20 2001 ../weltim/Poems/Blake/tiger
/home/cis90/simben $
```
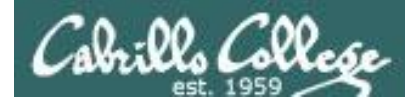

Note, DOS uses \*.\* to match all files.

BUT, this is NOT true in UNIX

/home/cis90/simmsben \$ **echo \*.\*** Lab2.0 Lab2.1 text.err text.fxd

*Instead, \*.\* is expanded to match all files in the current directory containing a "."*

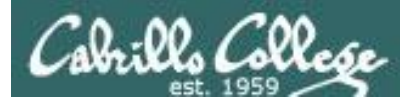

*Note the \* metacharacter by itself does not match any hidden files in your current working directory*

/home/cis90/simmsben \$ **echo \***

bigfile bin delete empty Hidden Lab2.0 Lab2.1 letter Miscellaneous mission Poems proposal1 proposal2 proposal3 small town spellk text.err text.fxd timecal what\_am\_i

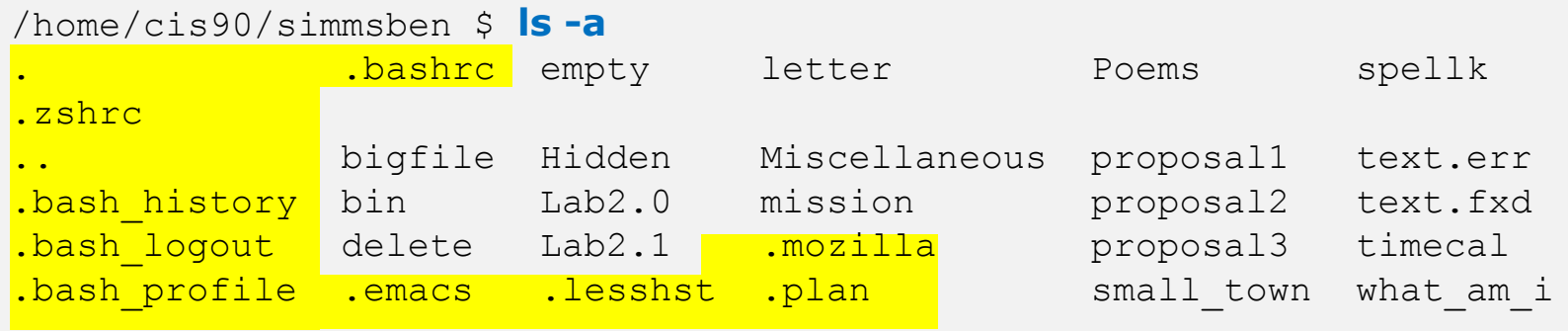

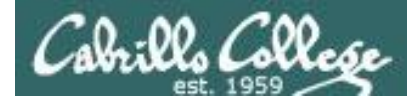

### Example: **???** will be match any three character file name

```
/home/cis90/simben $ echo ???
bin log
/home/cis90/simben $ ls bin/???
bin/app
/home/cis90/simben $ ls /bin/???
/bin/awk /bin/csh /bin/env /bin/pwd /bin/red /bin/rvi /bin/tar
/bin/cat /bin/cut /bin/ksh /bin/raw /bin/rpm /bin/sed
/home/cis90/simben $ tail -n3 /home/cis90/grodav/bin/???
while :
do sleep 1
done
```
/home/cis90/simben \$ **file /home/cis90/grodav/Poems/\*/???** /home/cis90/grodav/Poems/Yeats/old: ASCII English text

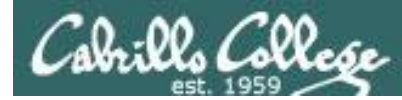

### Example: **[12]** will be match a "1" or a "2"

/home/cis90/simben \$ **head -n1 Poems/Shakespeare/sonnet[12]** ==> Poems/Shakespeare/sonnet1 <== From fairest creatures we desire increase,

==> Poems/Shakespeare/sonnet2 <== When forty winters shall besiege thy brow,

/home/cis90/simben \$ **wc ../balcor/Poems/Shakespeare/sonnet[12]** 14 105 614 ../balcor/Poems/Shakespeare/sonnet1 14 114 631 ../balcor/Poems/Shakespeare/sonnet2 28 219 1245 total

/home/cis90/simben \$ **ls -d /etc/\*[12]\*** /etc/dbus-1 /etc/iproute2 /etc/pnm2ppa.conf /etc/rc2.d /etc/DIR\_COLORS.256color /etc/mke2fs.conf /etc/polkit-1 /etc/sasl2 /etc/gtk-2.0 /etc/pbm2ppa.conf /etc/rc1.d /etc/X11

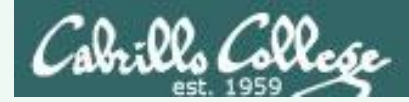

*Your turn now*

What command would classify all files in the parent directory that start with m?

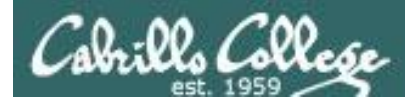

#### *Answer*

What command would classify all files in the parent directory that start with m?

/home/cis90/simben \$ **file ../m\***

- ../mahtab: directory
- ../medism: directory
- ../menfid: directory
- ../milhom: directory

/home/cis90/simben \$

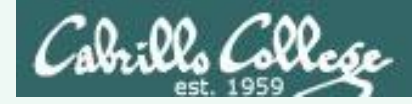

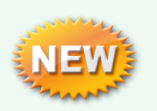

*A ? matches exactly one character which could be anything*

### What command would list all 13 character filenames in /bin

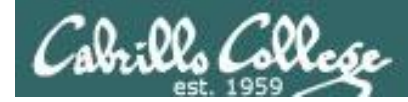

### What command would list all 13 character filenames in /bin

### *Answer*

/home/cis90/simben \$ **ls /bin/?????????????** /bin/dnsdomainname /bin/nisdomainname /bin/unicode\_start

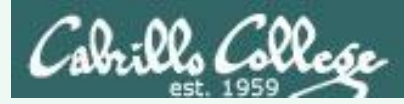

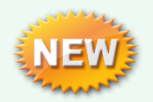

*A [] will match any character between the brackets*

From your home directory, what command would print the first line of all Shakespeare sonnets ending in a 2 or 5?

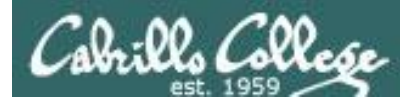

From your home directory, what command would print the first line of all Shakespeare sonnets ending in a 2 or 5?

#### *Answer*

/home/cis90/simben \$ **head -n 1 Poems/Shakespeare/\*[25]** ==> Poems/Shakespeare/sonnet15 <== When I consider every thing that grows

==> Poems/Shakespeare/sonnet2 <== When forty winters shall besiege thy brow,

==> Poems/Shakespeare/sonnet35 <== Whoever hath her wish, thou hast thy Will,

==> Poems/Shakespeare/sonnet<mark>5</mark> <== Those hours that with gentle work did frame /home/cis90/simben \$

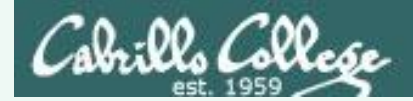

### Filename Expansion Metacharacters  $*$  ?  $[$ ]

What commands are there in /usr/bin that start with a "n" or "m", are 5 letters long and end with a "p"?

*Hint: Use a combination of filename expansion metacharacters*
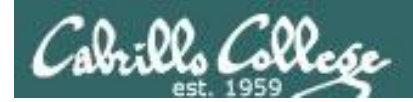

## Filename Expansion Metacharacters  $*$  ? []

#### What commands are there in /usr/bin that start with a "n" or "m", are 5 letters long and end with a "p"?

*Answer*

/home/cis90/simben \$ **echo /usr/bin/[nm]???p** /usr/bin/nohup

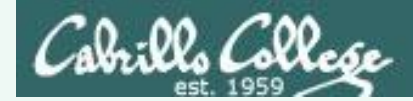

## Filename Expansion Metacharacters  $*$  ?  $[$ ]

For the command:

#### **file /usr/share/man/\*/[ap]??.8.gz**

What arguments are actually getting passed to the **file** command to process?

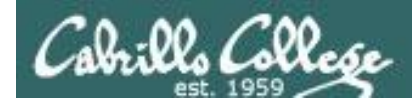

## Filename Expansion Metacharacters  $*$  ? []

For the command:

#### **file /usr/share/man/\*/[ap]??.8.gz**

What arguments are actually getting passed to the **file** command to process?

/home/cis90/simben \$ **echo /usr/share/man/\*/[ap]??.8.gz** /usr/share/man/man8/arp.8.gz /usr/share/man/man8/atd.8.gz /usr/share/man/man8/pam.8.gz /usr/share/man/man8/pvs.8.gz

*Tip: Use echo to expand complicated filenames containing multiple filename expansion characters*

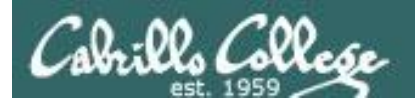

## Command Review

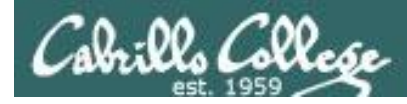

#### *Use the man command or google for the details*

New commands:

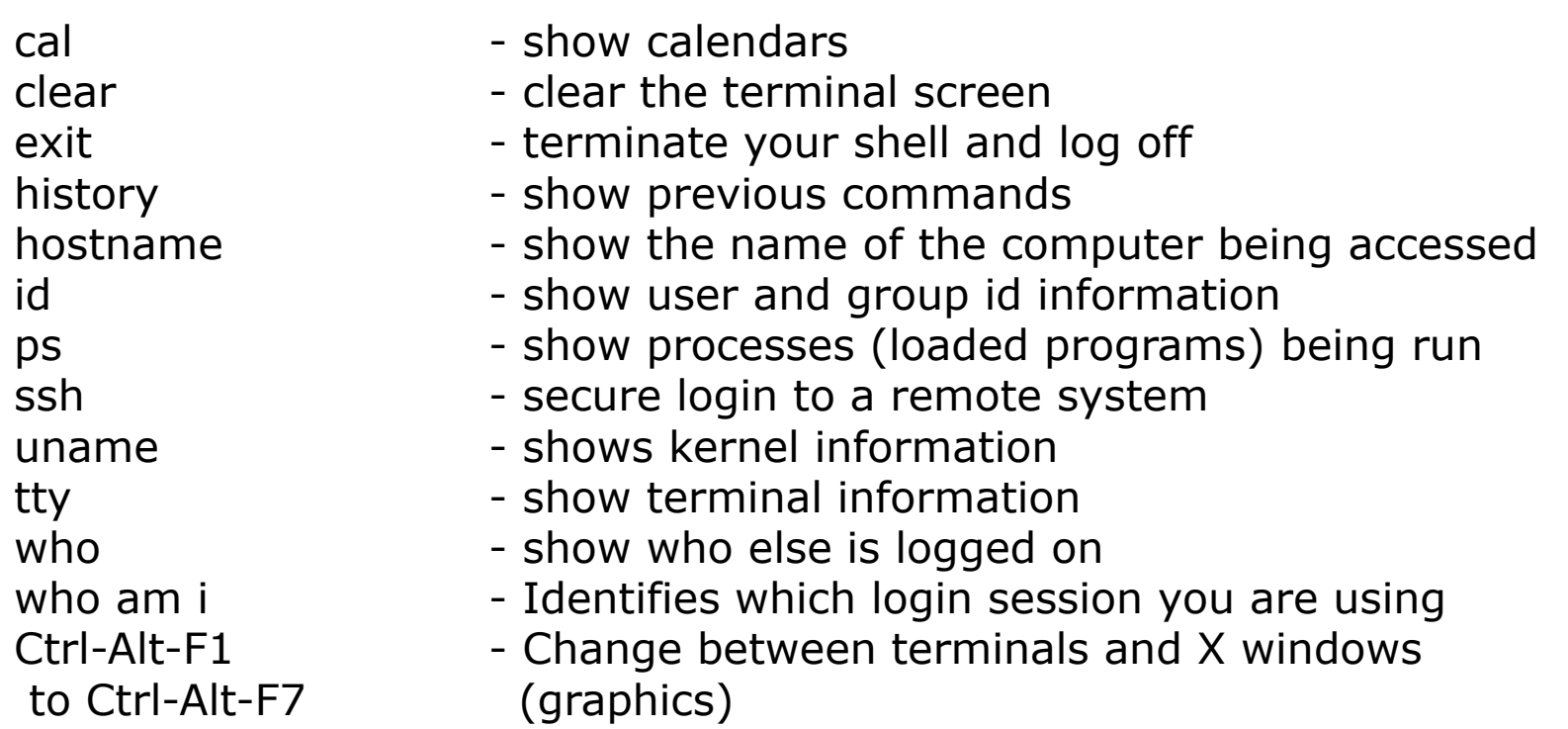

New Files and Directories:

VMware:

Ctrl-Alt - to move mouse cursor out of VM

#### *Use the man command or google for the details*

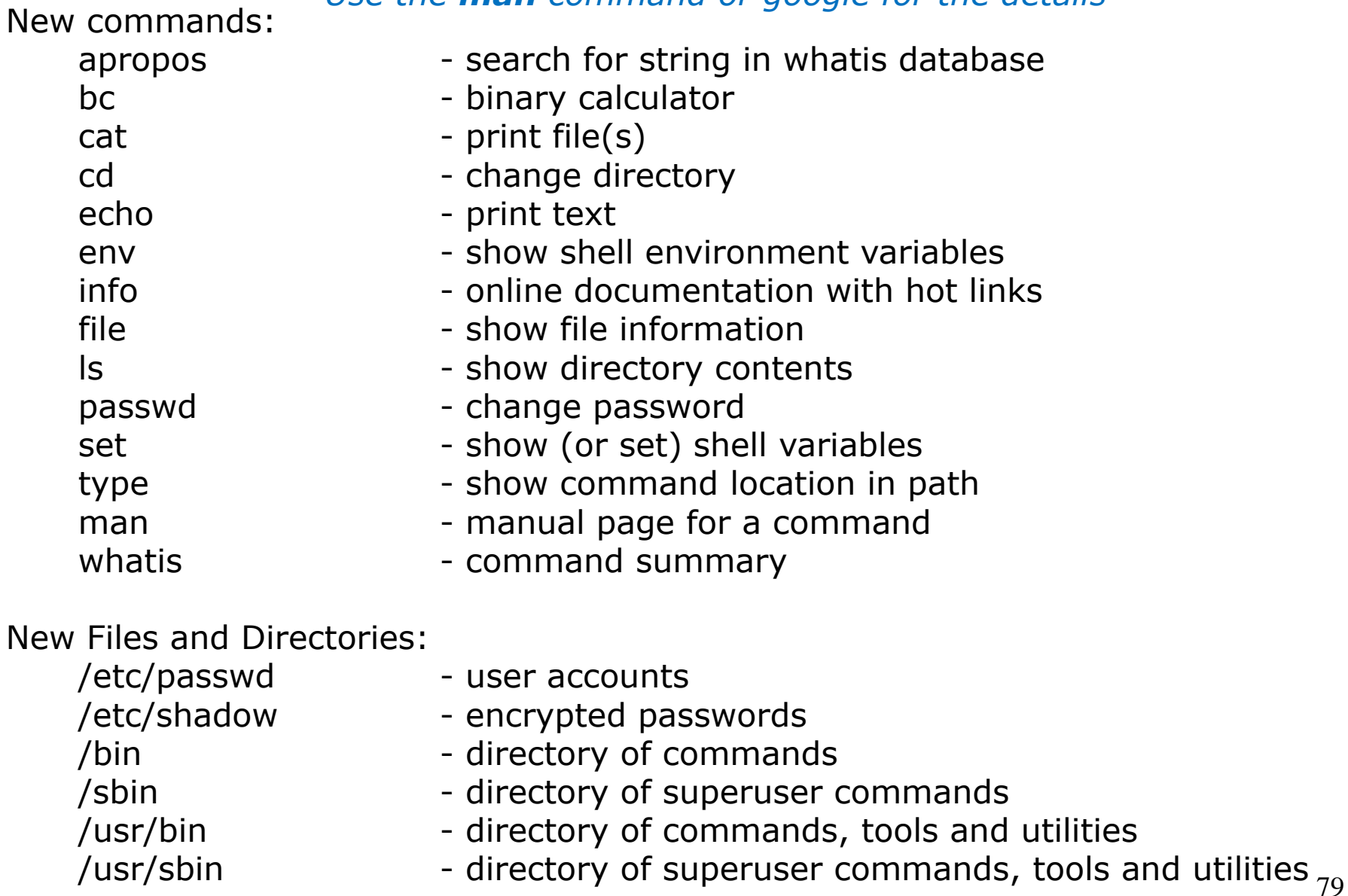

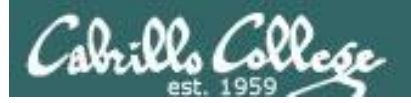

#### New commands: mail

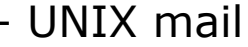

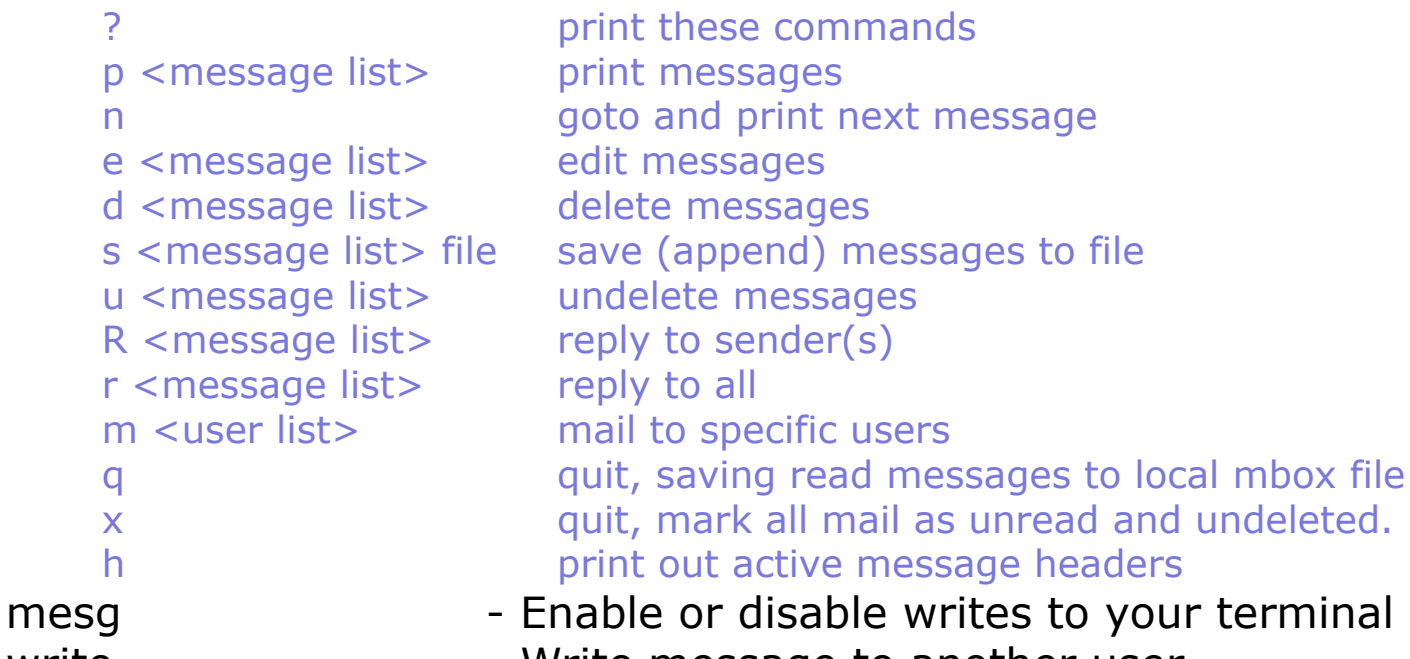

write **- Write message to another user** 

New Files and Directories:

/var/mail - Message store for mail /var/mail/*username* - Incoming mailbox for *username*

mbox - File in users home directory where read messages are archived to

#### *Use the man command or google for the details* 80

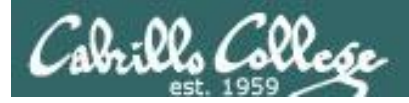

#### *Use the man command or google for the details*

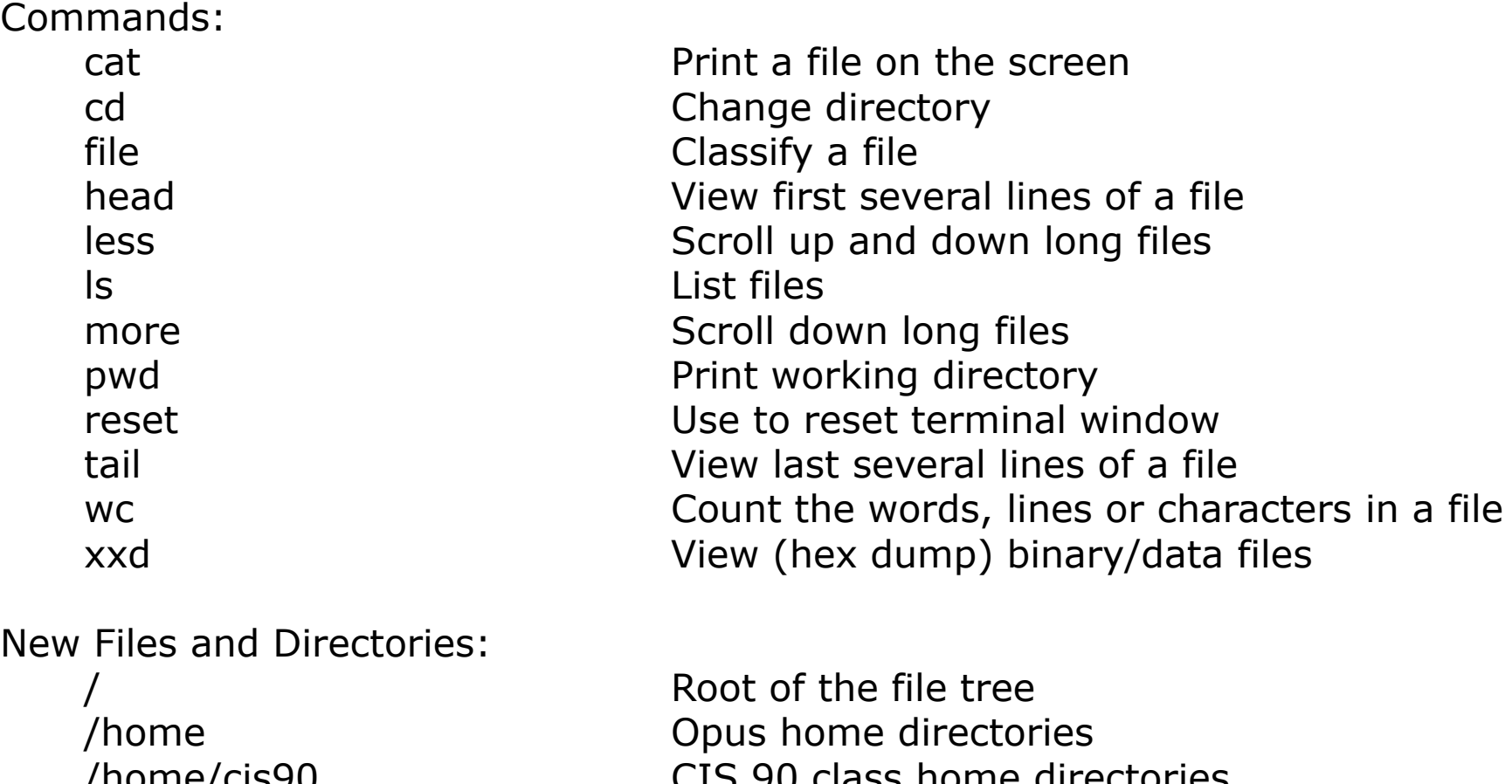

/home/cis90 CIS 90 class home directories /home/cis90/*username* The home directory for CIS 90 student *username*

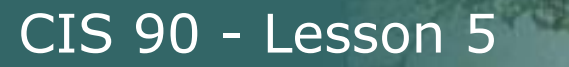

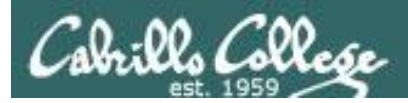

## Command line Prompt Parse (review)

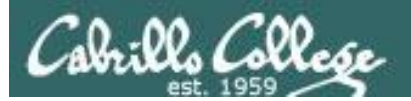

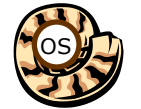

## Life of the Shell

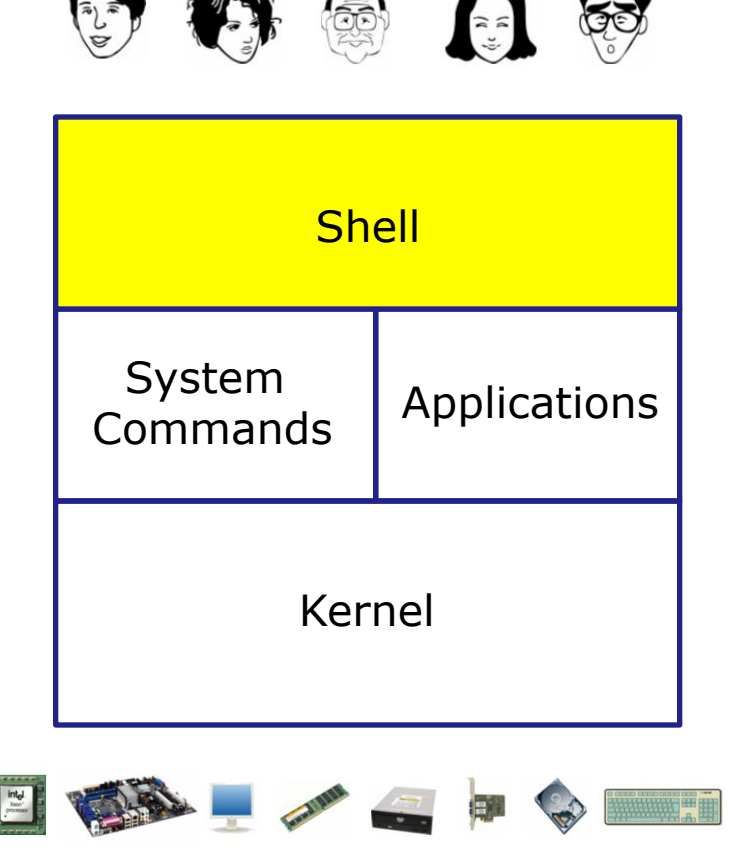

- **1) Prompt** for a command **2) Parse** (interpret metacharacters, expand file names and dissect command line into options and arguments)
- **3) Search** for program (along the path)
- **4) Execute** program by loading into memory (becomes a process), hookup input and outputs, and pass along command line options and arguments.
- **5) Nap** (wait till process is done) **6) Repeat**

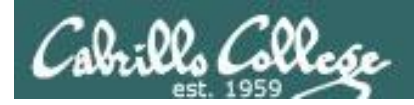

## Command Syntax

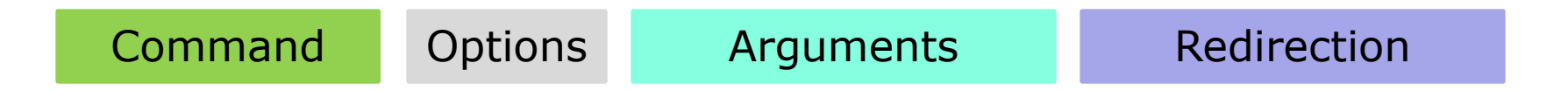

**Command** – is the name of an executable program file. **Options** – various options which control how the program will operate.

**Arguments** – the objects the command is directed to work upon.

**Redirection** – The default input stream (stdin) is from the console keyboard, the default output (stdout) and error (stderr) streams go to the console screen. Redirection can modify these streams to other files or devices.

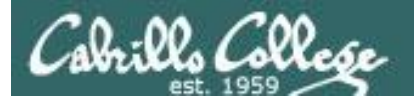

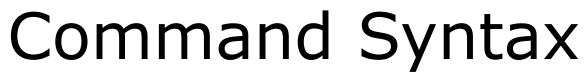

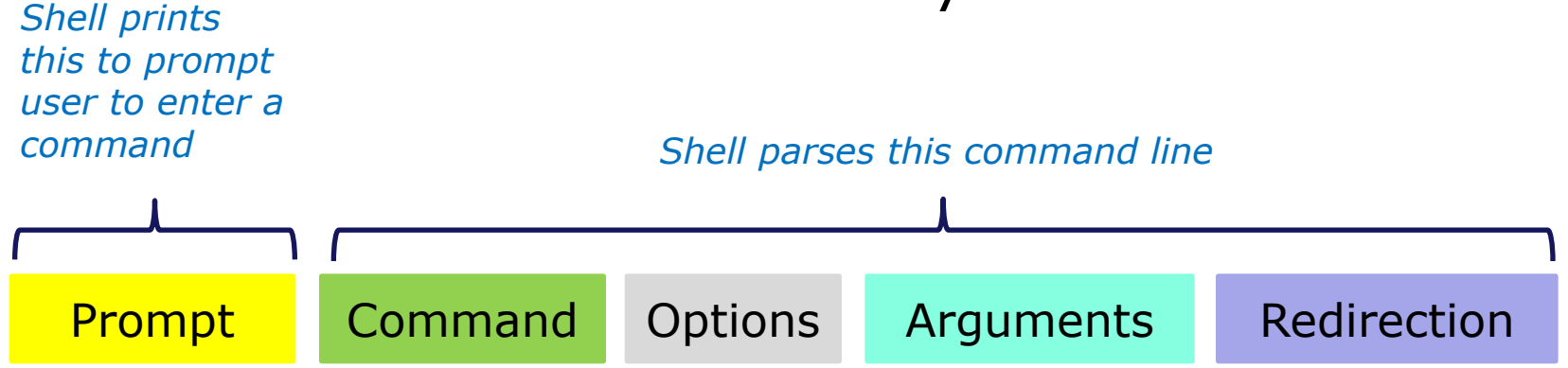

## *Options modify the*

#### *Examples*

## *behavior of the command Arguments are what the*

/home/cis90/simmsben \$ /home/cis90/simmsben \$ ls /home/cis90/simmsben \$ ls -l /home/cis90/simmsben \$ ls -lt /home/cis90/simmsben \$ ls -lt Poems/ /home/cis90/simmsben \$ ls -lt Poems/ bin/ /home/cis90/simmsben \$ ls -lt Poems/ bin/ > mylist *command works upon Redirection is covered later in the course*

> *Spaces (blanks) are used to separate the command, options and arguments.*

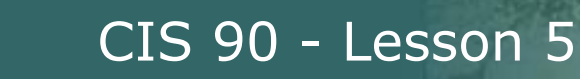

## Command Line Syntax Review

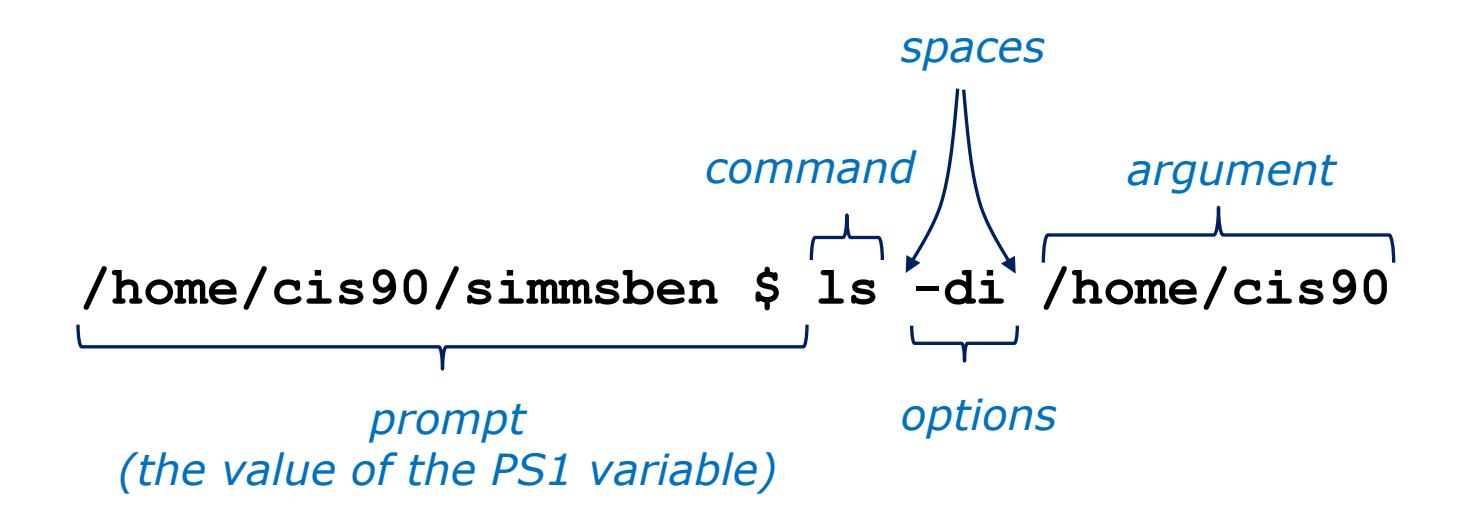

Parsing the command line above yields:

One command: **ls** Two options: **d** and **i** One argument: **/home/cis90** (an absolute pathname to a directory)

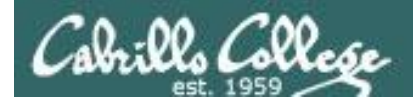

## Command Line Syntax Review

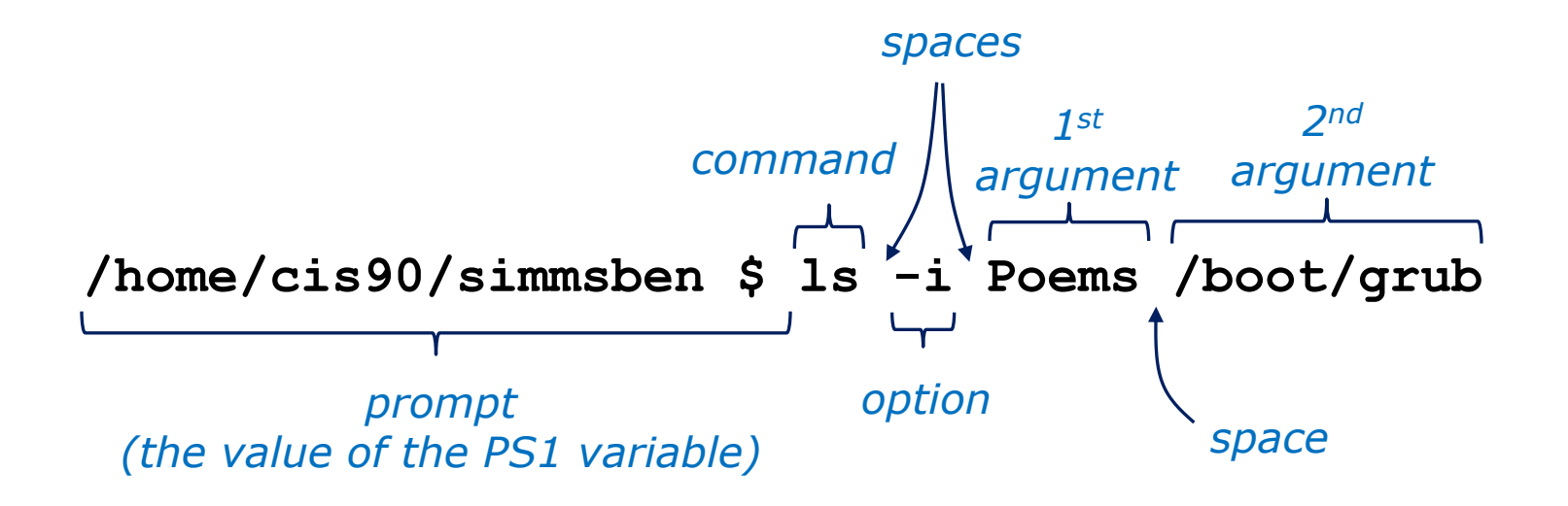

Parsing the command line above yields:

One command: **ls** One options: **i** Two arguments: **Poems** (a relative pathname to a directory) **/boot/grub** (an absolute pathname to a directory)

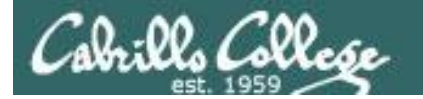

## Command Line Syntax Review

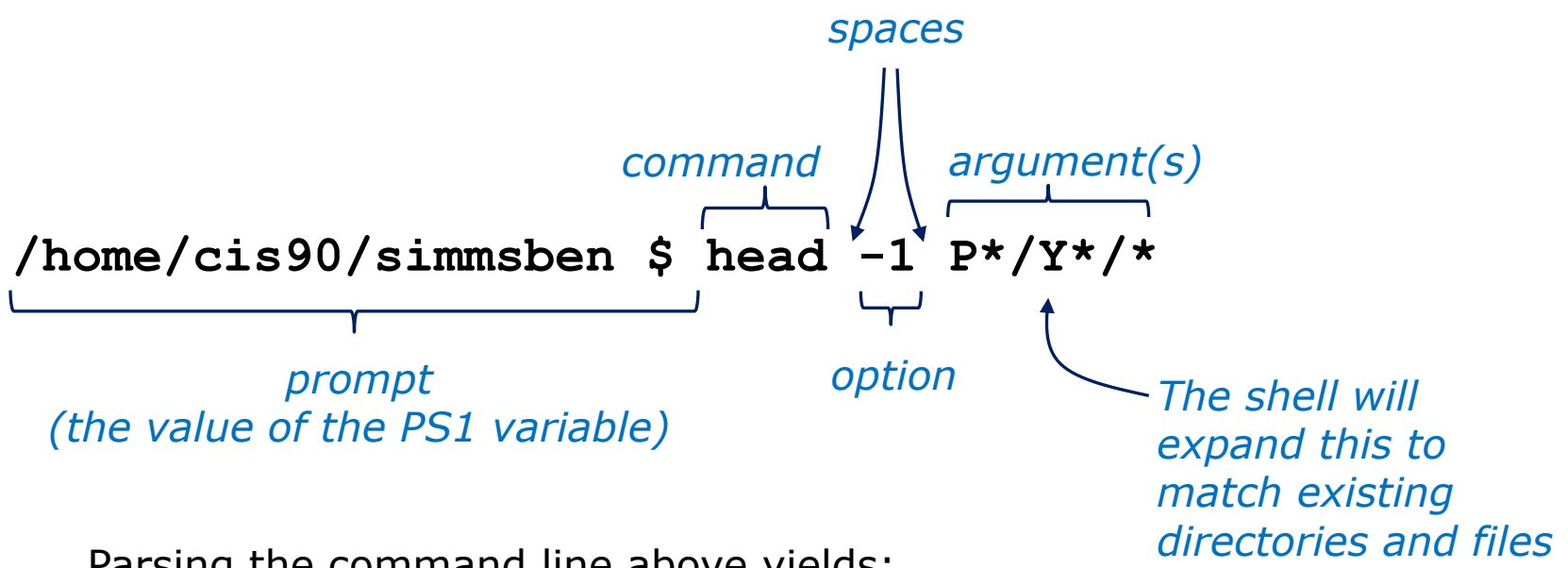

Parsing the command line above yields:

```
One command: head
One option: 1
Three arguments:
```
**Poems/Yeats/mooncat** (a relative pathname to a file) **Poems/Yeats/old** (a relative pathname to a file) **Poems/Yeats/whitebirds** (a relative pathname to a file)

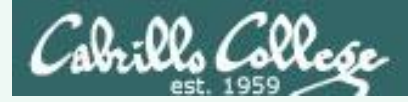

## Your turn now!

#### **/home/cis90ol/simmsben \$ ls -ls /usr/bin/ls\***

- 1) What portion of the line above is the shell prompt?
- 2) Parse the command the user typed and identify:
	- The name of the program/script to run:
	- options:
	- arguments:

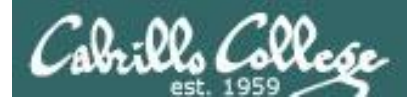

## Your turn now!

#### **/home/cis90ol/simmsben \$ ls -ls /usr/bin/ls\***

1) What portion of the line above is the shell prompt?

**/home/cis90ol/simmsben \$**

2) Parse the command the user typed and identify:

The name of the program/script to run: **ls**

options: There are 2 options: **l** and **s** (long and size in blocks)

arguments: there are 7 arguments: **/usr/bin/lsattr /usr/bin/lsb\_release /usr/bin/lscpu /usr/bin/lsdiff /usr/bin/lshal /usr/bin/lsusb /usr/bin/lsusb.py**

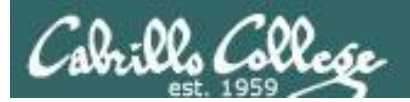

# Meta Characters (review)

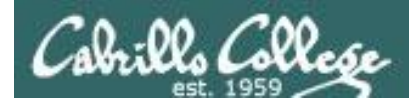

## **Metacharacters**

#### Have special interpretation by the shell

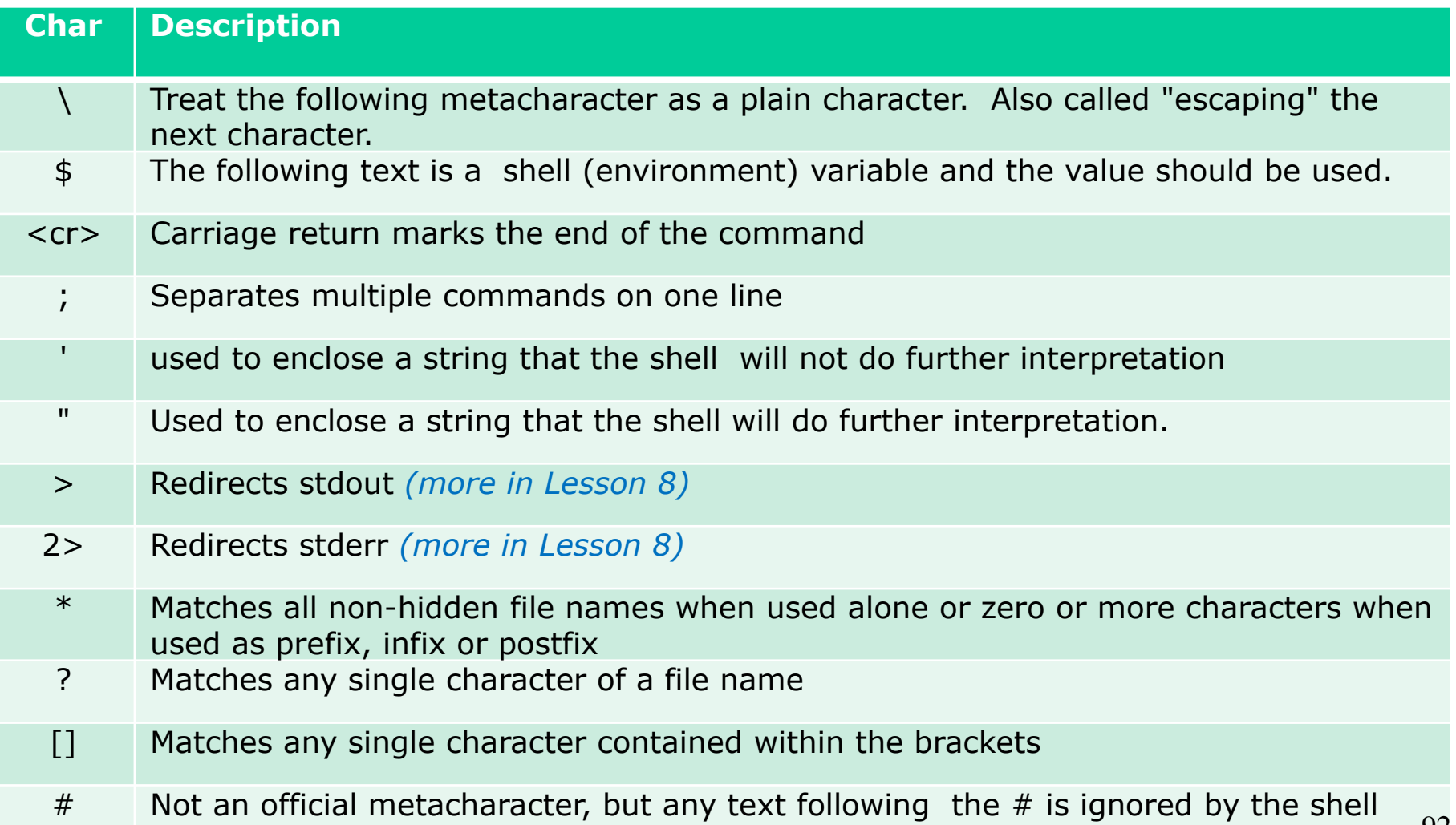

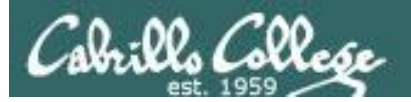

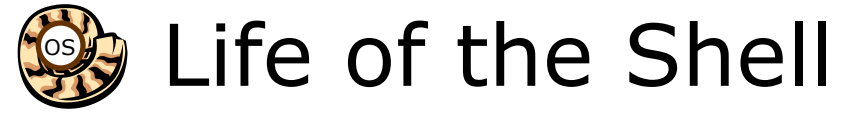

#### *The shell processes metacharacters during the Parse step*

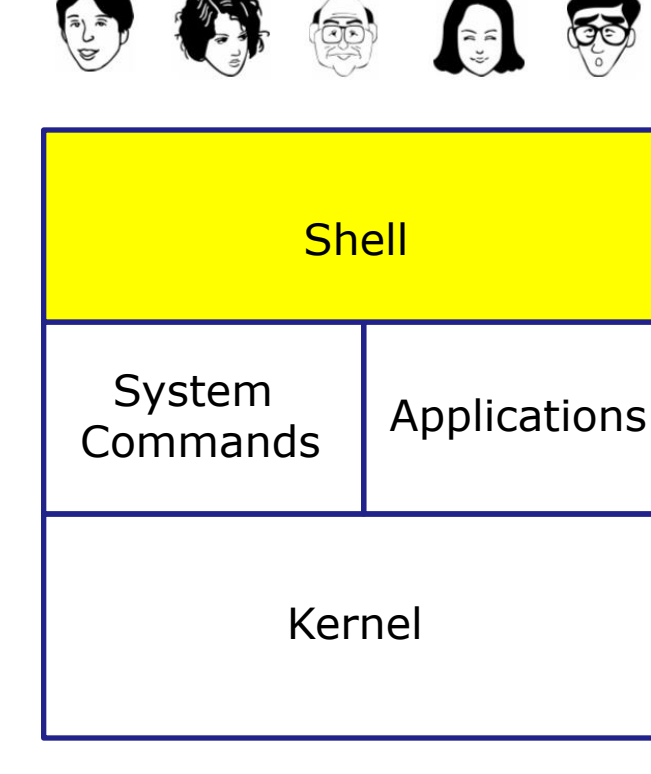

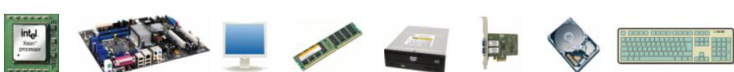

- **1) Prompt** for a command
- **2) Parse** (interpret metacharacters, expand file names and dissect command line into options and arguments)
- **3) Search** for program (along the path)
- **4) Execute** program by loading into memory (becomes a process), hookup input and outputs, and pass along command line options and arguments.
- **5) Nap** (wait till process is done) **6) Repeat**

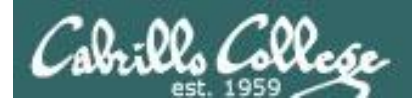

#### Metacharacters #

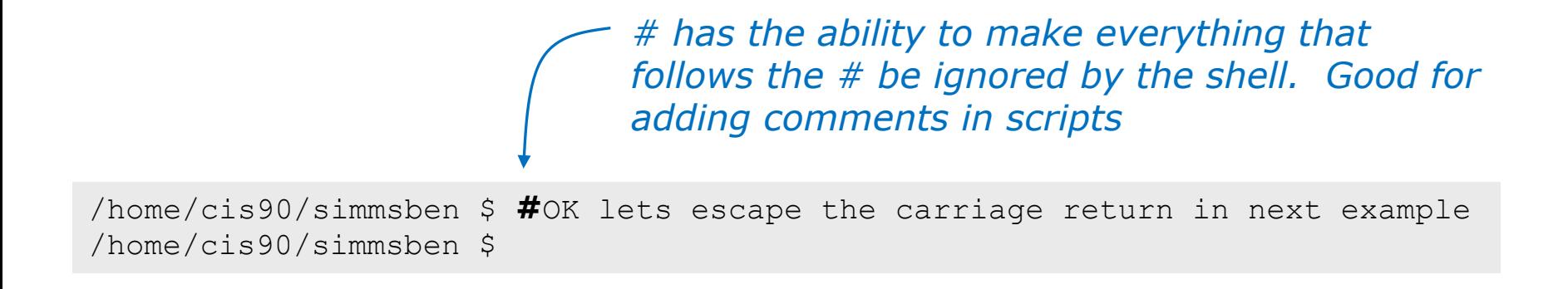

*Note there is no error message because everything after the # is ignored* 

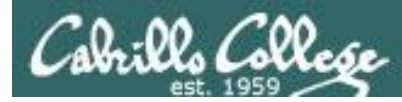

## Metacharacters \$

*\$ metacharacter has the ability to "show the value of"*

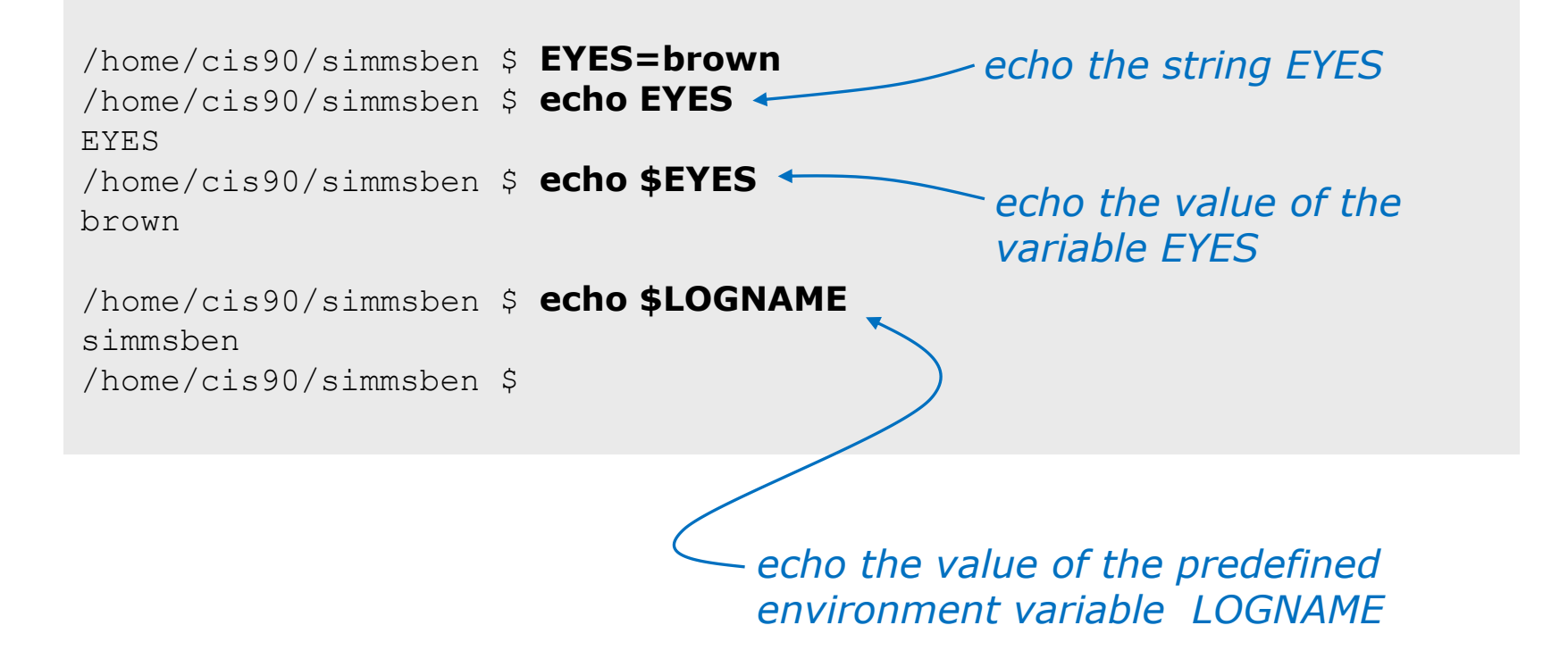

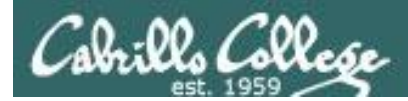

## Metacharacters " and '

*Weak "double" quotes allow the shell to process \$ metacharacters inside the quoted string*

/home/cis90/simmsben \$ echo **"**I am in \$PWD**"** I am in /home/cis90/simmsben

/home/cis90/simmsben \$ echo **'**I am in \$PWD**'** I am in \$PWD /home/cis90/simmsben \$

> *Strong "single" quotes block the shell from processing \$ metacharacters inside the quoted string*

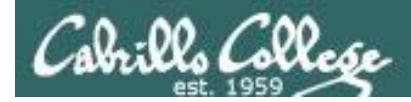

## **Metacharacters**

;

/home/cis90/simmsben \$ #Lets put two commands on one line /home/cis90/simmsben \$ echo "This is my terminal device:"**;** tty This is my terminal device: /dev/pts/2 /home/cis90/simmsben \$

*the ; metachacter lets you combine several commands on one line*

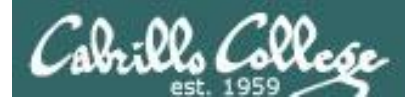

### Metacharacters  $\setminus$

/home/cis90/simmsben \$ **#**OK lets escape the carriage return in next example /home/cis90/simmsben \$ echo Lets start line 1 here **\** > and finish it here Lets start line 1 here and finish it here /home/cis90/simmsben \$

> *The \ is used to escape the next character typed. Use an escape to disable the special abilities of a metacharacter.*

*Escaping a carriage return (the Enter key) tells the shell to keeping inputting more characters from the next line for the current command being entered.*

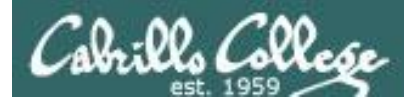

## Metacharacters  $\setminus$

*Escaping the # means it is no longer treated as comment*

/home/cis90/simmsben \$ **\**#OK lets put a comment here -bash: #OK: command not found /home/cis90/simmsben \$ /home/cis90/simmsben \$ /home/cis90/simmsben \$ echo \$PS1 \$PWD \$ /home/cis90/simmsben \$ echo **\**\$PS1 \$PS1 /home/cis90/simmsben \$ *and you get an error when the shell processes your comment*

*Escaping the \$ means \$ is no longer treated "the value of"*

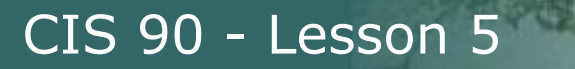

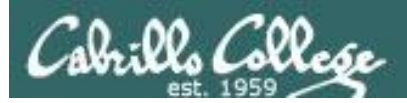

## Environment Variables

## (review)

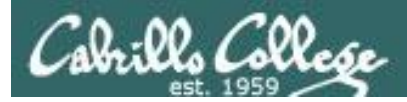

## Shell (Environment) Variables common environment variables

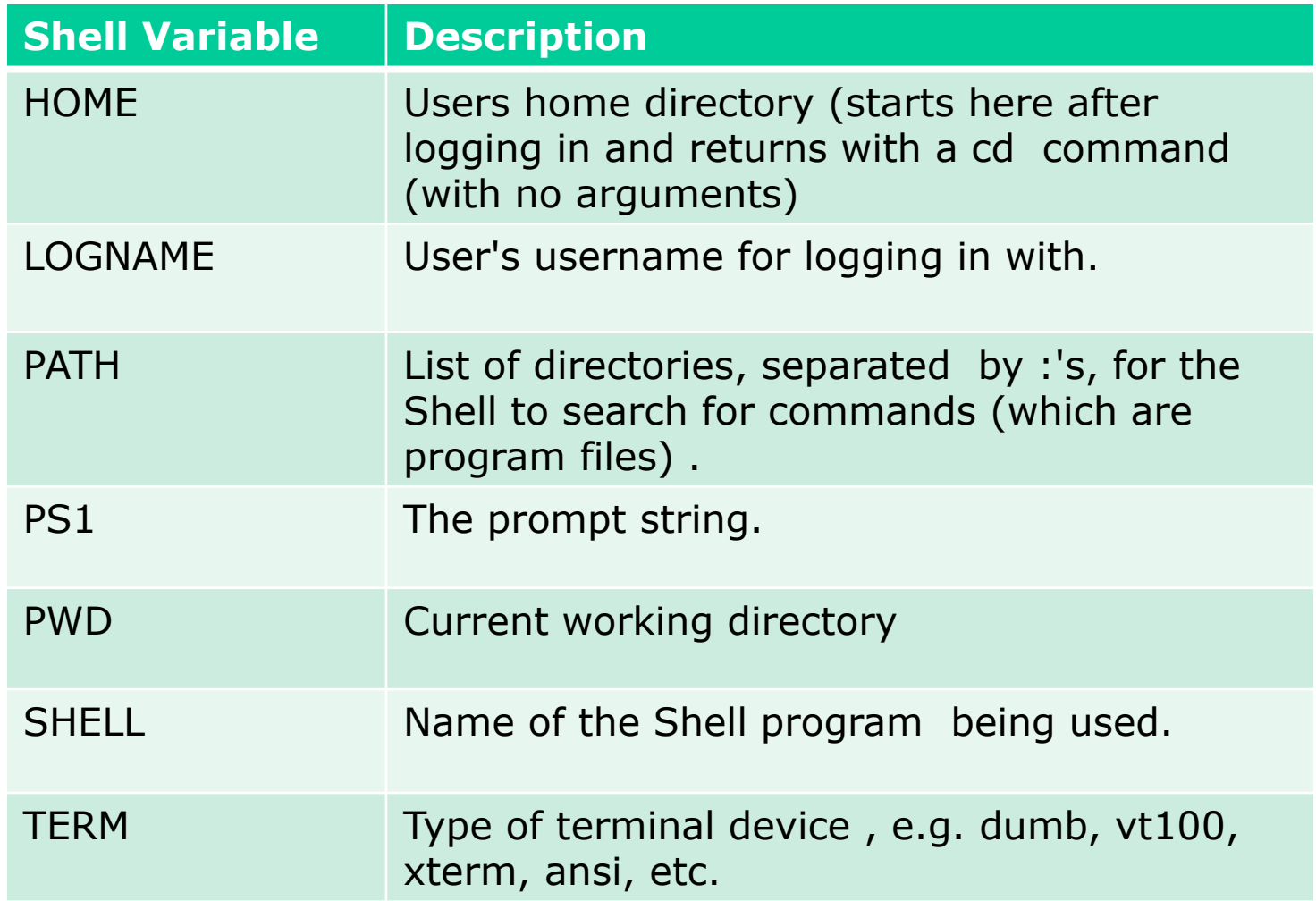

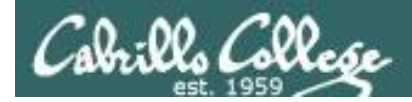

## Shell (Environment) Variables Show variable values

/home/cis90/simben \$ **echo \$HOME** /home/cis90/simben

/home/cis90/simben \$ **echo \$LOGNAME** simben90

/home/cis90/simben \$ **echo \$PS1** \$PWD \$

/home/cis90/simben \$ **echo \$PWD** /home/cis90/simben

/home/cis90/simben \$ **echo \$SHELL** /bin/bash

/home/cis90/simben \$ **echo \$TERM** xterm

*Use echo to show the values of variables*

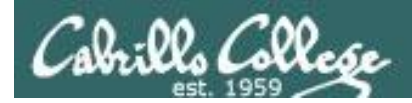

## Shell (Environment) Variables PATH

/home/cis90/simben \$ **echo \$PATH** /usr/lib/qt-3.3/bin:/usr/local/bin:/bin:/usr/bin:/usr/local/sbin:/usr/sbi n:/sbin:/home/cis90/simben/../bin:/home/cis90/simben/bin:.

*These are the directories in Benji's PATH in the order they will be searched:*

 $1<sup>st</sup>$ : /usr/lib/qt-3.3/bin 2<sup>nd</sup>: /usr/local/bin 3rd: /bin 4th: /usr/bin 5<sup>th</sup>: /usr/local/sbin 6th: /usr/sbin 7th: /sbin 8<sup>th</sup>: /home/cis90/simben/../bin 9th: /home/cis90/simben/bin  $10^{\text{th}}$ : . 103

*The PATH variable is used by the shell to locate commands*

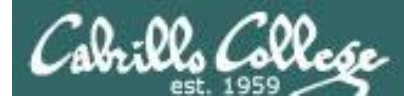

## Shell (Environment) Variables Set variable values

#### *Use an "=" with no spaces to set values of variables*

```
/home/cis90/simben $ # Change the prompt variable
/home/cis90/simben $ PS1='[\u@\h \W]\$ '
[simben90@opus ~]$ echo $PS1
[\u@\h \W]\$
[simben90@opus ~]$
[simben90@opus ~]$ # Change it back again
[simben90@opus ~]$ PS1='$PWD $ '
/home/cis90/simben $ echo $PS1
$PWD $
/home/cis90/simben $
```
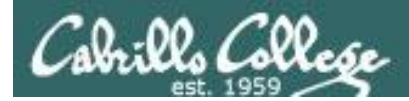

### Shell Variables Set variable values

*If the variable has never been used before then it is created*

/home/cis90/simben \$ **myfavoritedog="Benji"** /home/cis90/simben \$ **echo \$myfavoritedog** Benji

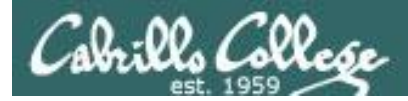

## Shell (Environment) Variables env command – show all environment variables

```
/home/cis90/simmsben/Poems $ env
HOSTNAME=opus.cabrillo.edu
SHELL=/bin/bash
TERM=xterm
HISTSIZE=1000
USER=simmsben
LS_COLORS=no=00:fi=00:di=00;34:ln=00;36:pi=40;33:so=00;35:bd=40;33;01:cd=40;33;01:or=01;05;37;41:mi
=01;05;37;41:ex=00;32:*.cmd=00;32:*.exe=00;32:*.com=00;32:*.btm=00;32:*.bat=00;32:*.sh=00;32:*.csh=
00;32:*.tar=00;31:*.tgz=00;31:*.arj=00;31:*.taz=00;31:*.lzh=00;31:*.zip=00;31:*.z=00;31:*.Z=00;31:*
.gz=00;31:*.bz2=00;31:*.bz=00;31:*.tz=00;31:*.rpm=00;31:*.cpio=00;31:*.jpg=00;35:*.gif=00;35:*.bmp=
00;35:*.xbm=00;35:*.xpm=00;35:*.pnq=00;35:*.tf=00;35:USERNAME=
MAIL=/var/spool/mail/simmsben
PATH=/usr/kerberos/bin:/usr/local/bin:/bin:/usr/bin:/home/cis90/simmsben/../bin:/home/cis90/simmsbe
n/bin:.
INPUTRC=/etc/inputrc
PWD=/home/cis90/simmsben/Poems
LANG=en_US.UTF-8
SSH_ASKPASS=/usr/libexec/openssh/gnome-ssh-askpass
SHLVL=1
HOME=/home/cis90/simmsben
BASH_ENV=/home/cis90/simmsben/.bashrc
LOGNAME=simmsben
CVS_RSH=ssh
LESSOPEN=|/usr/bin/lesspipe.sh %s
G_BROKEN_FILENAMES=1
_=/bin/env
OLDPWD=/home/cis90/simmsben
/home/cis90/simmsben/Poems $
                                                      Use the env command 
                                                      to show all environment 
                                                      variables (a subset of 
                                                      the shell variables)
```
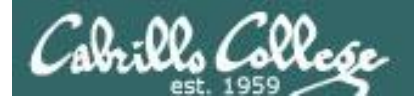

#### Shell Variables set command – show all shell variables

#### /home/cis90/simmsben/Poems \$ **set**

BASH=/bin/bash BASH\_ARGC=() BASH\_ARGV=() BASH\_ENV=/home/cis90/simmsben/.bashrc BASH\_LINENO=() BASH\_SOURCE=() BASH\_VERSINFO=([0]="3" [1]="2" [2]="25" [3]="1"  $[4]$ ="release"  $[5]$ ="i686-redhat-linux-qnu") BASH\_VERSION='3.2.25(1)-release' COLORS=/etc/DIR\_COLORS.xterm COLUMNS=80 CVS\_RSH=ssh DIRSTACK=()  $E$ UITD=1160 GROUPS=() G\_BROKEN\_FILENAMES=1 HISTFILE=/home/cis90/simmsben/.bash\_history HISTFILESIZE=1000 HISTSIZE=1000 HOME=/home/cis90/simmsben HOSTNAME=opus.cabrillo.edu HOSTTYPE=i686 IFS=\$' \t\n' IGNOREEOF=10 INPUTRC=/etc/inputrc LANG=en\_US.UTF-8 LESSOPEN='|/usr/bin/lesspipe.sh %s'  $LINKS=24$ LOGNAME=simmsben

#### *Use the set command to show all shell variables (which includes the environment variables)*

LS\_COLORS='no=00:fi=00:di=00;34:ln=00;36:pi=40;33:so=00;35 :bd=40;33;01:cd=40;33;01:or=01;05;37;41:mi=01;05;37;41:ex= 00;32:\*.cmd=00;32:\*.exe=00;32:\*.com=00;32:\*.btm=00;32:\*.ba t=00;32:\*.sh=00;32:\*.csh=00;32:\*.tar=00;31:\*.tgz=00;31:\*.a  $r = 00; 31:$ \*.taz=00; $31:$ \*.lzh=00; $31:$ \*.zip=00; $31:$ \*.z=00; $31:$ \*.Z =00;31:\*.gz=00;31:\*.bz2=00;31:\*.bz=00;31:\*.tz=00;31:\*.rpm= 00;31:\*.cpio=00;31:\*.jpg=00;35:\*.gif=00;35:\*.bmp=00;35:\*.x bm=00;35:\*.xpm=00;35:\*.png=00;35:\*.tif=00;35:' MACHTYPE=i686-redhat-linux-gnu MAIL=/var/spool/mail/simmsben MAILCHECK=60 OLDPWD=/home/cis90/simmsben OPTERR=1 OPTIND=1 OSTYPE=linux-gnu PATH=/usr/kerberos/bin:/usr/local/bin:/bin:/usr/bin:/home/ cis90/simmsben/../bin:/home/cis90/simmsben/bin:. PIPESTATUS=([0]="0") PPID=26514 PROMPT\_COMMAND='echo -ne  $"\033]0;$ \${USER}@\${HOSTNAME%%.\*}:\${PWD/#\$HOME/~}"; echo -ne "\007"' PS1='\$PWD \$'  $PS2=$ '> '  $PS4=$ ' + ' PWD=/home/cis90/simmsben/Poems SHELL=/bin/bash SHELLOPTS=braceexpand:emacs:hashall:histexpand:ignoreeof:i nteractive-comments:monitor  $SHI.VI=1$ SSH\_ASKPASS=/usr/libexec/openssh/gnome-ssh-askpass TERM=xterm UID=1160 USER=simmsben USERNAME=  $=$ env consoletype=pty 107

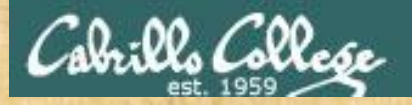

### Class Exercise

- Change your prompt with: **PS1='\$LOGNAME, command please: '**
- Change your prompt with: **PS1='[\u@\h \W]\\$ '**
- Change your prompt with: **PS1="\$PWD \$ "** Now change directories using **cd**, what happenned?
- Restore original prompt with: **PS1='\$PWD \$ '**

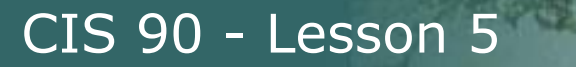

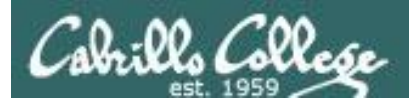

# Program to Process (continuing)
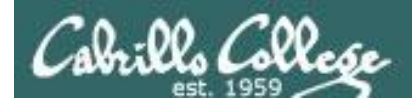

#### Example program to process: echo command

[rsimms@opus ~]\$ **echo Always in motion is the future** Always in motion is the future [rsimms@opus ~]\$

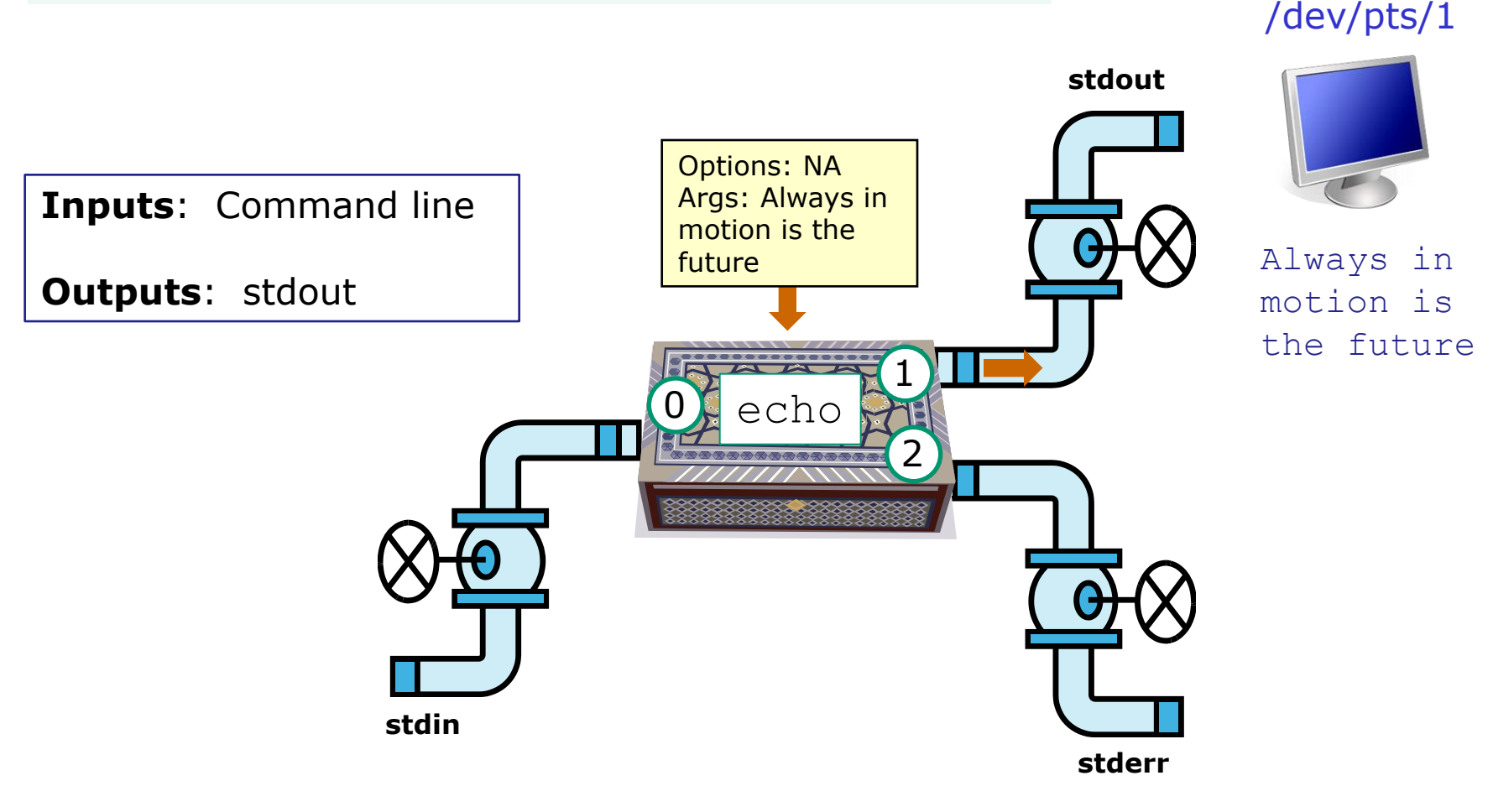

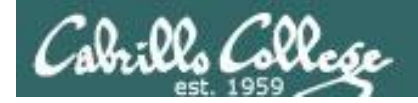

#### Example program to process: head command

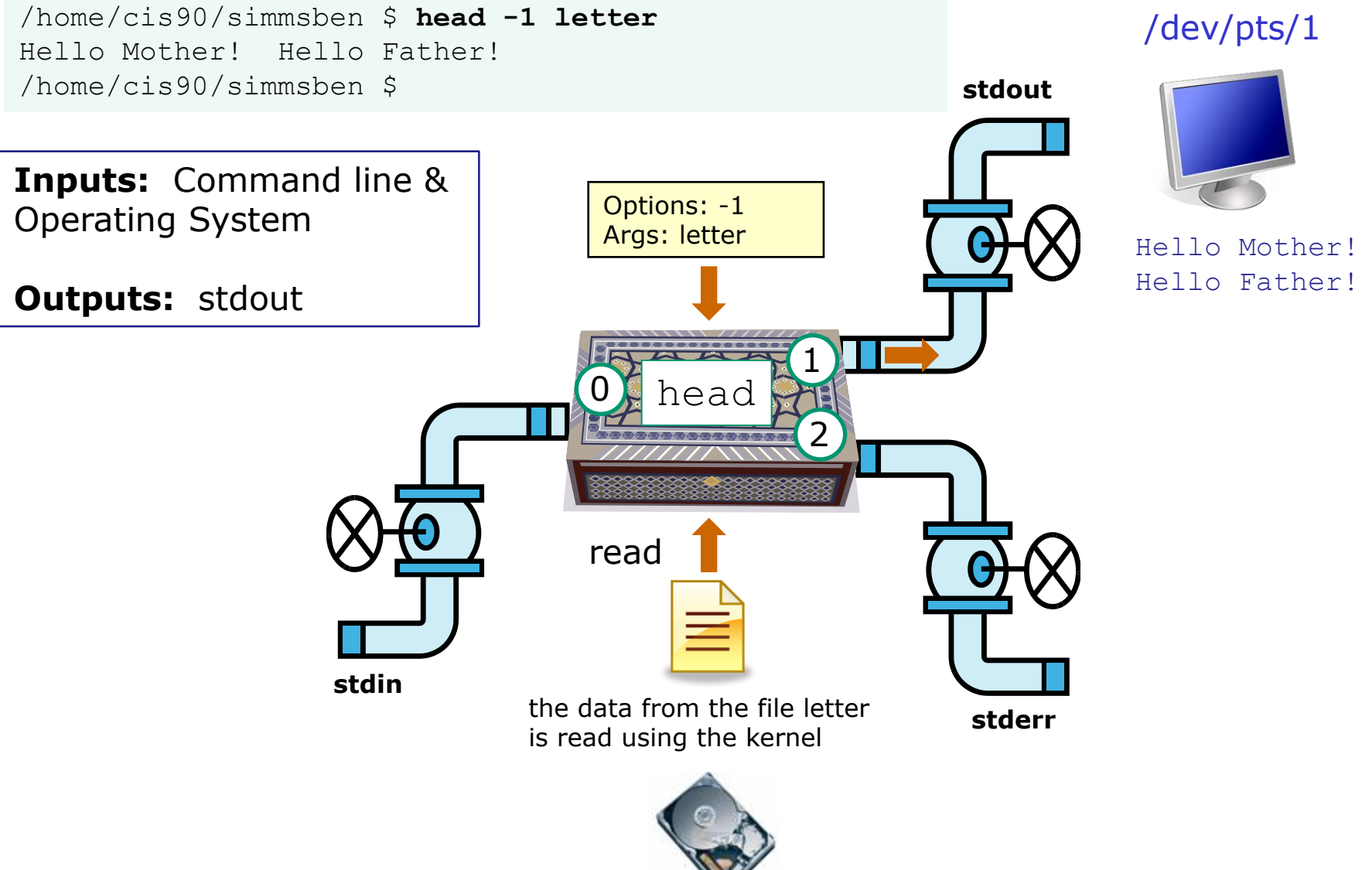

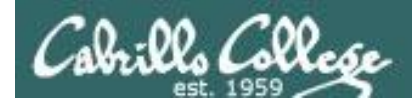

#### Example program to process: head command

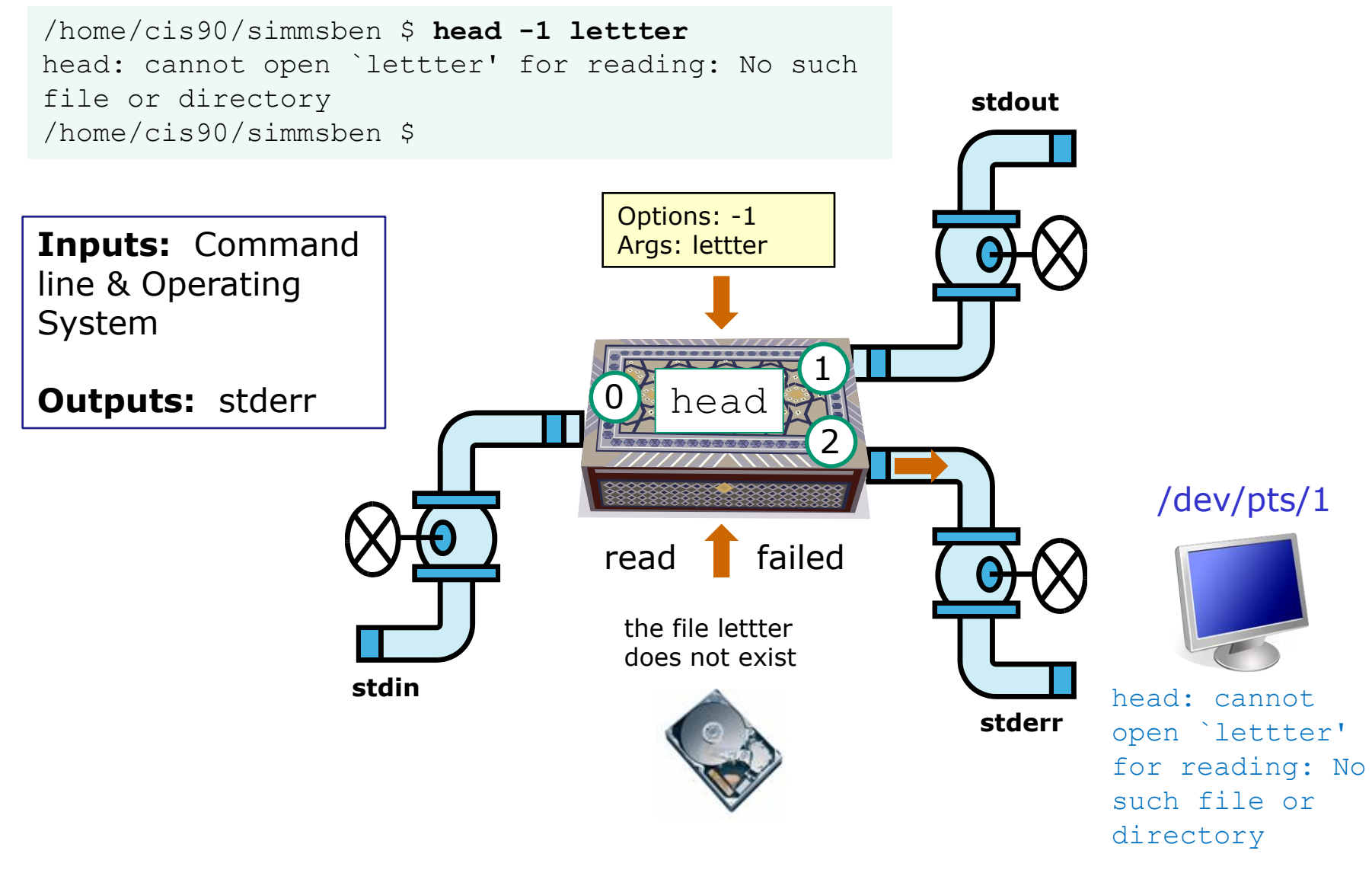

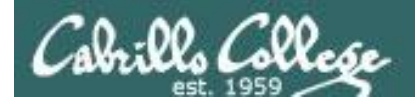

#### Example program to process: ls command

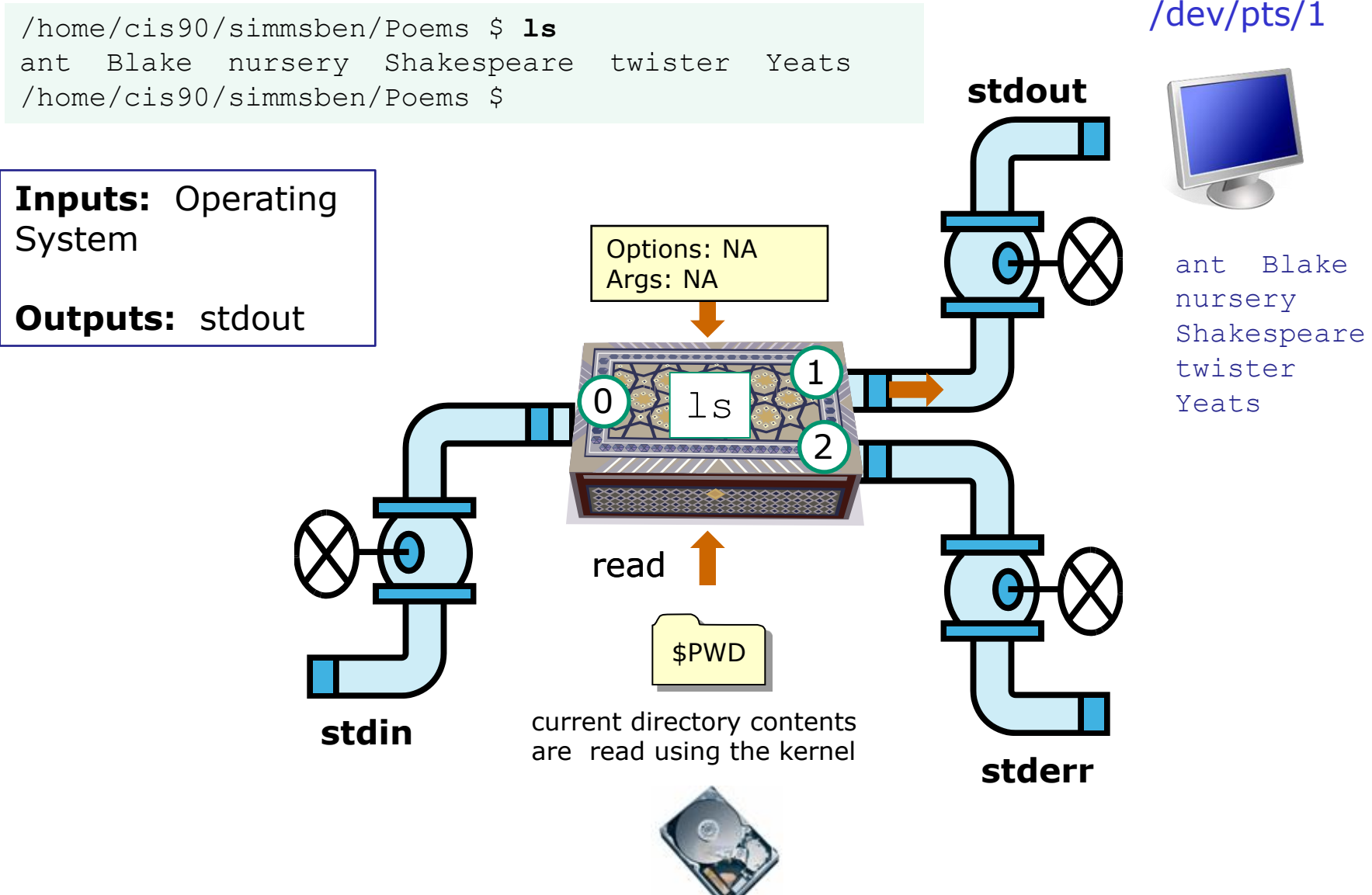

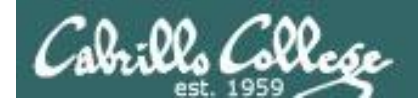

#### Example program to process: bc command

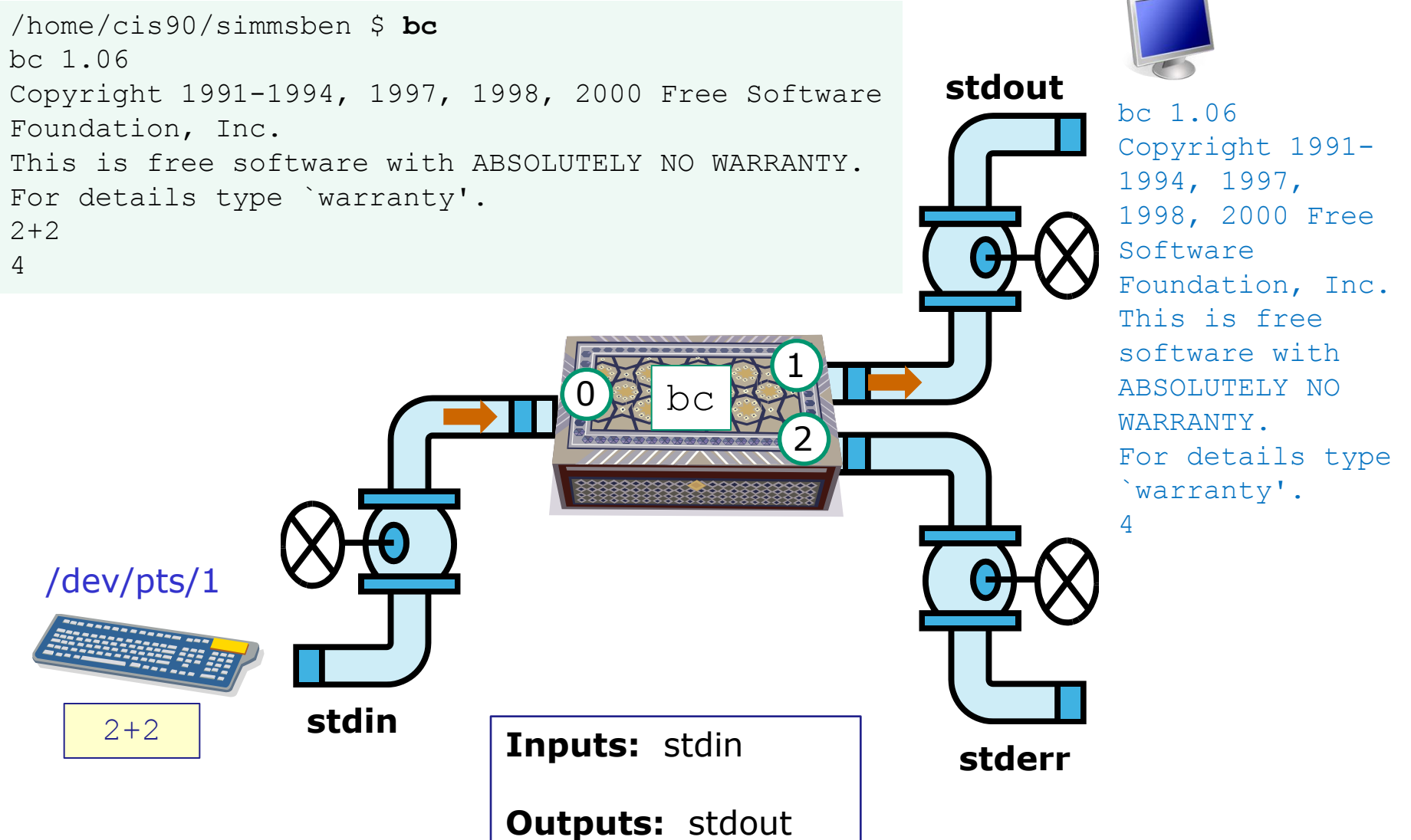

/dev/pts/1

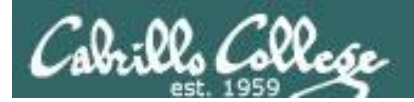

# Architecture (review)

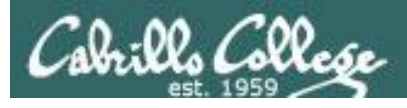

GNU/Linux Operating System Architecture

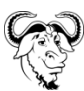

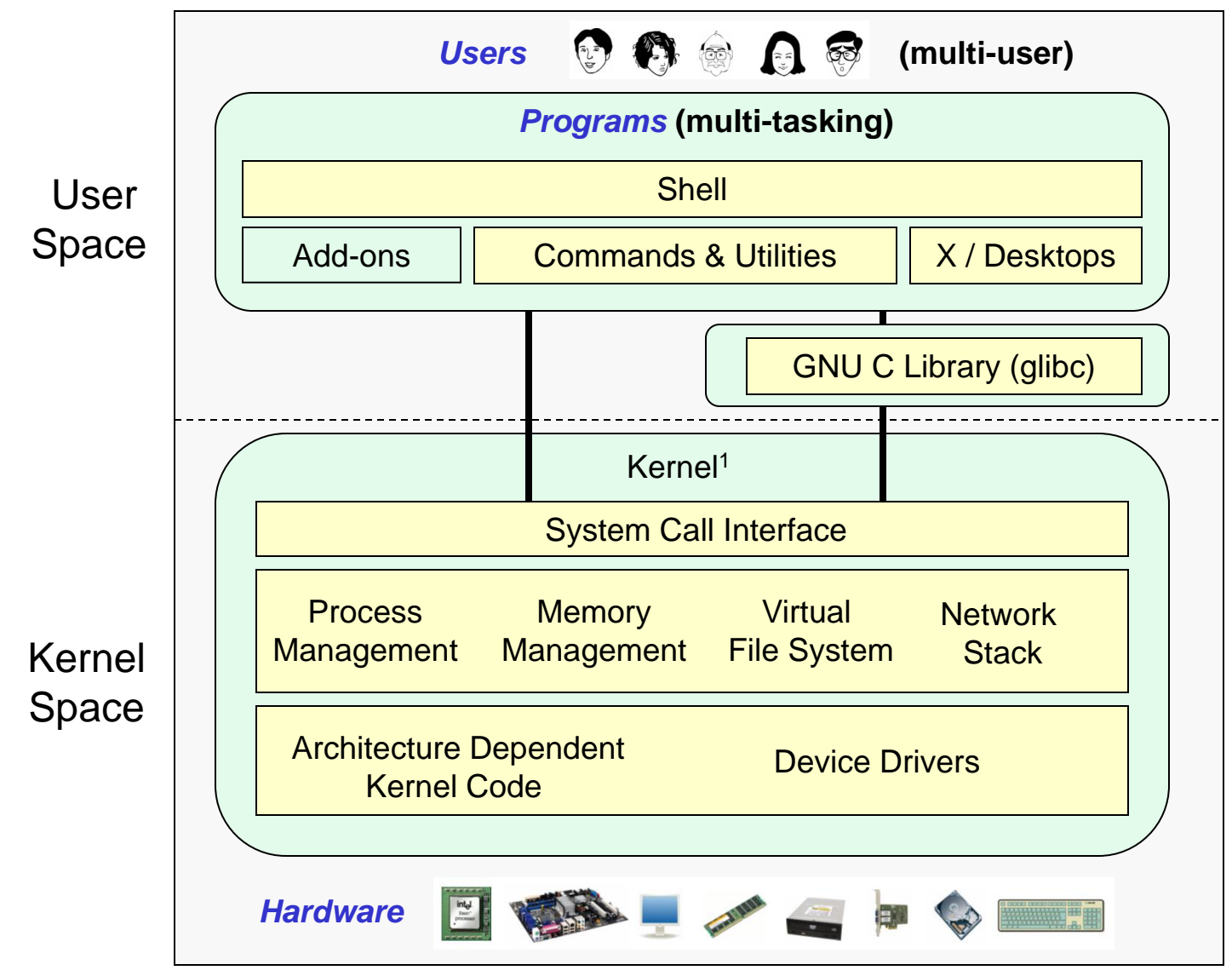

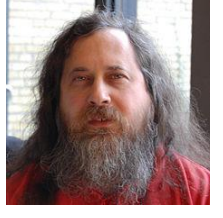

Richard Stallman started the GNU project in 1983 to create a free UNIXlike OS. He Founded the Free Software Foundation in 1985. In 1989 he wrote the first version of the GNU General Public License

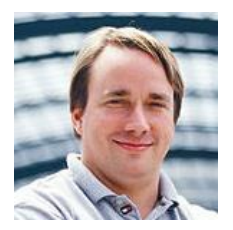

Linus Torvalds, as a student, initially conceived and assembled the Linux kernel in 1991. The kernel was later relicensed under the GNU General Public License in 1992.  $116$ 

1See "Anatomy of the Linux kernel" by M. Tim Jones at <http://www-128.ibm.com/developerworks/linux/library/l-linux-kernel/>

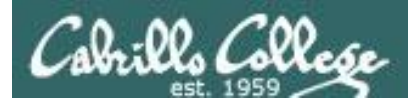

## The Source for Linux Kernels

#### https://www.kernel.org/

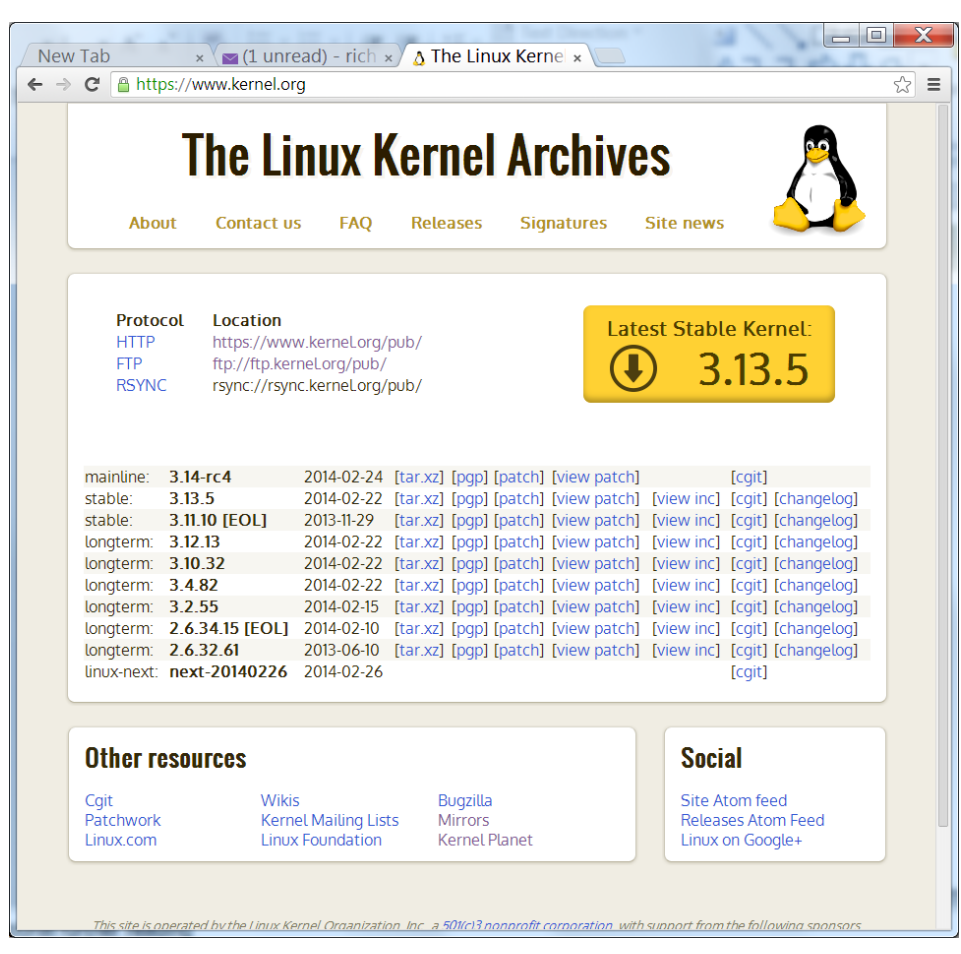

[rsimms@oslab ~]\$ **uname -r** 2.6.32-220.23.1.el6.i686

*Use the -r option on uname to see which release of the kernel is running on your system*

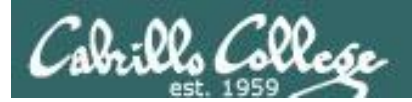

## File System (review)

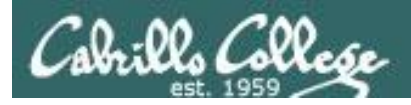

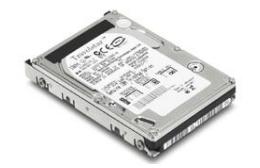

### File Systems Linux

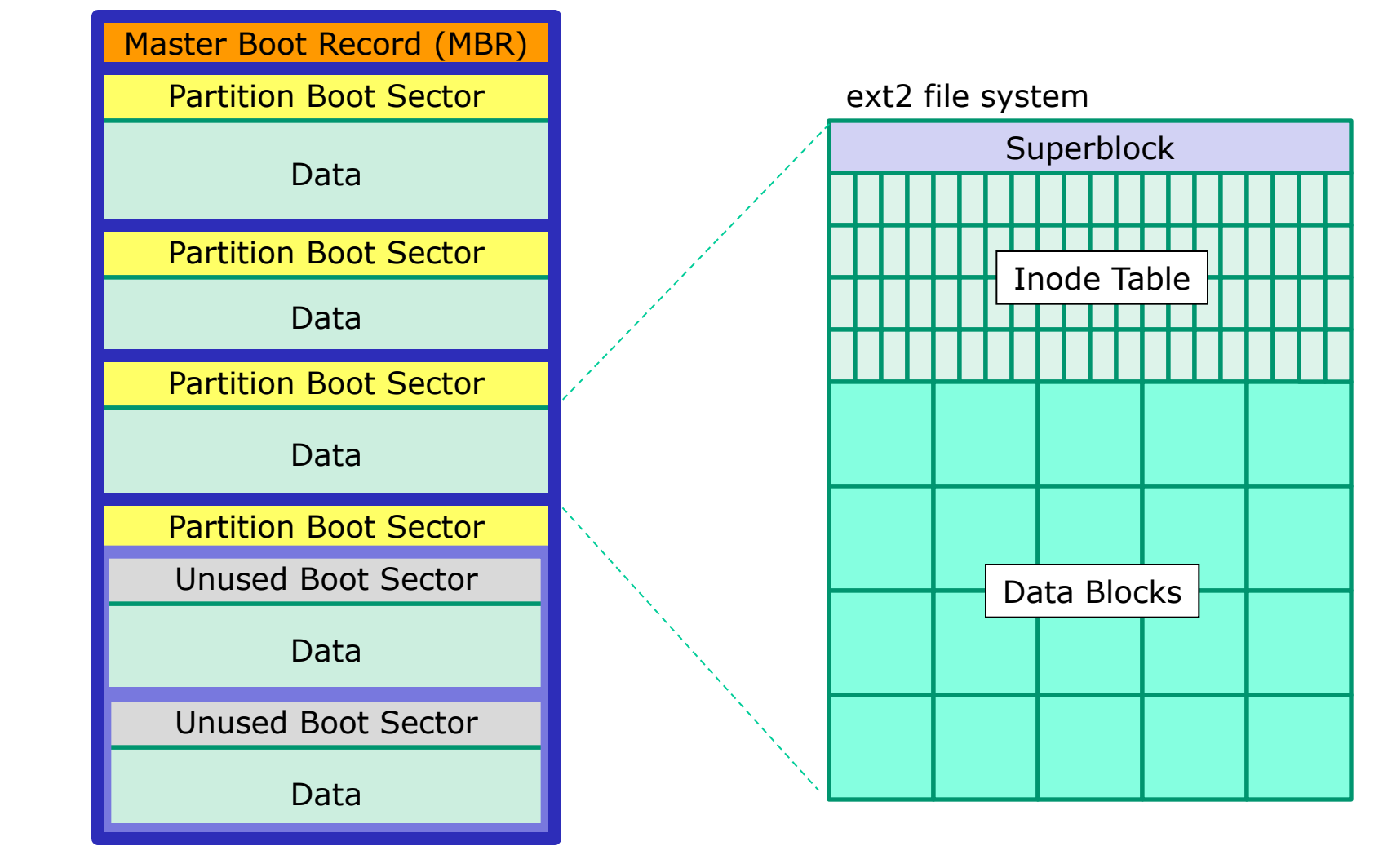

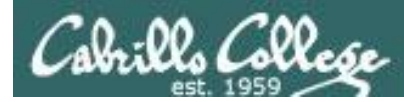

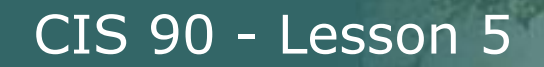

## The three elements of a UNIX file

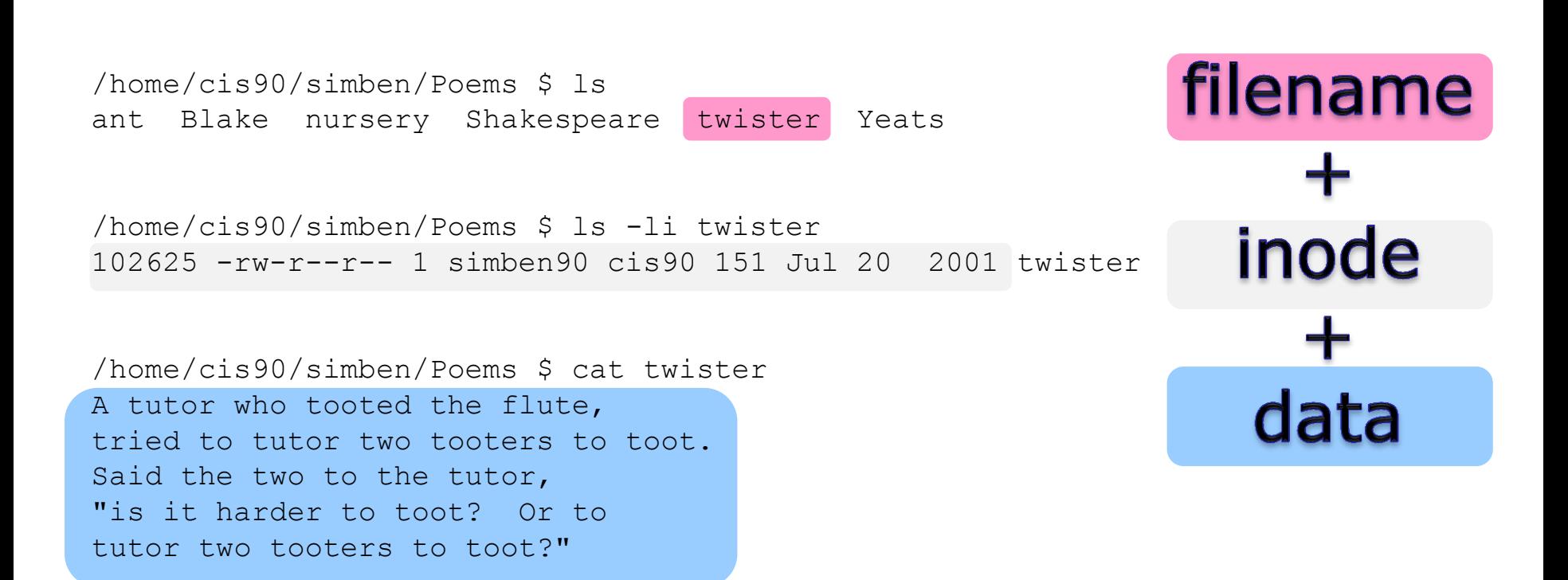

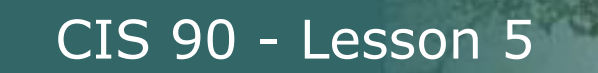

Cabrills Collese

#### *filenames are stored in directories, not in inodes*

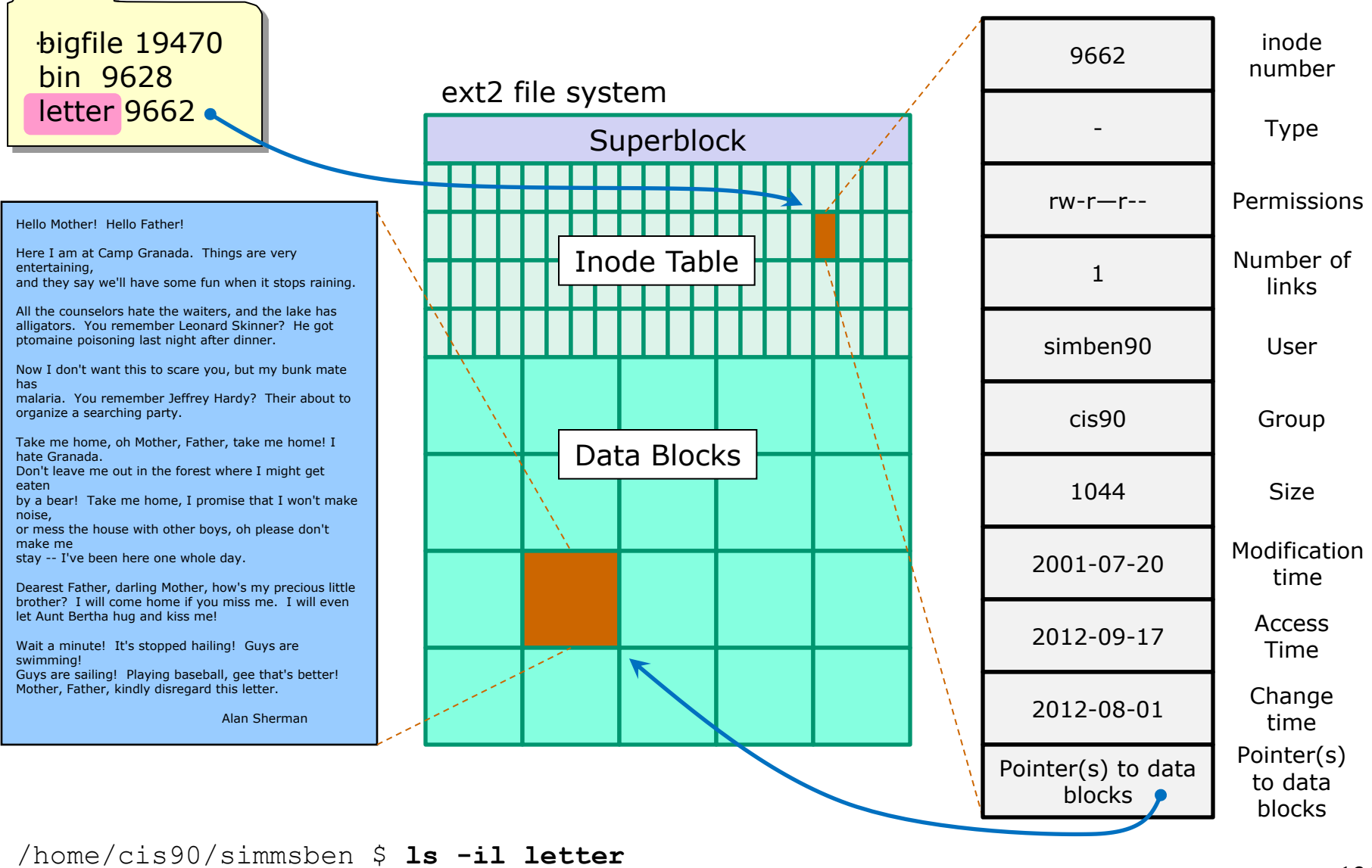

9662 -rw-r--r--. 1 simben90 cis90 1044 Jul 20 2001 letter

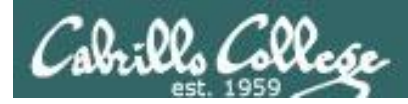

## Basic File Types and Commands

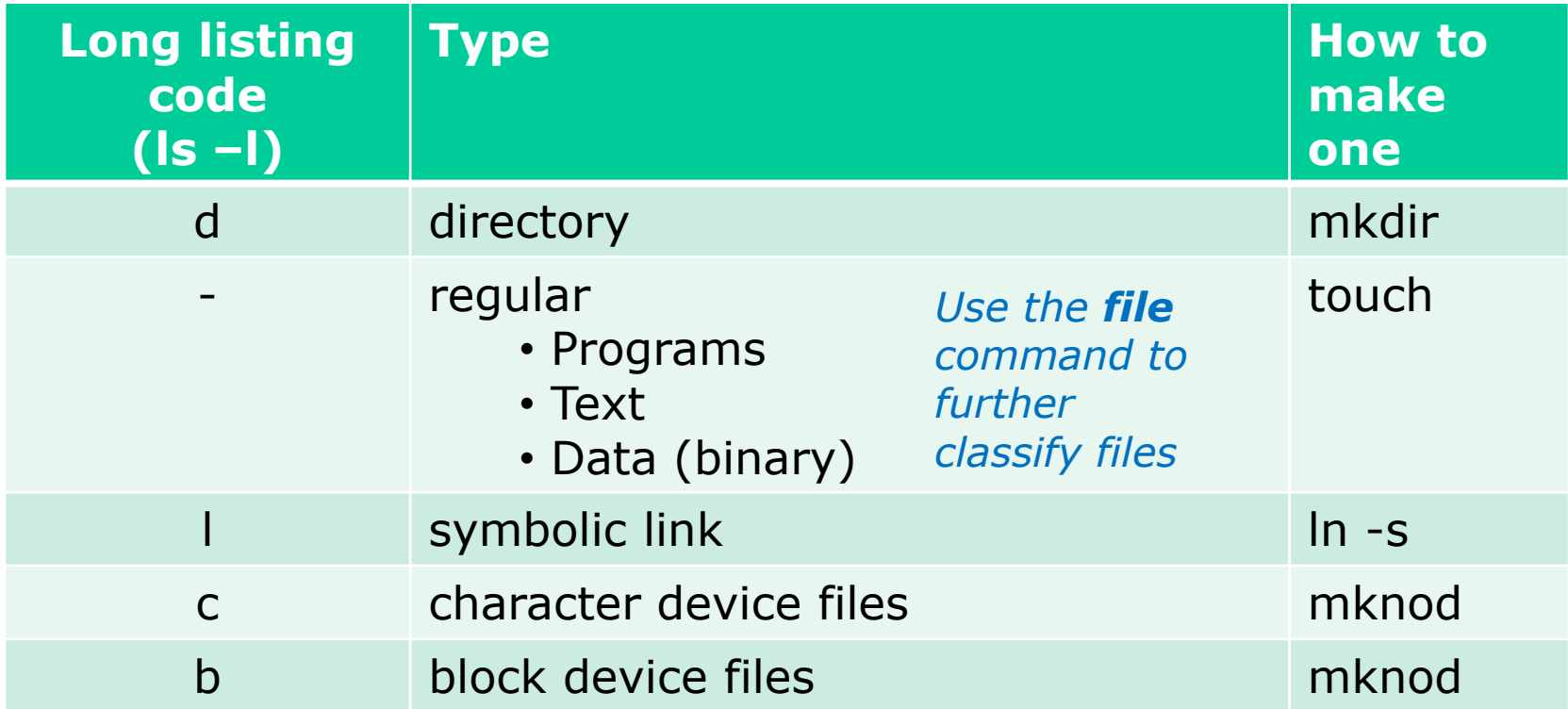

Note: Other files types includes sockets (s) and named pipes (p)

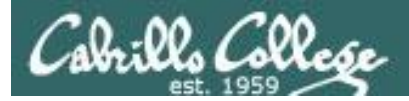

### Interpreting a long listing file types

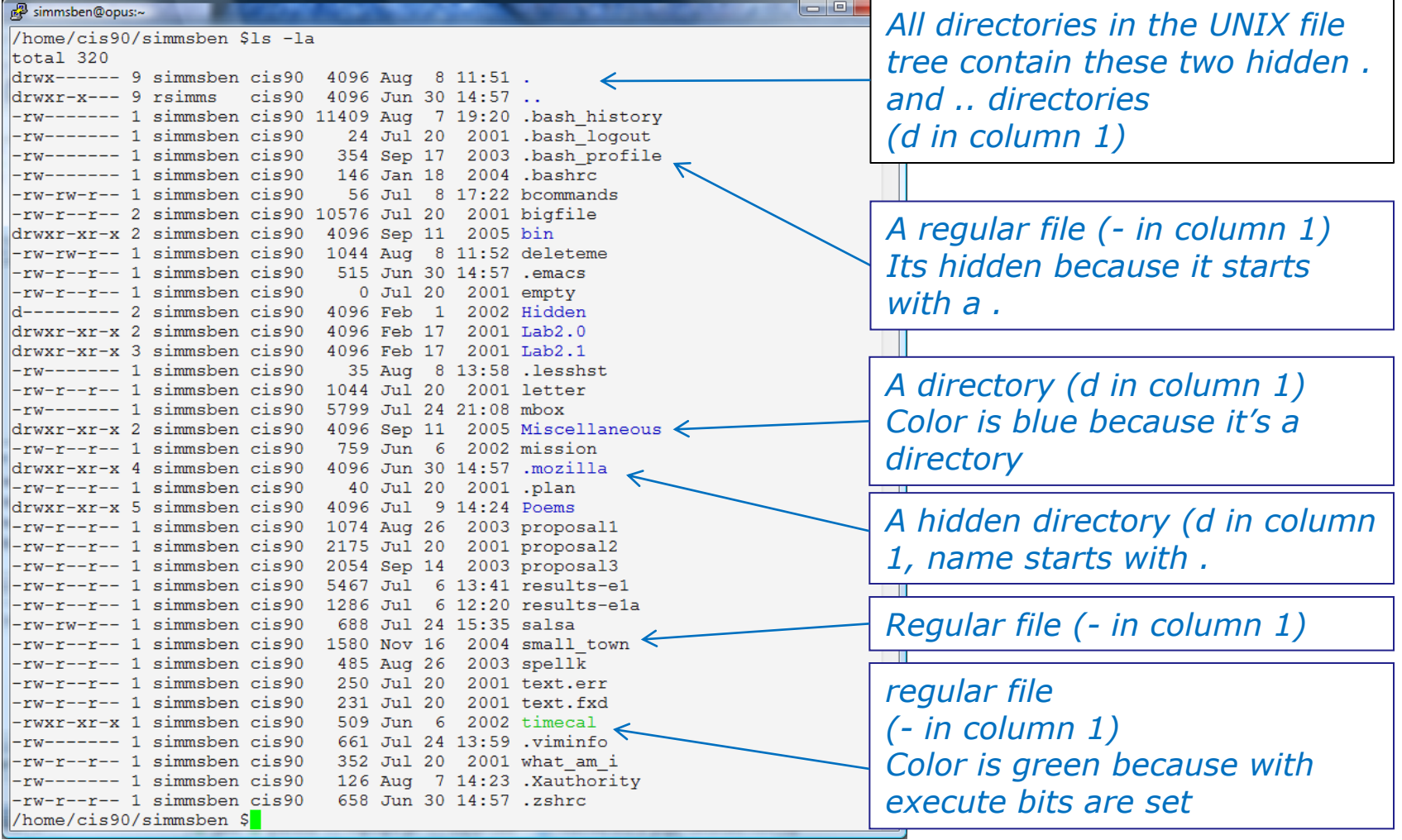

*Use the file command to get additional information about a file*

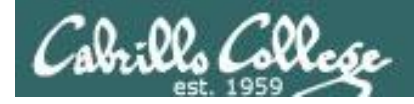

### Symbolic links

*A symbolic link file (l in column 1)*

/home/cis90/simben \$ **ls -l accounts /etc/passwd** lrwxrwxrwx 1 simben90 cis90 11 Mar 7 08:52 accounts -> /etc/passwd -rw-r--r-- 1 root root 7183 Mar 6 08:17 /etc/passwd /home/cis90/simben \$

/home/cis90/simben \$ **head -5 /etc/passwd** root:x:0:0:root:/root:/bin/bash bin:x:1:1:bin:/bin:/sbin/nologin daemon:x:2:2:daemon:/sbin:/sbin/nologin adm:x:3:4:adm:/var/adm:/sbin/nologin lp:x:4:7:lp:/var/spool/lpd:/sbin/nologin

/home/cis90/simben \$ **head -5 accounts** root:x:0:0:root:/root:/bin/bash bin:x:1:1:bin:/bin:/sbin/nologin daemon:x:2:2:daemon:/sbin:/sbin/nologin adm:x:3:4:adm:/var/adm:/sbin/nologin lp:x:4:7:lp:/var/spool/lpd:/sbin/nologin

/home/cis90/simben \$ **ls -i accounts /etc/passwd** 99983 accounts 1280173 /etc/passwd /home/cis90/simben \$

*The accounts file in Benji's directory is a symbolic link to the /etc/passwd file.*

*These "shortcuts" can be used for convenience*

*Note they have different inodes*

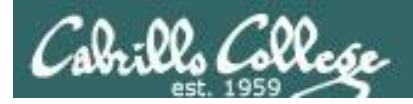

## Absolute Pathnames

Start with from /

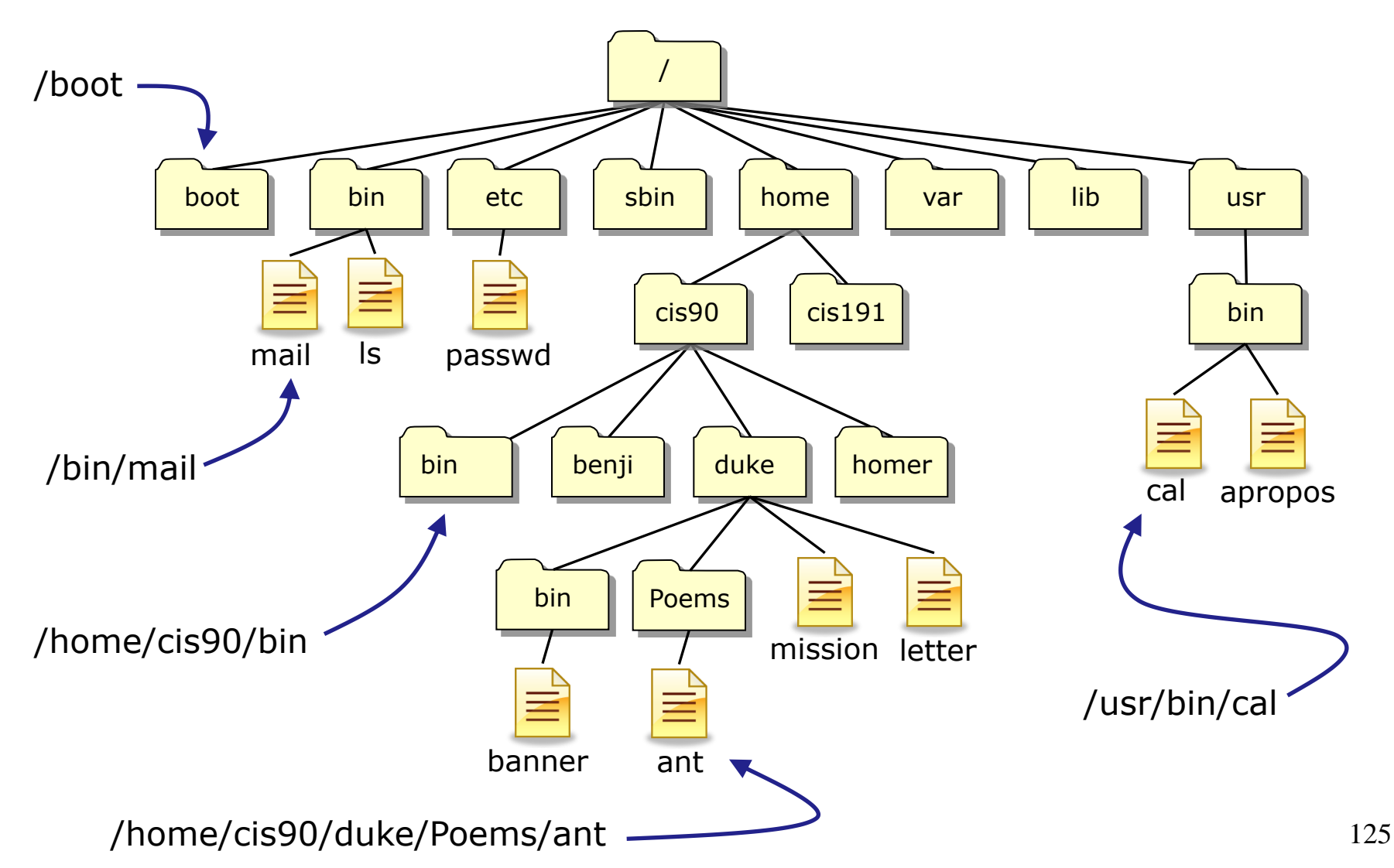

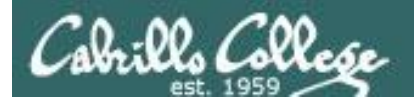

## Relative Pathnames

Stat from your current location in the tree

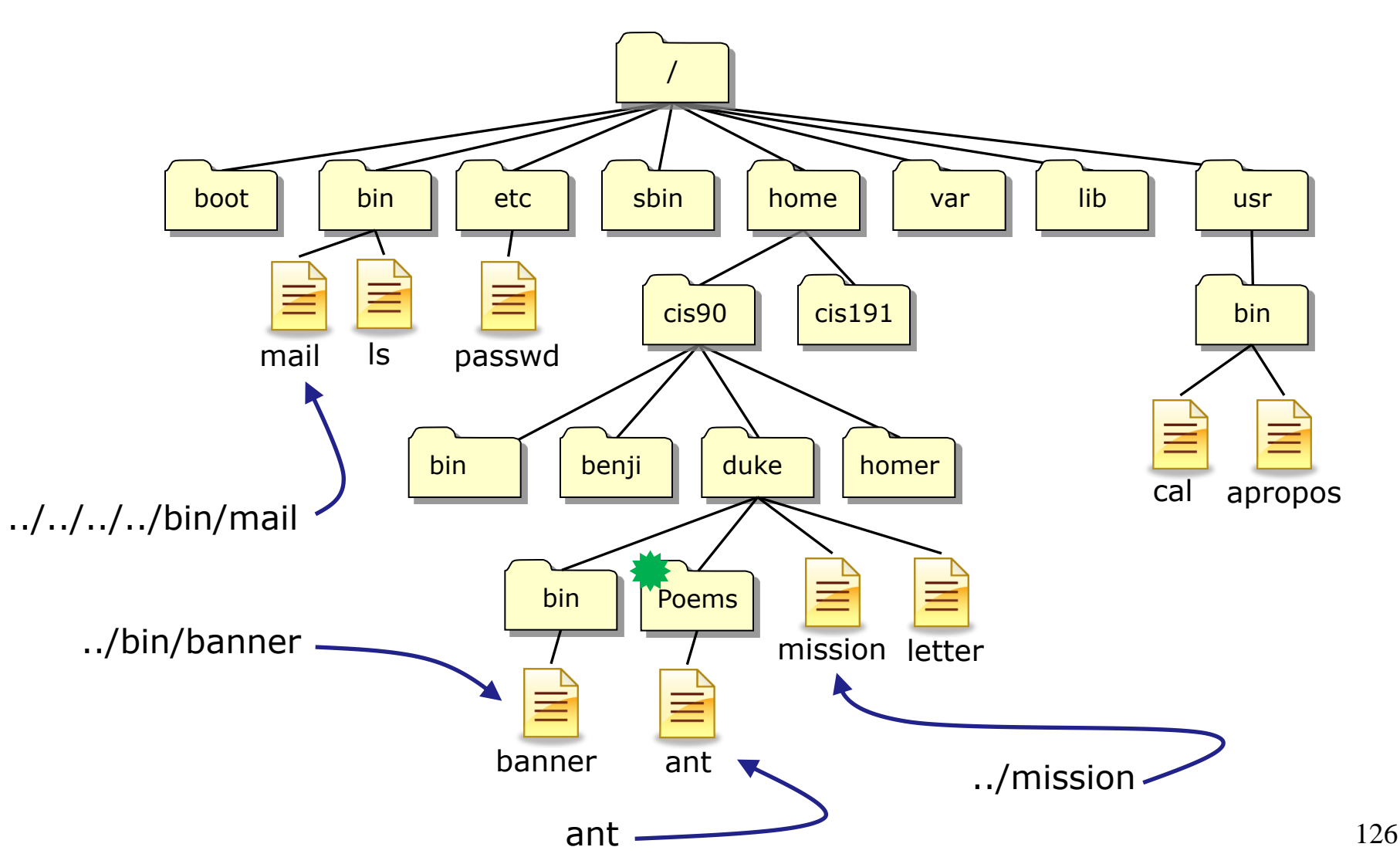

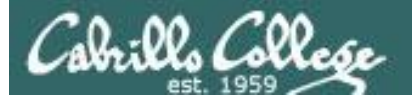

#### **Top Level Directories**

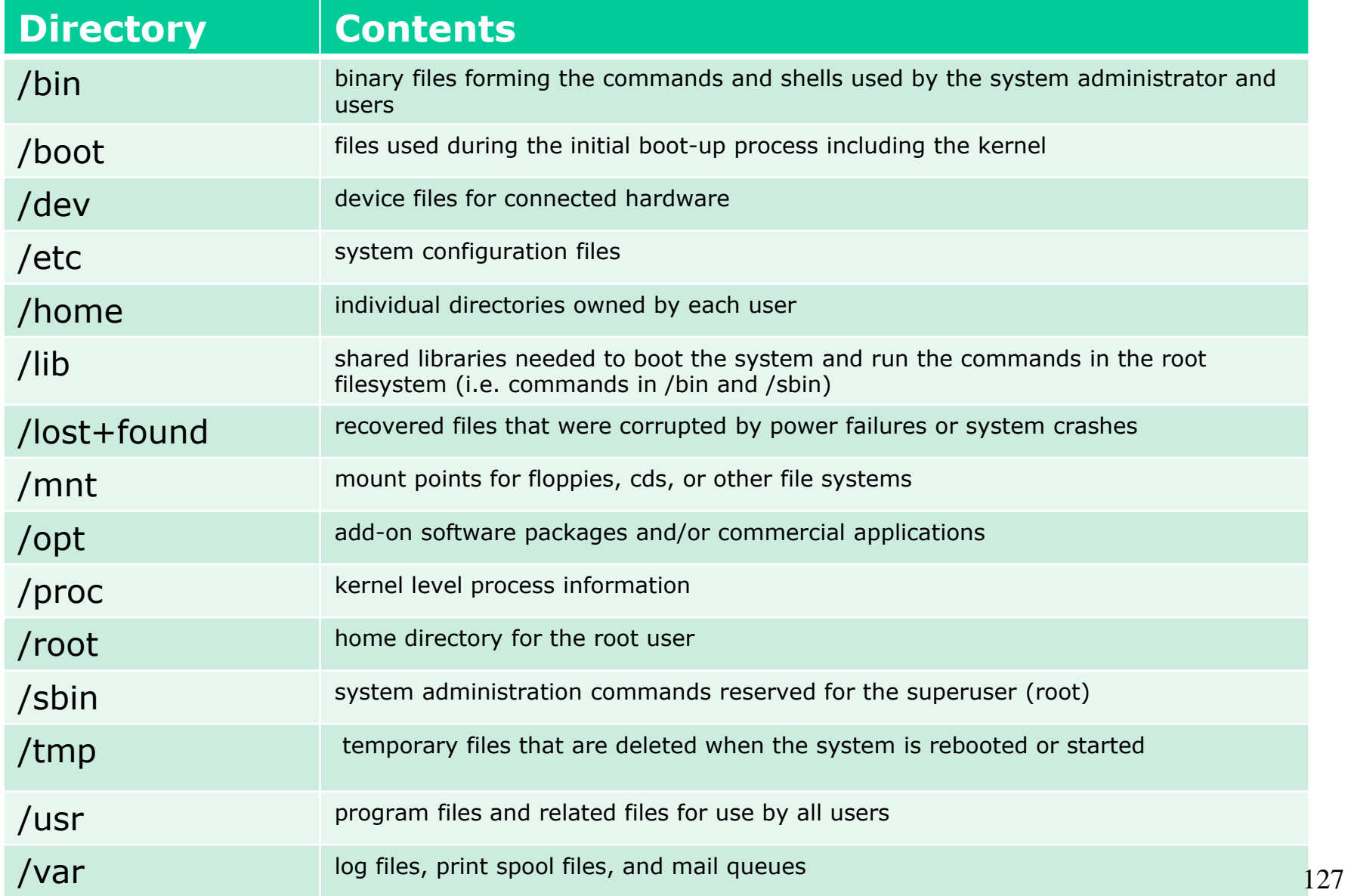

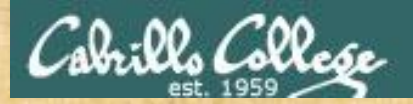

### Absolute Pathname Target Practice

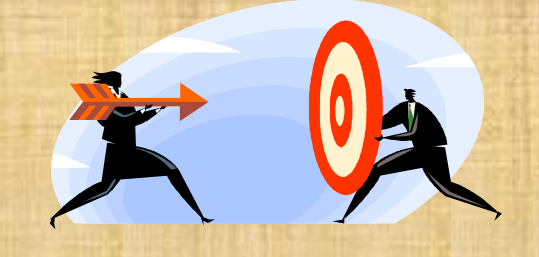

#### **Analyze the absolute pathname**

What directory is the file in?

What is the name of the file in that directory?

*Type your answers in the chat window*

Instructor run: /home/cis90/bin/randomFile

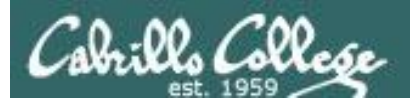

## CCC Confer

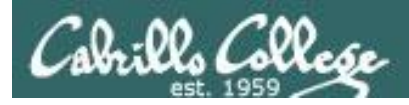

#### CCC Confer Breakout Rooms Test

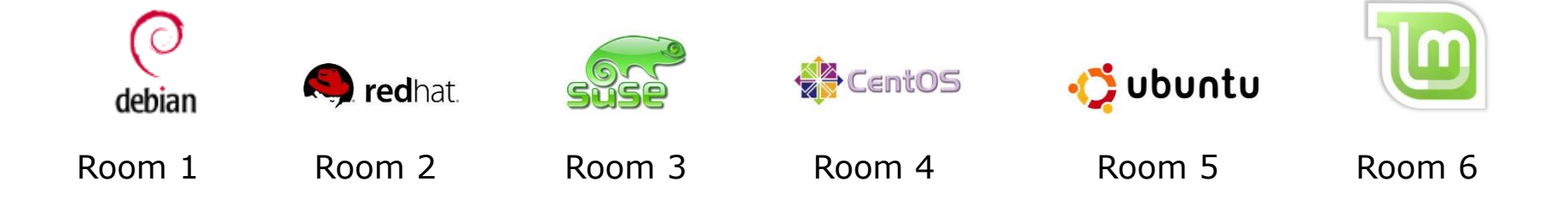

#### *Everyone needs to be on CCC Confer today, please use your Opus username.*

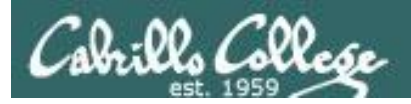

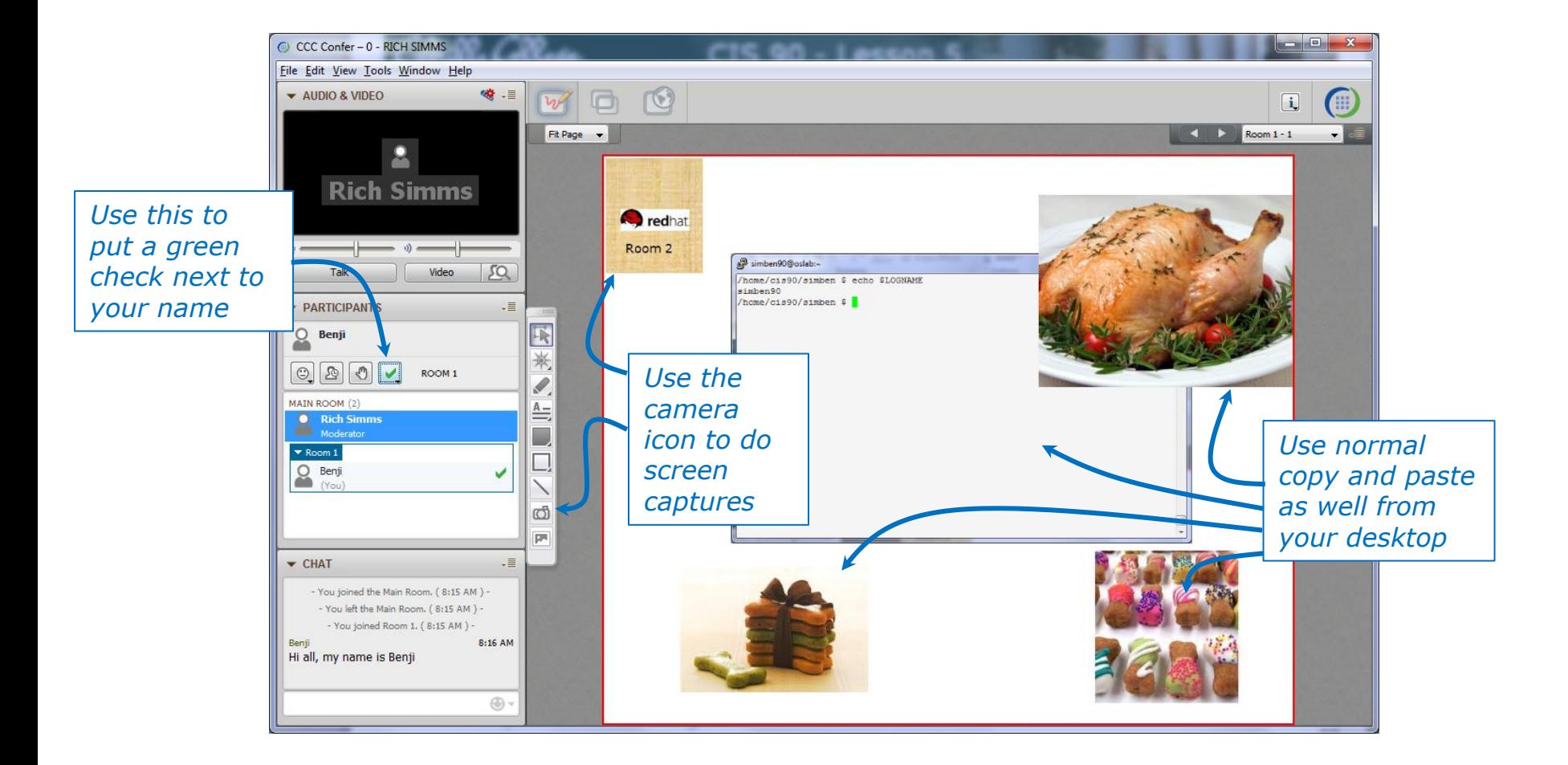

*I'll be sending you into virtual breakout rooms today so you can work together on various activities*

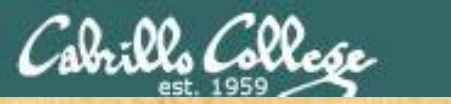

#### CCC Confer Activity

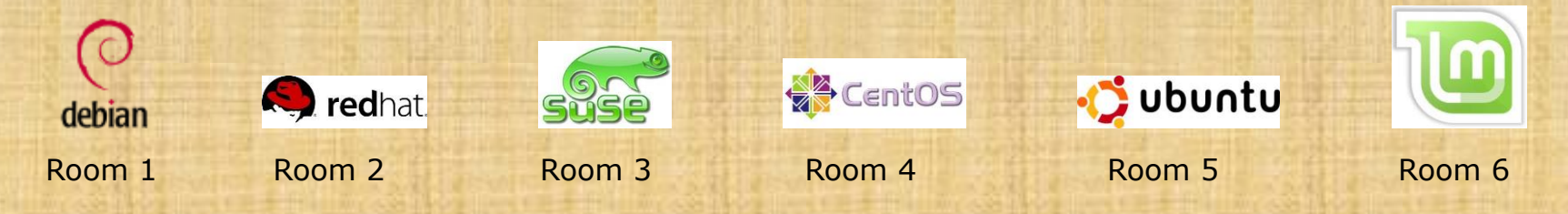

- 1. Download the presentation slides for Lesson 5 from the Calendar page of the web site.
- 2. Locate this slide.
- 3. Put a green check next to your name when you have done steps 1-2.

#### *When I see the green checks I'll distribute you the different rooms*

- 1. In your breakout room, see if you can do the following:
	- Introduce yourselves using room chat window.
	- Use whiteboard camera icon to copy your Linux logo above. Note you can resize the screen rectangle that is copied.
	- Each student use the **echo \$LOGNAME** command in a Putty/MAC terminal and then paste a copy of their ssh session on the whiteboard.
	- Decorate your room with anything else so you will recognize it when you return.
	- Return to the main room when finished (drag your name from the breakout room back to the main room) and the main room of the main room of the main room of the main room of the main room of the main room of the main room of the main room of the main room of the main room of the main ro

## Flashcards

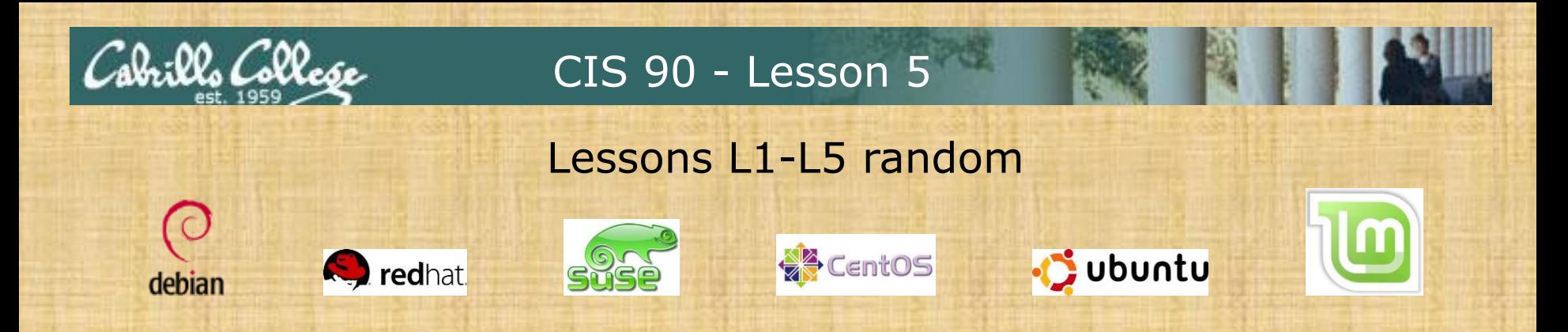

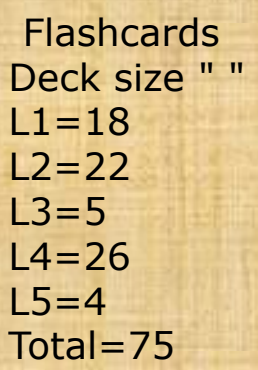

#### **Rules**

- Chat window belongs to team that is up (no one else can use)
- "Final Answer" must be from someone on team that hasn't answered yet
- All team members can help each other and suggest answers

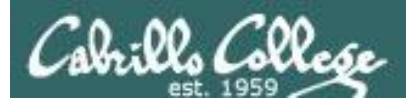

## Flash Cards

#### *Click on Flashcards in left panel*

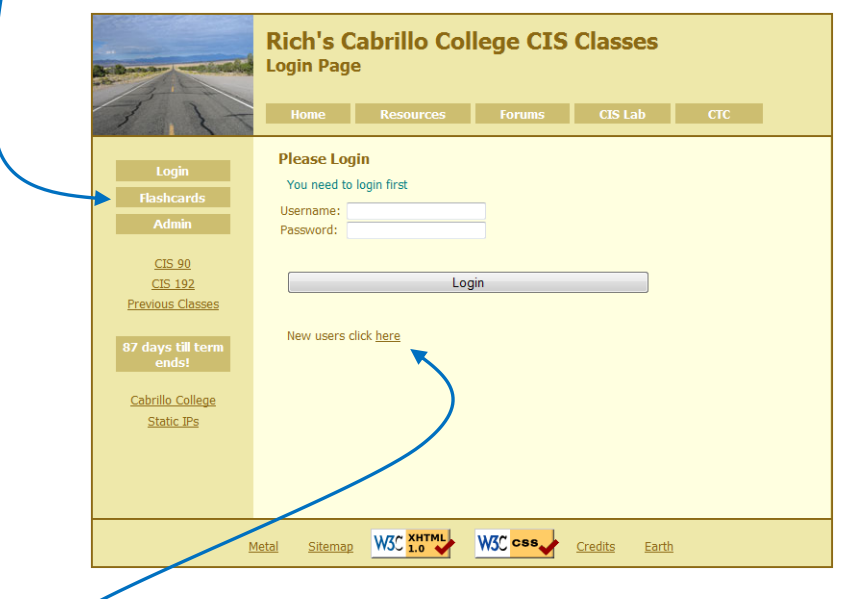

*Register if this is the first time using Flashcards*

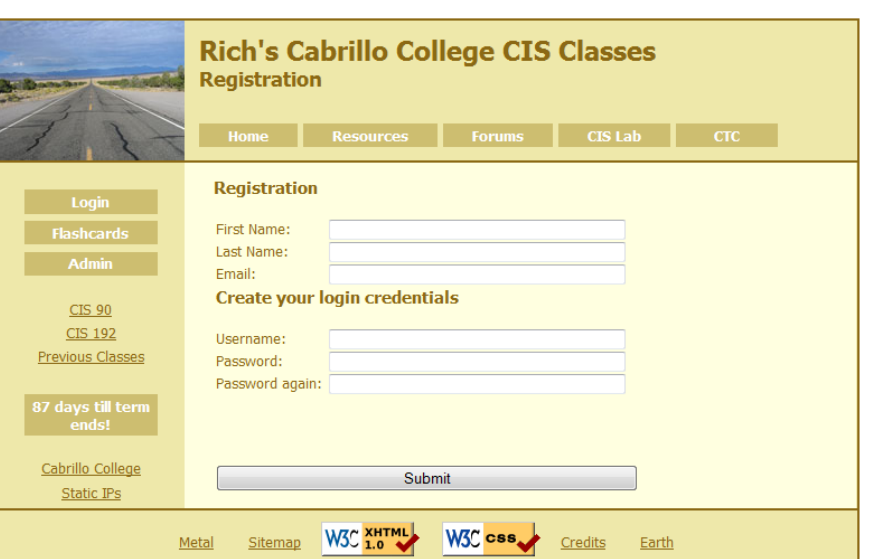

*Register and choose a username and password of your choice*

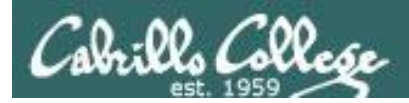

## Logging in and using Flashcards

#### *Login with your username and password*

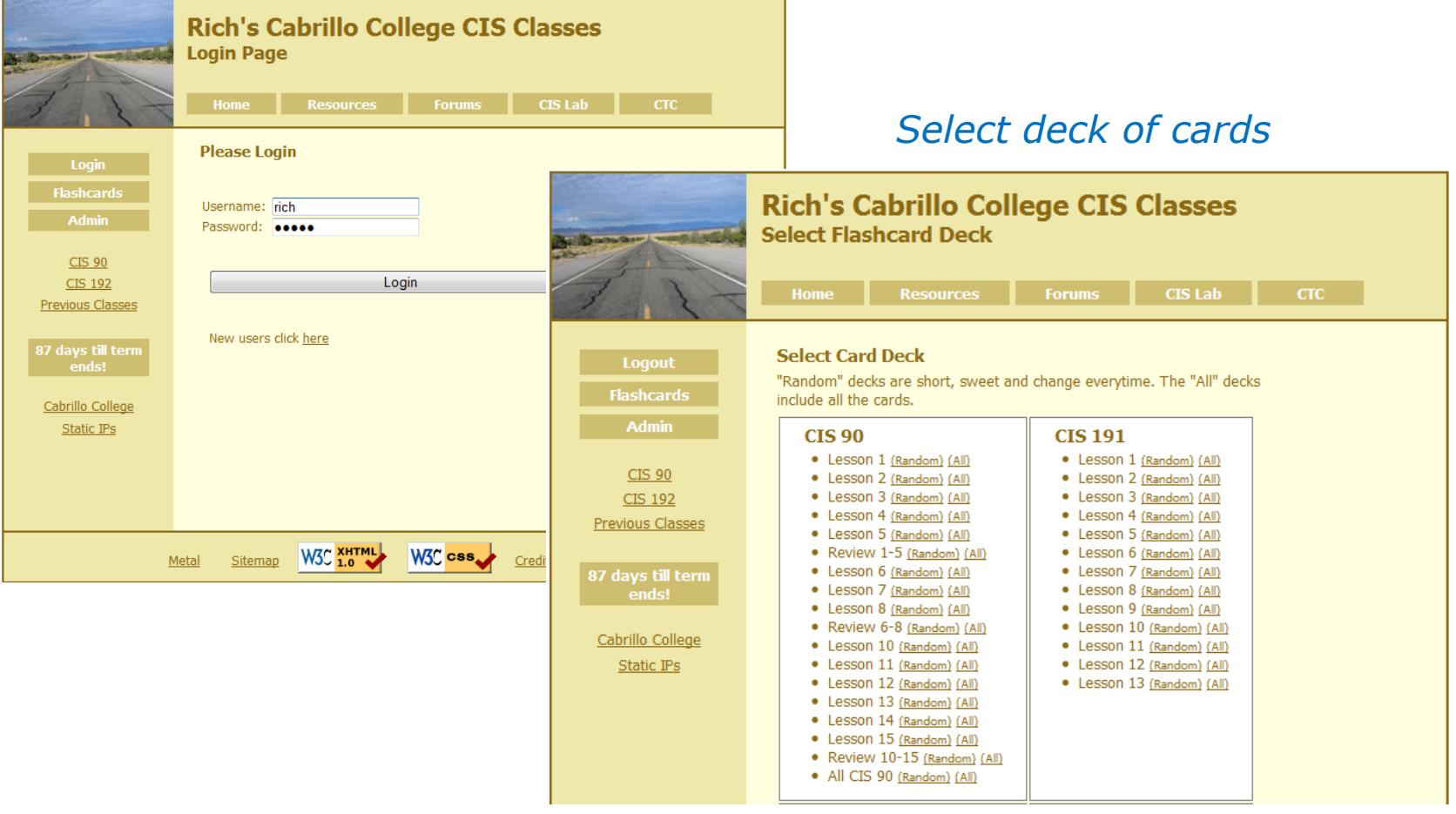

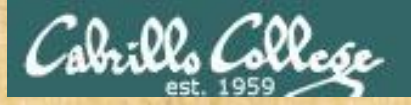

#### Class Exercise **Flashcards**

- Browse to simms-teach.com
- Register with a username and password of your choice
- Verify you can login and use the flash cards.

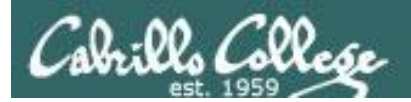

## Test Prep

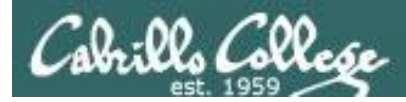

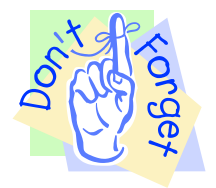

#### **Reminder to instructor:**

On Sun-Hwa-iv

- create accounts
- run setup scripts (trouble-p1, setup-shakespeare)
- rm /etc/nologin

On Opus

• /home/rsimms/cis90/test01/q29/mail-q29-P1

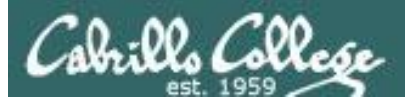

#### **How to prepare for the test:**

- Review slides for Lessons 1-5 (download and make sure you know how to electronically search PDFs)
- DO THE PRACTICE TEST
- Compare your practice test answers with others and discuss on the forum
- DO THE PRACTICE TEST
- Note the steps you take to answer each question so you can use them again on the real test
- DO THE PRACTICE TEST
- Go through the Lesson 1-5 flashcards till you feel comfortable with the material
- DO THE PRACTICE TEST
- Practice, practice, practice ... repeating Labs 1-4 never hurts!

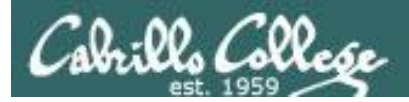

### Practice Test

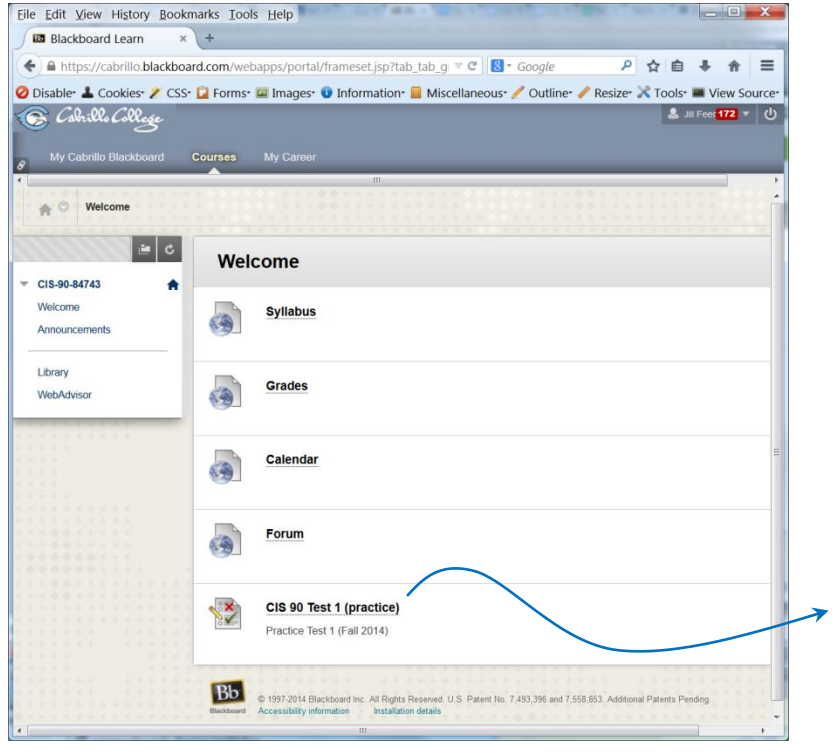

#### *A practice test is available on Blackboard.*

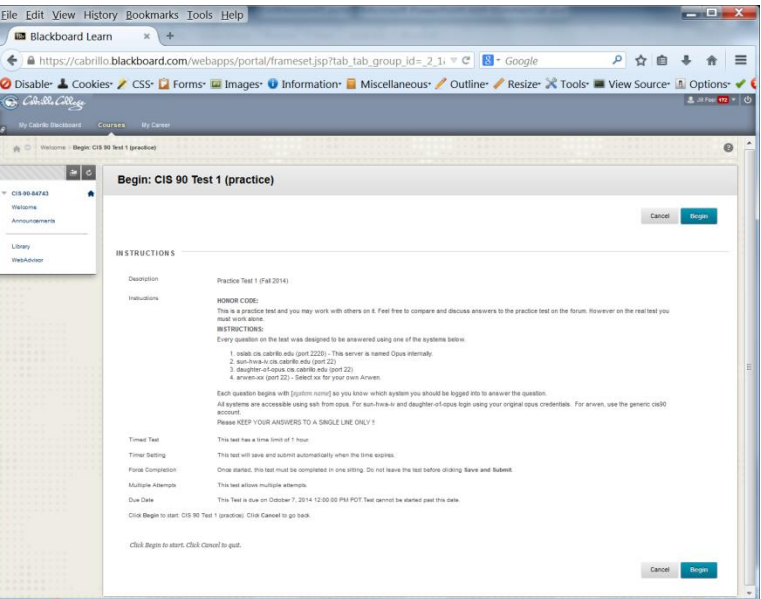

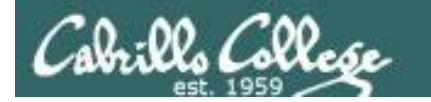

## What command … ?

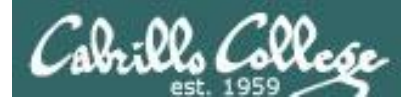

## Tips on how to answer questions on lab assignments and tests

#### **What command will do "blah, blah, blah" questions:**

Examples:

- What **ls** command allows you to see the permissions of your home directory while you are in your home directory?
- What command will give you a prompt showing your current working directory path and a \$?
- What command allows you to see hidden files in your current directory?

*Tip: Always use Opus (or the appropriate VM) to test your answers for these kinds of questions. I will! If your command doesn't work it won't be the right answer!*

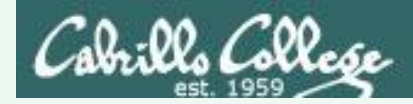

#### Practice Question

What **ls** command allows you to see the permissions of your home directory while you are in your home directory?

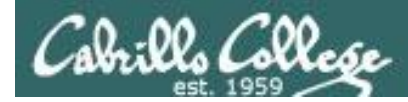

#### Practice Question

What **ls** command allows you to see the permissions of your home directory while you are in your home directory?

/home/cis90/simben \$ **ls -l** total 392 -rw-r--r-- 2 simben90 cis90 10576 Jul 20 2001 bigfile drwxr-xr-x 2 simben90 cis90 4096 Feb 12 16:07 bin -rw------- 1 simben90 cis90 606 Feb 29 22:17 dead.letter -rw-r--r-- 1 simben90 cis90 0 Jul 20 2001 empty d--------- 2 simben90 cis90 4096 Feb 1 2002 Hidden *< snipped >* -rw-r--r-- 1 simben90 cis90 250 Jul 20 2001 text.err -rw-r--r-- 1 simben90 cis90 231 Jul 20 2001 text.fxd -rwxr-xr-x 1 simben90 cis90 509 Jun 6 2002 timecal -rw-rw-r-- 1 simben90 cis90 25390 Feb 29 22:18 uhistory  $-rw-r-r-1$  simben90 cis90 352 Mar 5 08:24 what am i /home/cis90/simben \$

*Nope, that didn't work. We got permissions of all the files in the directory but we didn't get the permissions of the directory itself!*
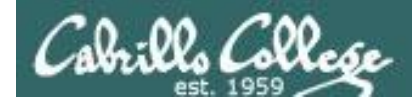

#### What **ls** command allows you to see the permissions of your home directory while you are in your home directory?

/home/cis90/simben \$ **ls -dl /home/cis90/simben** drwxr-xr-x 10 simben90 cis90 4096 Mar 1 10:15

/home/cis90/simben \$ **ls -dl ~** drwxr-xr-x 10 simben90 cis90 4096 Mar 1 10:15

/home/cis90/simben \$ **ls -dl .** drwxr-xr-x 10 simben90 cis90 4096 Mar 1 10:15 .

/home/cis90/simben \$ **ls -dl \$HOME** drwxr-xr-x 10 simben90 cis90 4096 Mar 1 10:15

/home/cis90/simben \$ **ls -dl** drwxr-xr-x 10 simben90 cis90 4096 Mar 1 10:15 .

*Yep, that worked! The -d option instructs the ls command not to descend into the directory. Any of the commands above would be correct.*

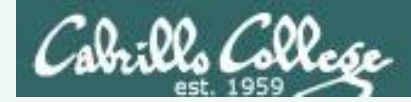

What command will give you a prompt showing your current working directory path and a \$?

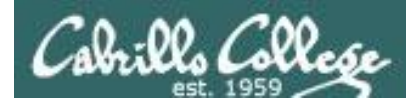

What command will give you a prompt showing your current working directory path and a \$?

/home/cis90/simben \$ PS1=blah blah blah**PS1="/home/cis90/simben \$ "** /home/cis90/simben \$ /home/cis90/simben \$ cd .. /home/cis90/simben \$ cd /home/cis90/simben \$ /home/cis90/simben \$ echo \$PS1 /home/cis90/simben \$

*Nope, that didn't work. The prompt doesn't change after changing to another directory*

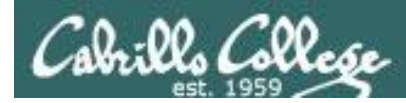

What command will give you a prompt showing your current working directory path and a \$?

/home/cis90/simben \$ PS1=blah blah blah**PS1="PWD \$ "** PWD \$ PWD \$ echo \$PS1 PWD \$

*Nope, that didn't work either. A \$ in front of the variable name is required to use its value.*

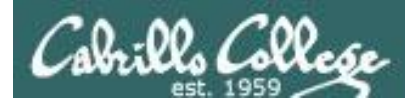

What command will give you a prompt showing your current working directory path and a \$?

PWD \$ PS1=blah blah blah**PS1="\$PWD \$ "** /home/cis90/simben \$ cd .. /home/cis90/simben \$ cd /home/cis90/simben \$ /home/cis90/simben \$ echo \$PS1 /home/cis90/simben \$

*Better, but still didn't work. The prompt is still not changing after cd'ing to another directory.* 

*We need to block bash from expanding the \$PWD variable when it's being set.*

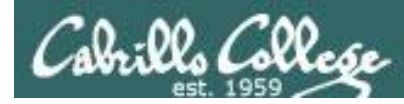

What command will give you a prompt showing your current working directory path and a \$?

/home/cis90/simben \$ PS1=blah blah blah**PS1='\$PWD \$ '** /home/cis90/simben \$ cd .. /home/cis90 \$ cd /home/cis90/simben \$ /home/cis90/simben \$ echo \$PS1 \$PWD \$

#### **Touchdown! That worked!**

*The single quotes prevent bash from expanding \$PWD when setting the PS1 variable.*

*It is not expanded till the prompt is actually generated for the next command.*

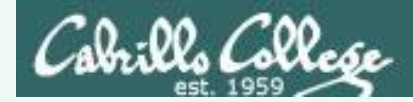

What command allows you to see hidden files in your current directory?

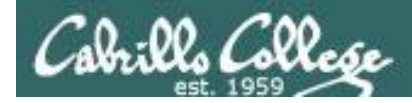

What command allows you to see hidden files in your current directory?

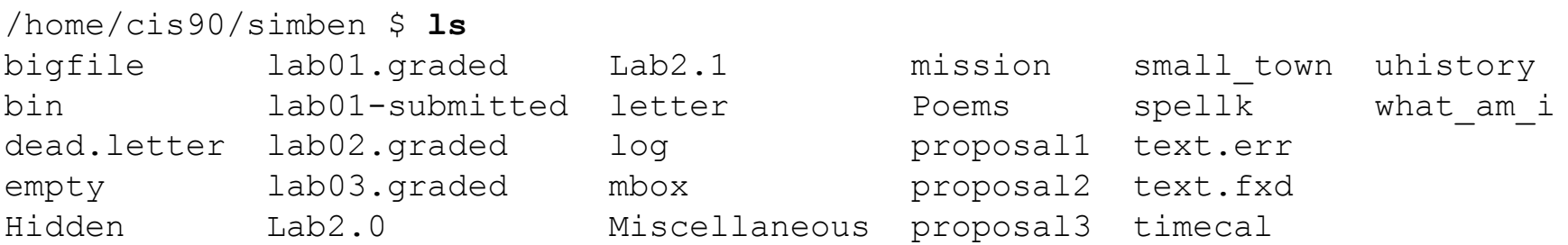

*Nope, that didn't work! Hidden files start with a "." and note of these start with a "." (period)*

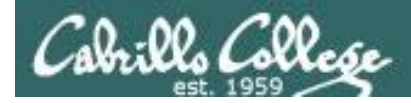

What command allows you to see hidden files in your current directory?

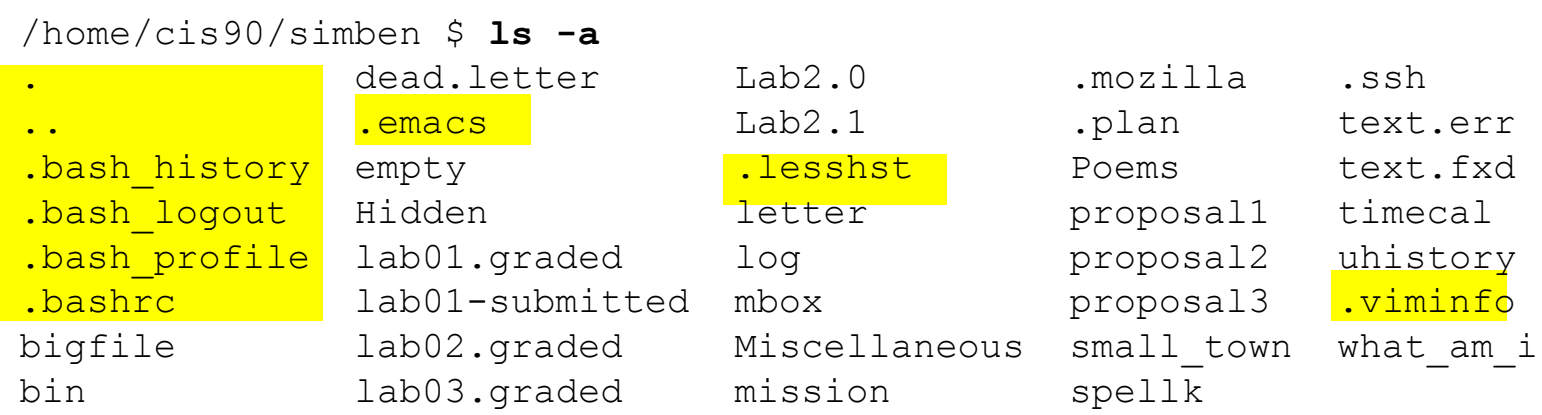

*Bingo, that worked! Hidden files and directories start with a "." (period)*

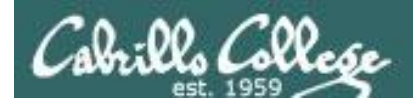

### CIS 90 - Lesson 5

# How many arguments or "parse this command" questions

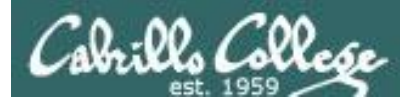

# Tips on how to answer questions on lab assignments and tests

### **How many arguments or "parse this command" questions**

Example: The shell performs file name expansion during the Parse step. When a user types the command: **file /v\*/l??/\*o\*.[14]**  on Opus, how many arguments get passed to the **file** command? What specifically are those arguments?

*Tip: Use the echo command to preview how the shell will expand arguments containing metacharacters.*

*Tip: Use the echo command to preview how the shell will expand arguments containing metacharacters.*

*TIP: Use the echo command to preview how the shell will expand arguments containing metacharacters.*

> *TIP: Use the echo command to preview how the shell will expand arguments containing metacharacters.*

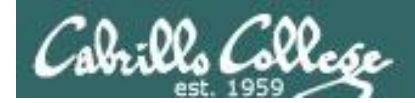

The shell performs file name expansion during the Parse step. When a user types the command: **file /v\*/l??/\*o\*[14]** on Opus, how many arguments get passed to the **file** command? What specifically are those arguments?

/home/cis90/simben \$ echo /v\*/l??/\*o\*[14] /var/lib/polkit-1 /var/log/dracut.log-20130101 /var/log/yum.log-20130101

*Answer: The shell will expand /v\*/l??/\*o\*[14] into the 3 arguments shown above*

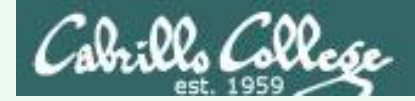

Parse the following command on Opus:

```
wc -wl /home/cis90/d*t/*w*
```
what is the second argument passed to the **wc** command?

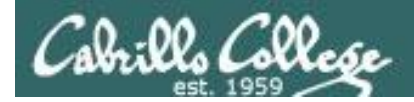

Parse the following command on Opus:

```
wc -wl /home/cis90/d*t/*w*
```
what is the second argument passed to the **wc** command?

```
command: wc
options: w and l
arguments:
```
[rsimms@oslab ~]\$ **echo /home/cis90/d\*t/\*w\*** /home/cis90/depot/network /home/cis90/depot/newfile /home/cis90/depot/randomwords

*3 arguments, the second argument is*

*Answer: /home/cis90/depot/newfile* 

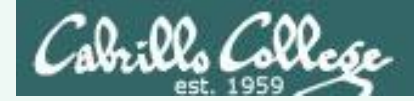

Parse the following command on Opus:

```
wc -wl /home/cis90/d*t/*w*
```
Regarding the options passed to the wc command, how many and what are they?

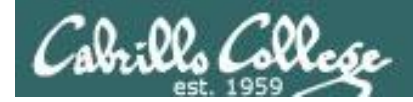

Parse the following command on Opus:

```
wc -wl /home/cis90/d*t/*w*
```
Regarding the options passed to the wc command, how many and what are they?

command:  $w_c$ options:  $w$  and  $1$ arguments: /home/cis90/depot/network /home/cis90/depot/newfile /home/cis90/depot/randomwords

*Answer: there are two options, w and l*

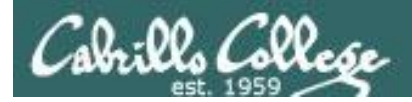

# CIS 90 - Lesson 5

# **Absolute/relative pathname questions:**

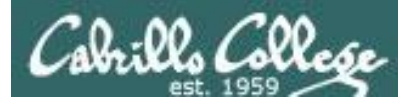

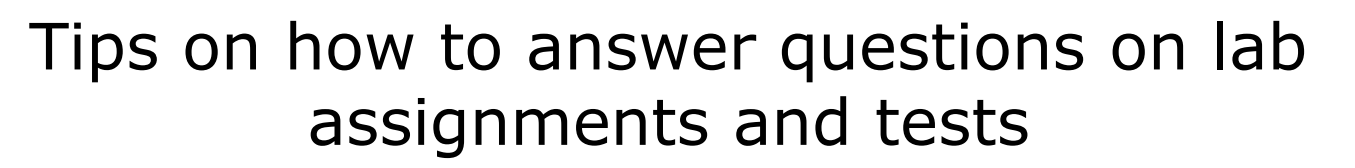

### **Absolute/relative pathname questions:**

Examples:

- What is the relative pathname from your home directory to the **date** command?
- What is the absolute path to the sonnet1 file in your Shakespeare directory?

*Tip: Use the ls command with tab completion to verify your absolute or relative pathnames*

*Tip: Use the ls command with tab completion to verify your absolute or relative pathnames*

*Tip: Use the ls command with tab completion to verify your absolute or relative pathnames*

*Tip: Use the ls command with tab completion to verify your absolute or relative pathnames*

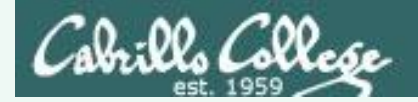

# Practice

What is the relative pathname from your home directory to the **date** command?

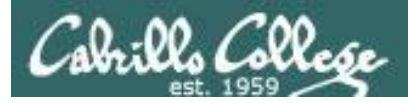

# Practice

#### What is the relative pathname from your home directory to the **date** command? *First, use the type command to find where*

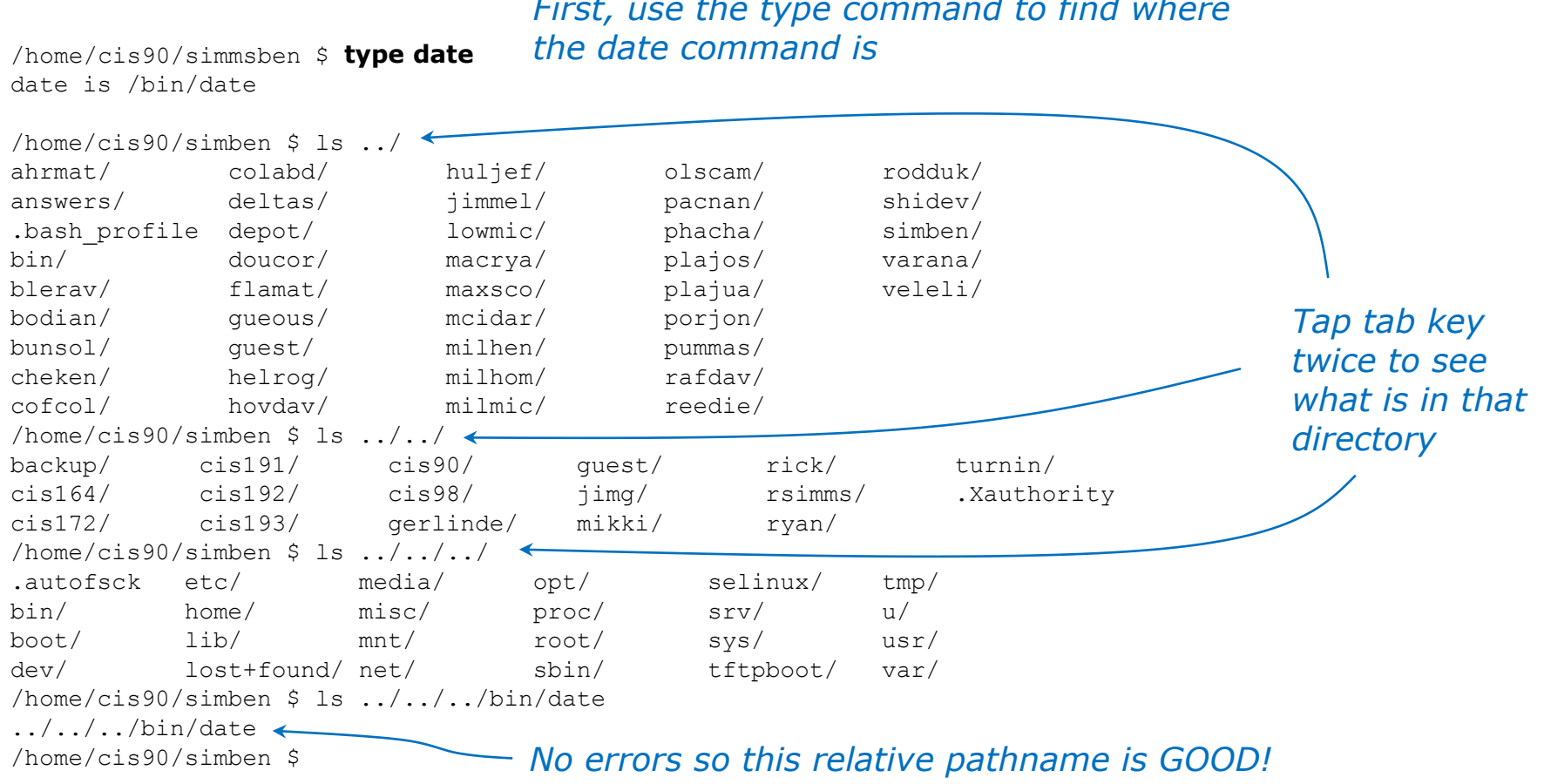

#### *Answer: ../../../bin/date*

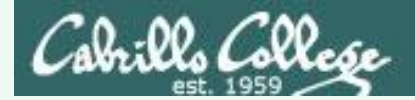

# Example

What is the absolute path to the sonnet1 file in your Shakespeare directory?

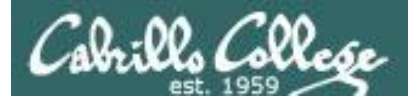

# Practice

#### What is the absolute path to the sonnet1 file in your Shakespeare directory?

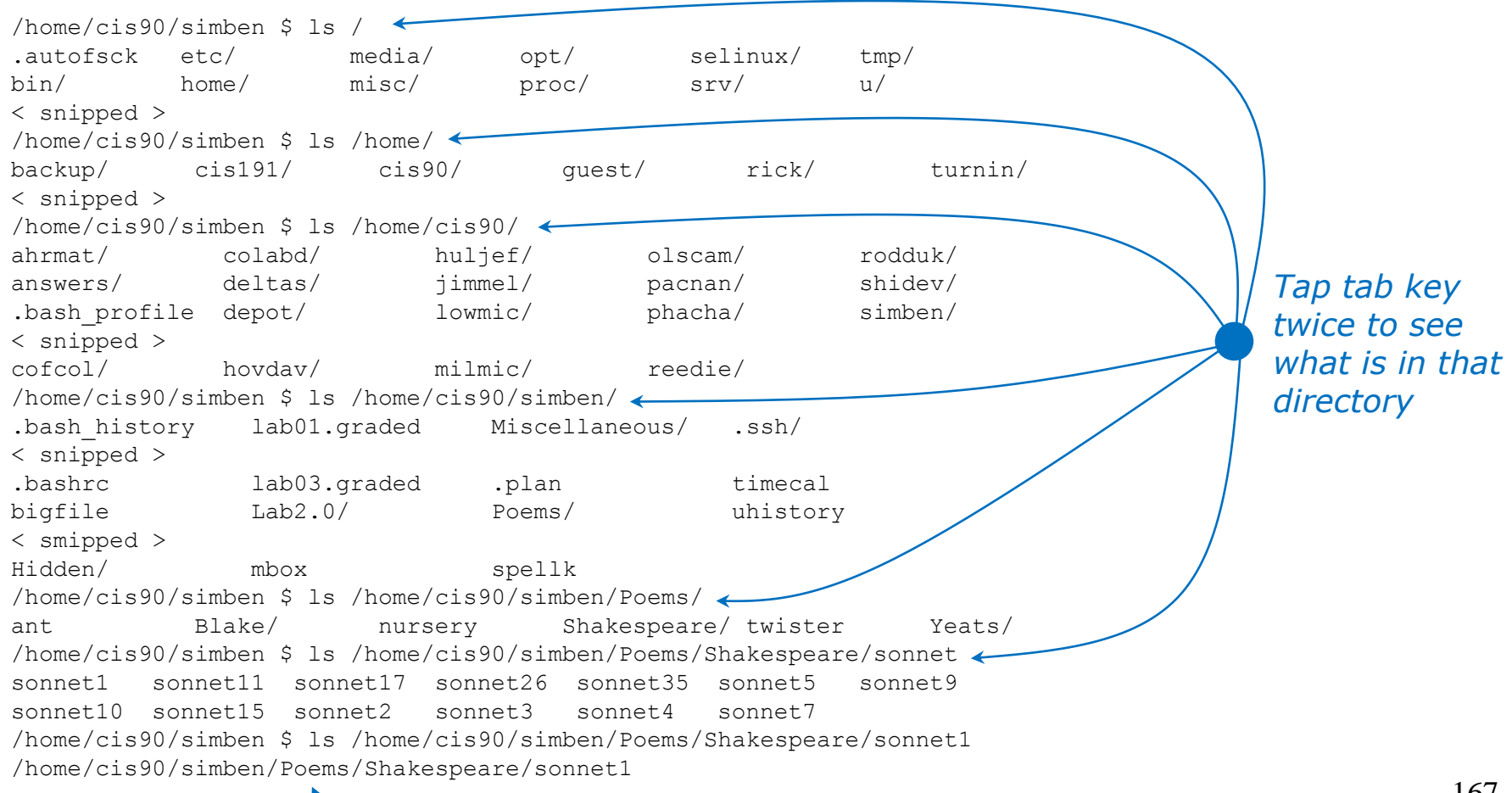

#### *No errors so this absolute pathname is GOOD!*

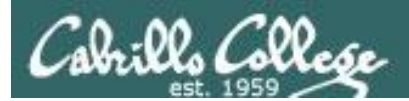

# CIS 90 - Lesson 5

# Wrap up

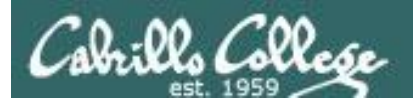

#### New commands: NA NA

#### New metacharacters:

? Matches any single character [] Matches any character in the brackets

#### New Files and Directories: NA NA

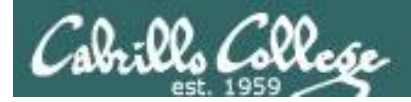

# Next Class

# Assignment: Check Calendar Page on web site to see what is coming up.

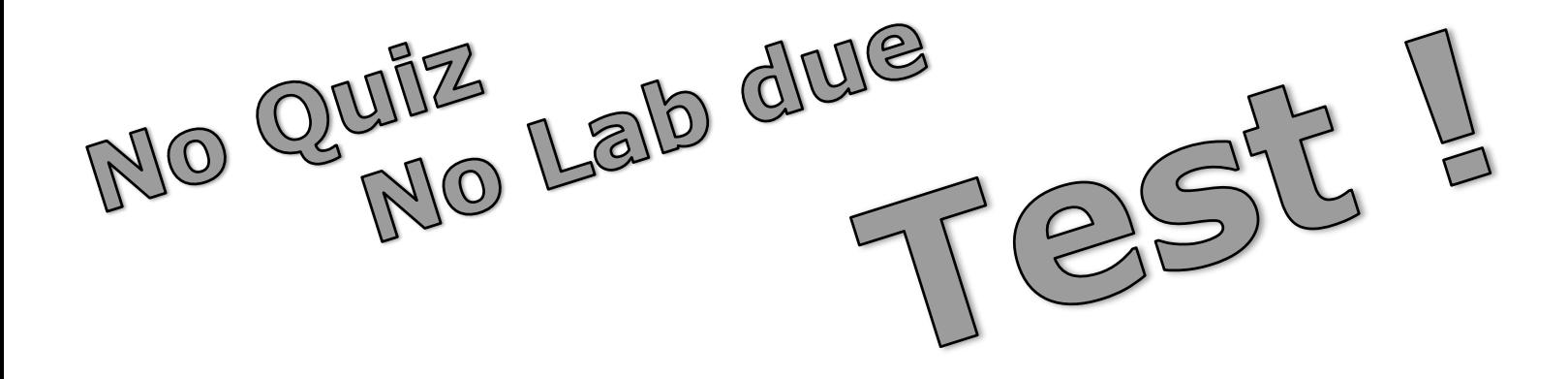

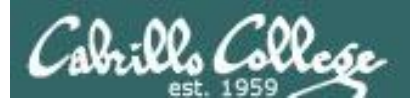

# CIS 90 - Lesson 5

# Backup

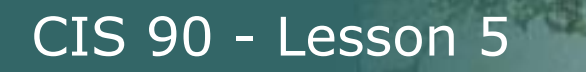

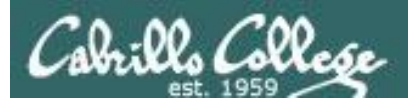

# review

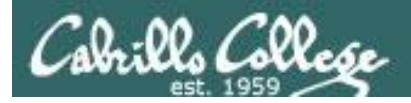

# CIS 90 - Lesson 5

# ls command Use the -l option for a "long listing"

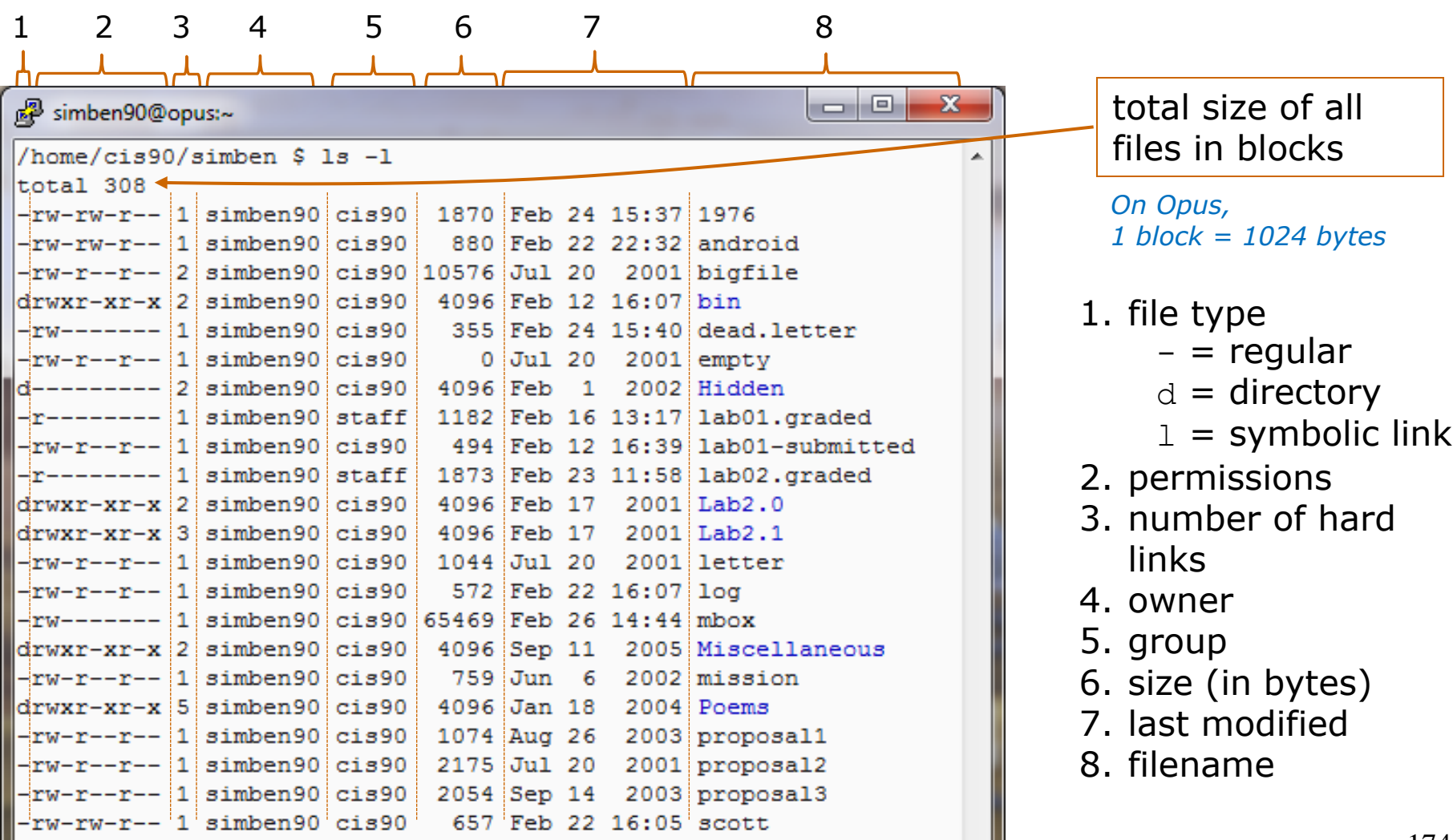

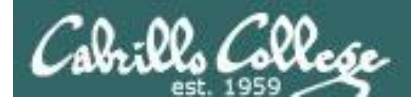

# ls command Using files vs directories as arguments

*Case 1: No arguments specified, all files in the current directory will be listed*

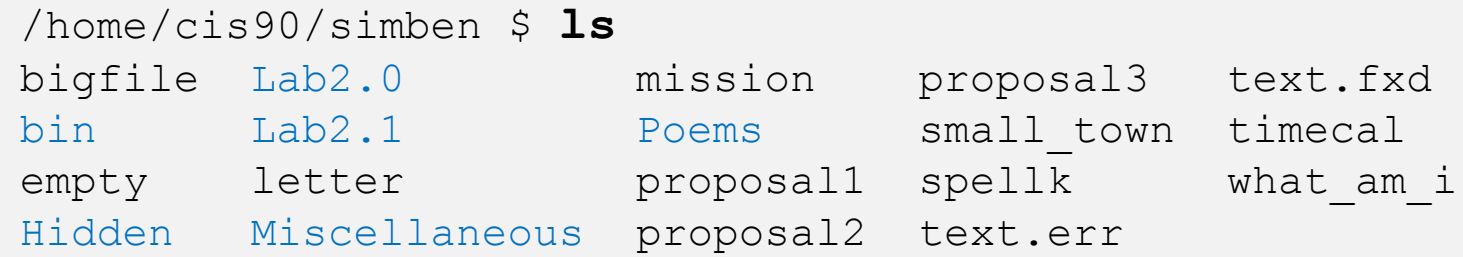

*Case 2: With a filename specified as an argument, just that file will be listed*

```
/home/cis90/simben $ ls bigfile
bigfile
```
*Case 3: With a directory specified as an argument, the contents of the directory will be listed*

```
/home/cis90/simben $ ls Poems/
ant Blake nursery Shakespeare twister Yeats
```
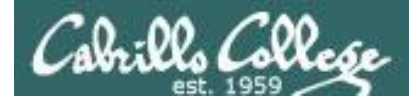

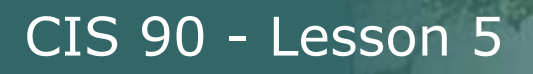

# ls command specifying multiple directories

*The ls command can take multiple arguments*

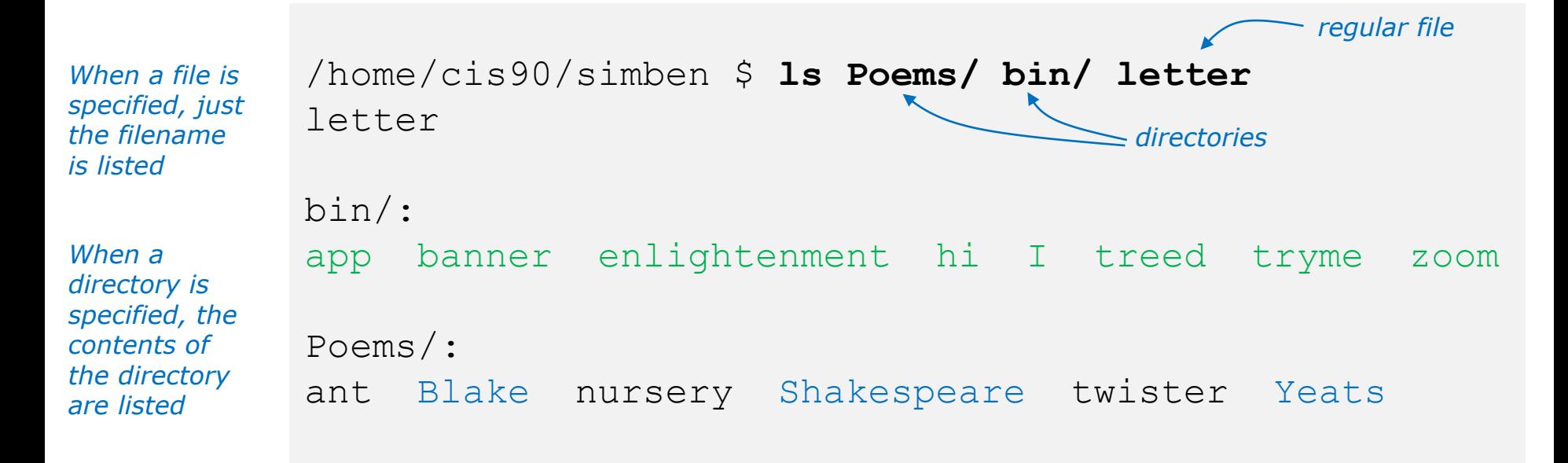

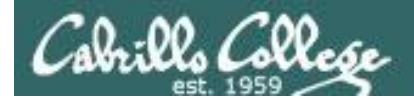

# ls command example

*The \* is expanded by the shell and replaced with the names of all files and directories in the current directory*

/home/cis90/simmsben \$ **ls \*** bigfile letter proposal1 proposal3 spellk text.fxd what\_am\_i *Files listed*  empty mission proposal2 small town text.err timecal bin: app banner enlightenment hi I treed tryme zoom *Then the contents of*  ls: Hidden: Permission denied  $Lab2.0:$ 386 A long name file.9 READNAME this years annual report afile annual report junk.old.bak sTrAnGeNeSs  $Lab2.1:$ 1.1 filename junk letter more old Proposal3 Proposal.old xyz Miscellaneous: better town file.dos fruit manpage mystery salad Poems: ant Blake nursery Shakespeare twister Yeats *first each directory are listed*

*Do you see the error message? ... permission issue (more in future lessons) Do you see the symbolic link? ... in light blue (more in future lessons)*

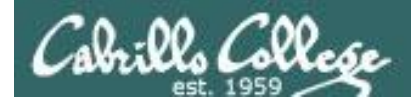

## How to override showing directory contents

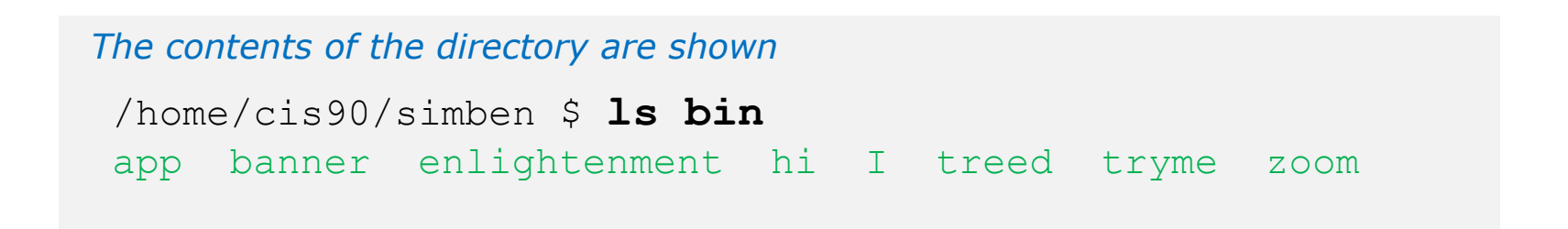

*The directory itself is shown with the -d option*

```
/home/cis90/simben $ ls -d bin
bin
```
*Use the d option to list the directory itself. Without the d the directory contents are listed instead.*

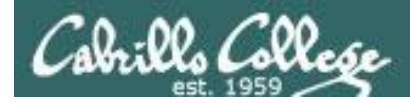

## How to override showing directory contents

#### *The directory contents are shown*

/home/cis90/simben \$ **ls -i bin** 9634 app 9635 banner 9636 enlightenment 9630 hi 9632 I 9631 treed 9633 tryme 9629 zoom

*The directory itself is shown with the -d option*

/home/cis90/simben \$ **ls -id bin** 9628 bin

*Use the d option to list the directory itself.* 

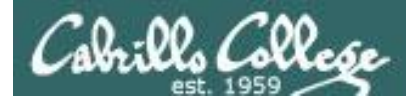

Recursively list subdirectories (-R)

## **ls -lR**

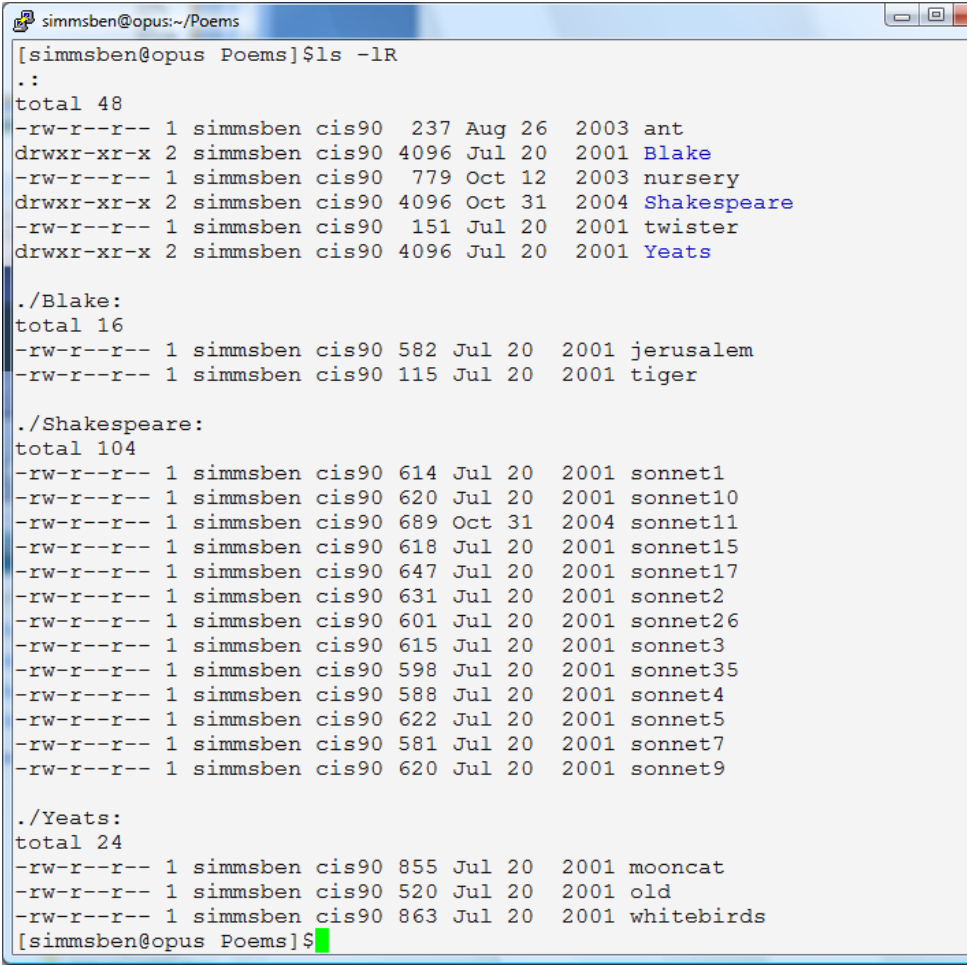

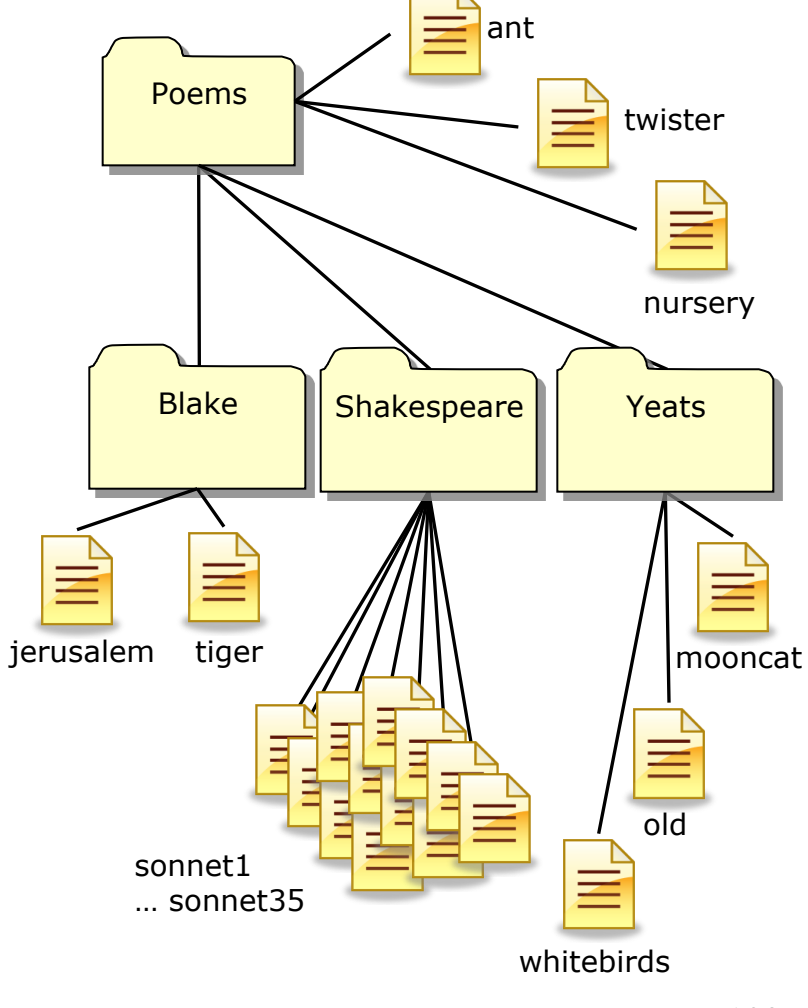

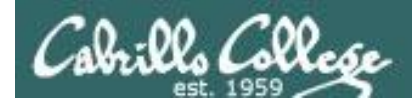

# Class Exercise

- Go to your home directory, type: **cd**
- Do a long listing of every file in your home directory and subdirectories and include inode numbers

**ls -l Miscellaneous/**

- **ls -ld Miscellaneous/**
- **ls -ilR**